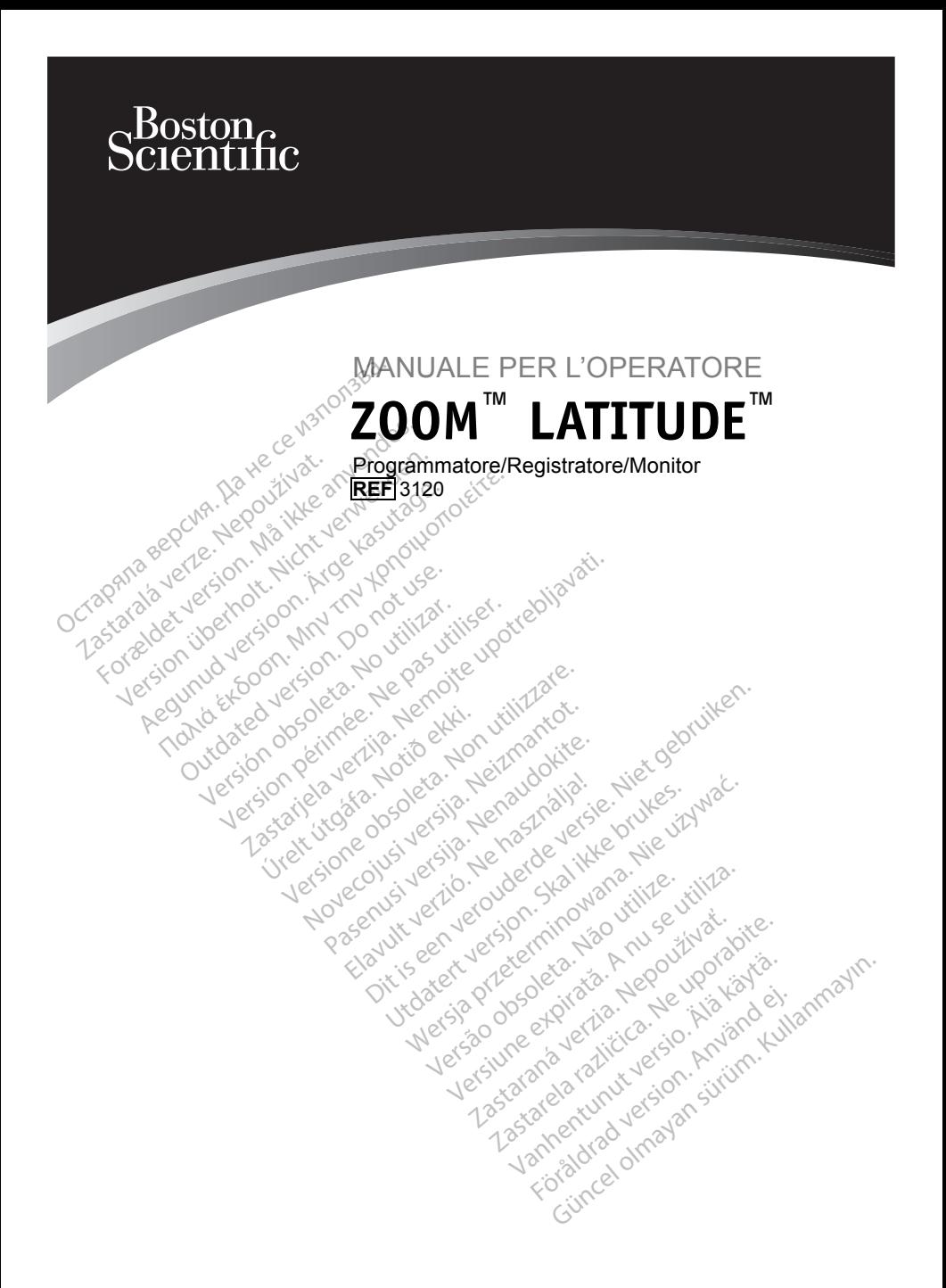

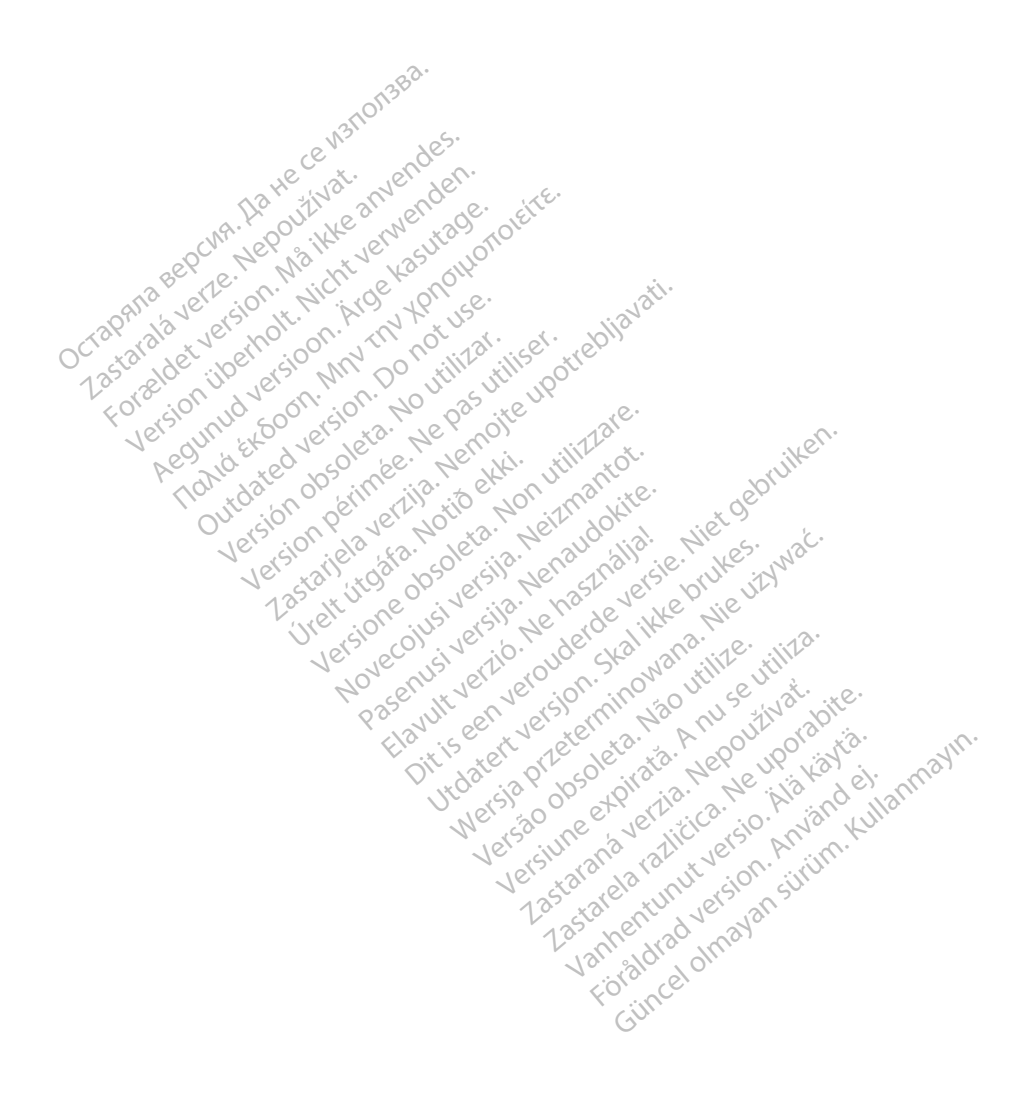

# **Indice**

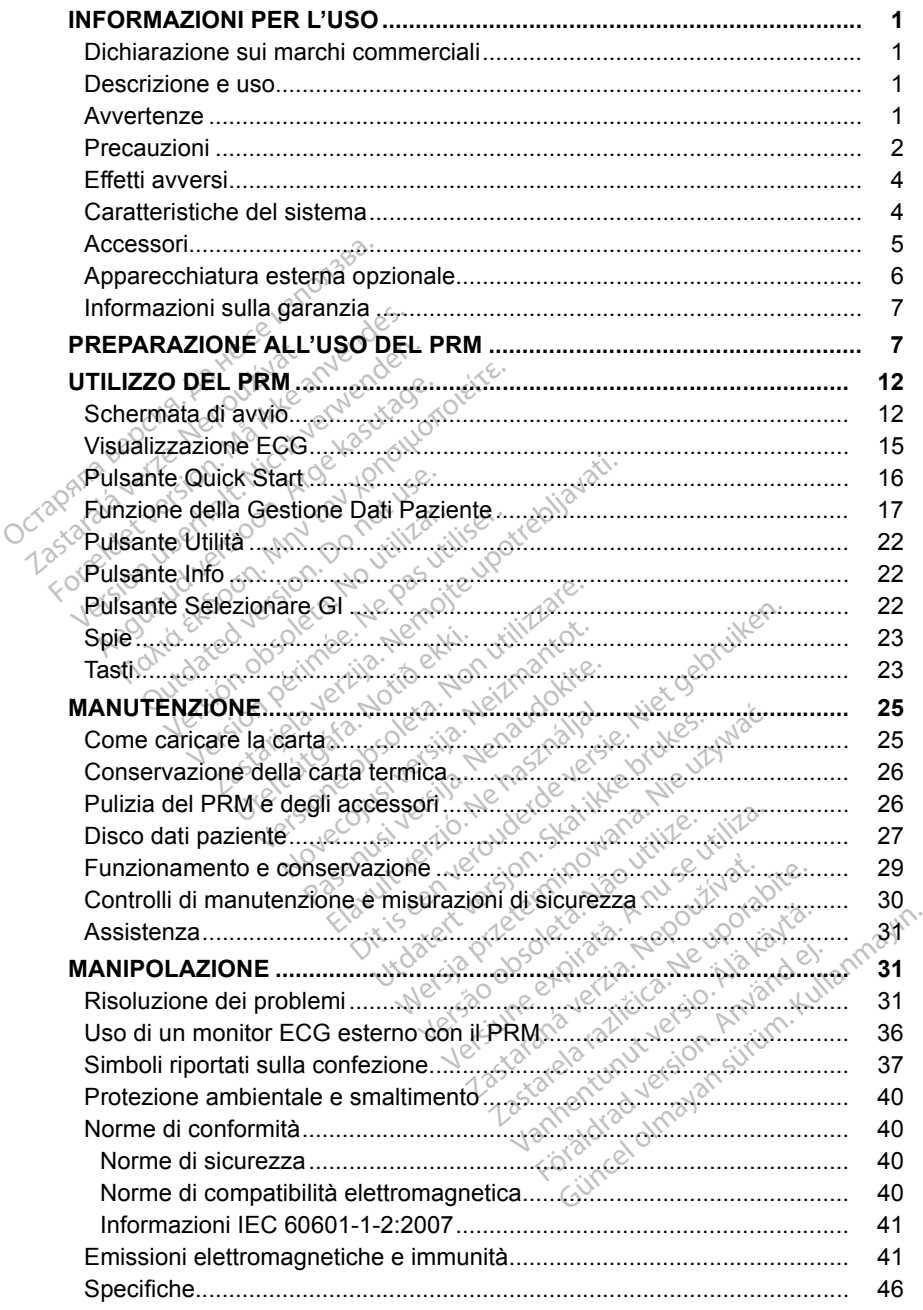

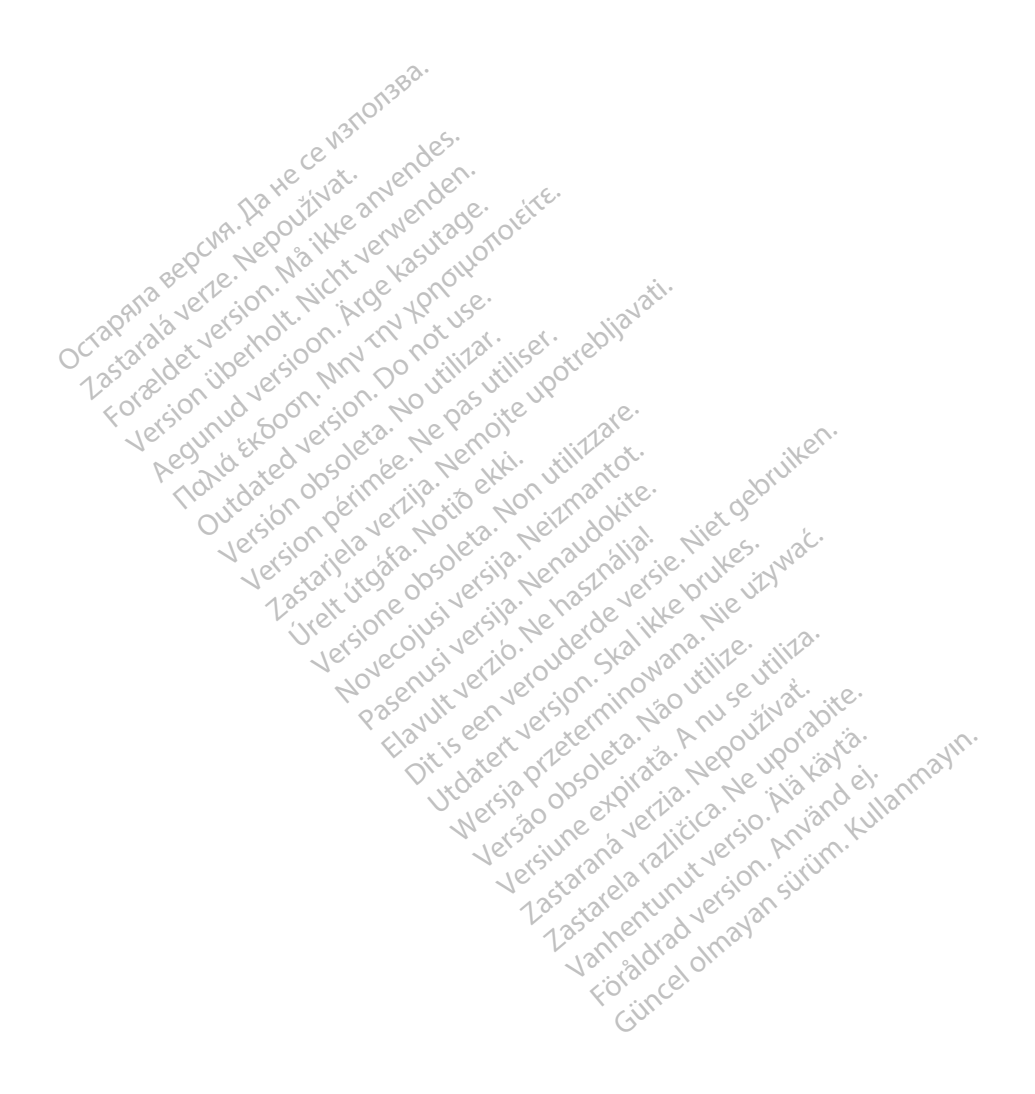

## <span id="page-4-0"></span>**INFORMAZIONI PER L'USO**

#### **Dichiarazione sui marchi commerciali**

Quelli che seguono sono marchi commerciali di Boston Scientific o delle sue affiliate: LATITUDE, Quick Start, ZIP, ZOOM.

#### **Descrizione e uso**

Lo ZOOM LATITUDE Programming System, comprendente il Programmatore/Registratore/Monitor (PRM) modello 3120, lo ZOOM Wireless Transmitter (ZWT) modello 3140 e gli accessori, è un sistema portatile di gestione del ritmo cardiaco concepito per essere usato con generatori d'impulsi impiantabili Boston Scientific.

#### **Uso previsto**

Il PRM è stato concepito per essere utilizzato come parte dello ZOOM LATITUDE Programming System per la comunicazione con i generatori d'impulsi Boston Scientific. Il software in uso controlla tutte le funzioni di comunicazione per il generatore d'impulsi. Per istruzioni dettagliate relative all'applicazione software, fare riferimento alla documentazione del prodotto associata al generatore d'impulsi da interrogare. Transmitter (ZWT) modelloop<br>gestione del ritmo cardiaco co<br>impiantabili Boston Scientific.<br>ILSo previsto<br>Il PRM è stato concepito per Maria Continuatione System Communicazione per il generato<br>communicazione per il generato Il PRM è stato concepi<br>LATITUDE Programmin<br>d'impulsi Boston Scien<br>comunicazione per il ge<br>all'applicazione software<br>cassociata al generatore<br>**Destinatari previsti** Uso previsto<br>
Il PRM è stato concepito per ess<br>
LATITUDE Programming System<br>
d'impulsi Boston Scientific. Il soft<br>
comunicazione per il generatore<br>
all'applicazione software, fare rife<br>
cassociata al generatore d'impulsi<br> Il PRM è stato concepito per esse<br>LATITUDE Programming System<br>d'impulsi Boston Scientific. Il softwomanicazione per il generatore d<br>all'applicazione software, fare rifer<br>associata al generatore d'impulsi<br>Destinatari previs TITUDE Programming System p<br>mpulsi Boston Scientific. Il softwomunicazione per il generatore d'i<br>tapplicazione software, fare riferir<br>sociata al generatore d'impulsi da<br>stinatari previsti<br>lesta documentazione è destinat<br>ll IM e stato concepito per essere utilizz<br>
TUDE Programming System per la coulsi Boston Scientific. Il software in unicazione per il generatore d'impulsi.<br>
pplicazione software, fare riferimento aciata al generatore d'impuls

#### **Destinatari previsti**

Questa documentazione è destinata a professionisti formati o esperti nell'impianto di dispositivi e/o procedure di follow-up. Icazione software, fare riferint<br>ta al generatore d'impulsi da<br>**atari previsti**<br>di documentazione è destinata<br>pianto di dispositivi e/o proce<br>**zioni essenziali**<br>e il PRM soddisfi l'uso previstori d'impulsi impiantabili Bos

#### **Prestazioni essenziali**

Affinché il PRM soddisfi l'uso previsto, è necessario che comunichi con i generatori d'impulsi impiantabili Boston Scientific. Pertanto le funzioni che appartengono alle comunicazioni con il generatore d'impulsi impiantato che utilizzano la testa telemetrica sono considerate prestazioni essenziali. Il PRM è controindicato per l'uso con qualsiasi generatore d'impulsi non<br>
Il PRM è controindicato per l'uso con qualsiasi generatore d'impulsi non<br>
Versitazioni essenziali<br>
Controindicazioni<br>
Versitazione d'impulsi impiant art previstica.<br>
Intervistica.<br>
Intervistica.<br>
Intervistica. No proced<br>
Intervistica.<br>
Intervistica.<br>
Intervistica.<br>
Intervistica.<br>
Intervistica.<br>
Intervistica.<br>
Intervistica.<br>
Intervistica.<br>
Intervistica.<br>
Intervistica.<br> The previstical periodic contraction periodic contraction per periodic contraction per periodic contraction per periodic contraction of the action of the action of the action of the action of the action of the action of th The software, fare riferimento alla docum<br>Differentiare d'impulsi da interrogare.<br>
The visit de la professionistica verzi del dispositivi e/o procedure di follow-up.<br>
Sessenziali<br>
M. soddisfi l'uso previsto, è necessario<br> senziali<br>
soddisfi ľuso previsto,<br>
pulsi impiantabili Boston<br>
ille comunicazioni con i<br>
ta telemetrica sono con<br>
ioni disfi<br>
l'uso previsto, è necessai<br>
implantabili Boston Scientific.<br>
comunicazioni con il generatore<br>
lemetrica sono considerate pre<br>
cato per l'uso con qualsiasi ge<br>
er controindicazioni relative al Participality.com<br>
Participality.com<br>
Passacripality.com<br>
Passacripality.com<br>
Passacripality.com<br>
Passacripality.com<br>
Passacripality.com<br>
Passacripality.com<br>
Passacripality.com<br>
Passacripality.com<br>
Passacripality.com<br>
Pass Bio previsto, è necessario che comunichi<br>
Iso previsto, è necessario che comunichi<br>
tabili Boston Scientific, Pertanto le funzio<br>
cazioni con il generatore d'impulsi impiant<br>
ca sono considerate prestazioni essenzial<br>
Tuso

#### **Controindicazioni**

Boston Scientific. Per controindicazioni relative al generatore d'impulsi, fare riferimento alla documentazione del prodotto associata al generatore d'impulsi da interrogare. amabili Boston Scientific. Pertanto R<br>Interazioni con il generatore d'impulsi<br>Britica sono considerate prestazioni es<br>Deper l'uso con qualsiasi generatore d'<br>Depertationi relative al generatore<br>Introductioni relative al ge Werstein Einstein Bernstein einer der Alternation einer der Alternation einer der Alternation einer der Alternation einer der Alternation einer der Alternation einer der Alternation einer der Alternation einer der Alternat con qualsiasi generatore d'impulazioni relative al generatore d'impulser<br>del prodotto associata al generato<br>del prodotto associata al generato<br>m specificati. L'uso di cavi o acce<br>diversi da quelli indicati da Boston<br>entare

#### **AVVERTENZE**

- **Uso di cavi e accessori non specificati.** L'uso di cavi o accessori con il PRM o il trasmettitore ZWT diversi da quelli indicati da Boston Scientific in questo manuale può aumentare le emissioni o diminuire l'immunità del PRM o del trasmettitore ZWT. Chiunque colleghi tali cavi o accessori al PRM o al trasmettitore ZWT può configurare un sistema medico ed è pertanto responsabile di fare sì che il sistema rispetti i requisiti i della norma IEC/EN 60601-1, clausola 16 per sistemi elettrici medici. In relative ar generatore d'importe de la contrata de la contrata de la contrata de la contrata de la contrata de la contrata de la contrata de la contrata de la contrata de la contrata de la contrata de la contrata de la dotto associata al generatore de<br>dotto associata al generatore de<br>de quelli indicati da Boston Sci<br>da quelli indicati da Boston Sci<br>le emissioni o diminuire l'immu<br>inque colleghi tali cavi o access Vanhender<br>
Vanhender version.<br>
Vanhender version.<br>
Vanhender version.<br>
Vanhender version.<br>
Vanhender version.<br>
The Colleghi tali cavi o accessibility.<br>
The Colleghi tali cavi o accessibility.<br>
Usistema rispetti i requisiti Föråldrad version.<br>Föräldrad version.<br>Föräldrad version.<br>Föräldrad version.<br>Föräldrad version.<br>Föräldrad version.<br>Föräldrad version.<br>Föräldrad version.<br>Föräldrad version.<br>Föräldrad version. Güncel olmayı olmayında sürüm. Kullanmayın sürüm. Kullanmayın olarak bir altı ildi altı ildi altı ildi altı ildi altı ildi altı ildi altı ildi altı ildi altı ildi altı ildi altı ildi altı ildi altı ildi altı ildi altı ildi
- **Contatti del connettore.** Non toccare contemporaneamente il paziente e qualunque contatto accessibile del connettore del PRM (ad es., USB, porta parallela, monitor VGA esterno, ingresso per stimolazione, uscita analogica e porta di espansione).
- <span id="page-5-0"></span>**• Commissione speciale sulle interferenze radio.** Il PRM e il ZWT possono subire interferenze da altre apparecchiature, anche nel caso in cui queste siano conformi ai requisiti sulle emissioni stabiliti dall'International Special Committee on Radio Interference (CISPR).
- **Scosse elettriche.** Per evitare il rischio di scosse elettriche, collegare il PRM esclusivamente a una fonte di alimentazione dotata di messa a terra.
- **Collocazione del PRM.** Non utilizzare il PRM o ZWT in prossimità di altre apparecchiature. Qualora fosse necessario utilizzare il PRM e il trasmettitore ZWT vicino ad altre apparecchiature, verificare preventivamente il suo corretto funzionamento in tale configurazione.
- **Il PRM e il trasmettitore ZWT devono rimanere fuori dal campo sterile.** Il PRM e il trasmettitore ZWT sono forniti non sterili e non possono essere sterilizzati. Entrambi devono rimanere fuori dal campo sterile.
- **Segnali fisiologici.** L'uso del PRM con segnali fisiologici inferiori all'ampiezza minima rilevabile potrebbe non garantire risultati accurati.
- **Componenti della stampante.** Non toccare contemporaneamente il paziente e i componenti situati all'interno dello sportello della stampante.
- $\triangle$ f**PRM è MR Unsafe.** Il PRM e il trasmettitore ZWT sono MR Unsafe e devono rimanere fuori dalla Zona III (e superiori) del sito MRI in base a quanto stabilito dall'American College of Radiology Guidance Document for Safe MR Practices<sup>1)</sup> Il PRM non deve essere portato in nessuna circostanza nella sala dello scanner MRI, nella sala di controllo o nelle aree Zona III o IV del sito MRI. $\sim$ • Il PRM e il trasmettitore 2W<br>
Il PRM e il trasmettitore ZW<br>
sterilizzati. Entrambi devono<br>
• Segnali fisiologici. L'uso d<br>
• Componenti della stampa<br>
• Componenti della stampa<br>
• Componenti situ<br>
• (Il PRM è MR Unsafe.) Segnali fisiologici.<br>
all'ampiezza minima i<br>
Componenti della st<br>
paziente e i compone<br>  $\cdot$  (if PRM è MR Unsafe<br>  $\cdot$  (componentially)<br>
Componentially della A<br>
Tor Safe MR Practices sterilizzati. Entrambi devono-rin<br> **Segnali fisiologici.** L'uso del<br>
all'ampiezza minima rilevabile<br> **Componenti della stampante<br>
paziente e i componenti situati<br>
il PRM è MR Unsafe. Il PRM e<br>
devono-rimanere fuori dalla Z** Segnali fisiologici. L'uso del P<br>all'ampiezza minima rilevabile po<br>Componenti della stampante.<br>paziente e i componenti situati al<br>paziente e i componenti situati al<br>if **PRM è MR Unsate**. Il PRM e i<br>devono rimanere fuori da In amplezza minima hievabile pot<br>Componenti della stampante. Naziente e i componenti situati all'<br>PRM è MR Unsafe. Il PRM e il<br>levono rimanere fuori dalla Zona.<br>quanto stabilito dall'American Collor Safe MR Practices<sup>1</sup>. I ampiezza minima rilevabile potrebbe r<br>mponenti della stampante. Non toc<br>ziente e i componenti situati all'interno<br>PRM è MR Unsafe. Il PRM e il trasme<br>vono rimanere fuori dalla Zona III (e sunto stabilito dall'American Coll **M è MR Unsate**. Il PRM e il<br>no rimanere fuori dalla Zona<br>to stabilito dall'American Collate<br>MR Practices<sup>1</sup>. Il PRM not<br>stanza nella sala dello scanno<br>Zona III o IV del sito MRI<br>fiche. Non è consentità alcurespressamente Stabilito dall'American College of<br>
Stabilito dall'American College of<br>
NR Practices<sup>1</sup> II BRM non dev<br>
Inza nella sala dello scanner MR<br>
Ma III o IV del sito MRI<br>
She, Non è consentità alcuna moderna<br>
DEIONI R Unsafe: II PRM eil trasmettitore ZW<br>
amere fuori dalla Zona III (e superiori) de<br>
litto dall'American College of Radiology<br>
Practices ! II PRM non deve essere p<br>
nella sala dello scanner MRI, nella sala<br>
II o IV del sito
	- **Modifiche.** Non è consentita alcuna modifica a questa apparecchiatura se non espressamente approvata da Boston Scientific.<br>
	ECAUZIONI<br>
	Isam (1899)<br>
	Usam Sonsentita álcuna<br>
	Maria álcuna<br>
	Maria és de Consentita da Bo<br>
	Sonsentita és de Consentito.<br>
	De RM appropriato. **Solen Science MRI, nella stata dello scanner MRI, nella stata di Solen Science della proprie della stata di Solen Science della proprie della proprie della proprie della proprie della proprie della proprie della proprie d**

# **PRECAUZIONI**

#### **Generali**

- **erali** 125 (1497 007 Jersain New Straw Services) web-Boston Scientific equipaggiati con il programma appropriato per programmare i generatori di impulsi Boston Scientific. **ECAUZIONI**<br> **ECAUZIONI**<br> **Usare solo un PRM appropriato.** Usare solo i programmator appropriato.<br>
Boston Scientific equipaggiati con il programma appropriato per<br>
programmare i generatori di impulsi Boston Scientific.<br>
Us Consentità alcuna modifica a que approvata da Boston Scient<br>Le approvata da Boston Scient<br>Neixe de Conservation de Scientifica<br>Altra proprieto. Usare solo i programma<br>Aeratori di impulsi Boston Scientifica Papprovata da Boston Scientif<br>
Pappropriato. Usare solo i programma.<br>
Pappropriato. Usare solo i programma.<br>
Pappropriato. Usare solo i programma.<br>
Pappropriato. Usare solo i programma.<br>
Pappropriato. Usare solo i programm Elavult verzió.<br>
Alexandria de la vulta de la vulta de la vulta de la vulta de la vulta de la vulta de la vulta de la vulta de<br> **ppropriato.** Usare solo i pi<br> **paggiati con il programma**<br>
etrica. Con il PRM, usare<br>
etrica. die bruikes. Inhac.<br>Die pruikes.<br>**Pron**uderde
- **Uso della testa telemetrica.** Con il PRM, usare solo la testa telemetrica sterilizzabile modello 6577.
- **Uso della penna.** Utilizzare la penna del programmatore fornita con il L'utilizzo della penna del programmatore può anche migliorare l'accuratezza. **to.** Usare solo i programmatori appropriato per pulsi-Boston Scientific.<br>
Son il PRM, usare solo la testa tele<br>
version del programmatore fornita.<br>
perma del programmatore fornita.<br>
de potrebbe danneggiare il touchs<br>
amma **Eposton Scientific.**<br>
LPRM, usare solo la testa telemet<br>
Ma del programmatore fornita con<br>
offebbe danneggiare. Il touchscree<br>
attore può anche migliorare. We usare solo la testa telemetrike<br>Le programmatore fornita con<br>Le danneggiare il touchscree<br>Le può anche migliorare programmatore fornita con il Saile süb ia testa terminica<br>Ogrammatore fornita con il

1. Kanal E, et al., American Journal of Roentgenology 188:1447-74, 2007

**• Apparecchiature radio e terminali di telecomunicazioni (RTTE).** Boston Scientific dichiara che questo dispositivo è conforme ai requisiti essenziali e ad altre parti pertinenti dell'attuale direttiva 1999/5/CE. Per avere il testo completo della Dichiarazione di conformità, contattare Boston Scientific utilizzando le informazioni sul retro della copertina.

*NOTA: Come per altre apparecchiature di telecomunicazioni, verificare le leggi nazionali vigenti in materia di privacy.*

**• Dispersione di corrente.** Per quanto qualunque apparecchiatura esterna opzionale connessa al PRM possa essere conforme ai requisiti relativi alle dispersioni di corrente per i prodotti commerciali, è possibile che non soddisfi i requisiti più rigorosi per le dispersioni che si applicano ai prodotti medicali. Di conseguenza, tutte le apparecchiature esterne devono essere tenute al di fuori dell'ambiente del paziente (ad almeno 1,5 metri [4,9 piedi] dal paziente).

#### **Preparazioni per l'uso**

**• Testa telemetrica fornita non sterile.** La testa telemetrica modello 6577 viene fornita non sterile. Se la testa telemetrica è destinata a essere usata in un campo sterile, è necessario sterilizzarla attivamente prima dell'uso o soddisfi i requisiti più digo<br>
medicali. Di conseguenza<br>
tenute al di fuori dell'amb<br>
piedi] dal paziente).<br>
Preparazioni per l'uso<br>
Preparazioni per l'uso<br>
Mene fornità non sterile.<br>
Mene fornità non sterile.<br>
Mene fornit Preparazioni per l'u<br>
Festa telemetrica<br>
viene fornita non s<br>
in un campo sterile<br>
a bin campo sterile<br>
a tutto il materiale Freparazioni per l'uso<br>
Preparazioni per l'uso<br>
Freparazioni per l'uso<br>
Mêne fornita hon sterile. Se<br>
In un campo sterile, è neces<br>
In un campo sterile, è neces<br>
Sterilizzazione della testa<br>
da tutto il materiale di imball Preparazioni per l'uso<br>
viene fornita fornita no<br>
viene fornita non sterile. Se la<br>
in un campo sterile, è necessari<br>
inserirla in una guaina chirurg<br>
Sterilizzazione della festa fe<br>
da tutto il materiale di imballa<br>
e da **Example 17480**<br>
Testa telemetrica fornita non sterile<br>
viene fornita non sterile. Se la testa te<br>
in un campo sterile, è necessario steril<br>
inserirla in una guaina chirurgica steril<br>
Sterilizzazione della testa telemetric

da tutto il materiale di imballaggio prima di sterilizzarla.

in un campo sterile, e riecessano sterilizzaria attivamente prima<br>inserirla in una guaina chirurgica sterile monouso durante l'uso.<br>**Sterilizzazione della testa telemetrica**. Rimuovere la testa tel<br>da tutto il materiale di **• Sterilizzazione della testa telemetrica.** Rimuovere la testa telemetrica da tutto il materiale di imballaggio prima di sterilizzarla.<br>
• Interferenza elettrica e magnetica. Evitare di stabilire comunicazioni telemetrich **• Interferenza elettrica e magnetica.** Evitare di stabilire comunicazioni telemetriche tra il PRM e il generatore d'impulsi quando il PRM o il trasmettitore ZWT si trova molto vicino a monitor, attrezzature elettrochirurgiche ad alta frequenza o a forti campi magnetici. Il collegamento telemetrico può essere danneggiato. **zzazione della testa telemetrica**<br>
o il materiale di imballaggio pri<br> **irenza elettrica e magnetica.**<br>
Irrenza elettrica e magnetica.<br>
Irrenza elettrica e magnetica.<br>
Infinitione della frequenza comento telemetrico può es npo sterile, è necessario sterilizzarla attinuma guaina chirurgica sterile monouso<br>azione della testa telemetrica. Rimuot<br>trateriale di imballaggio prima di sterili<br>nza elettrica e magnetica. Evitare di sche-tra il PRM e i tione 2WT si trova molto<br>trgiche ad alta frequenza<br>to telemetrico può esse<br>e e gestione<br>re il PRM: Non utilizzar<br>qualsiasi parte del PRM elettrica e magnetica. Evitare<br>tra il PRM e il generatore d'imp<br>e ZWT si trova molto vicino a n<br>iche ad alta frequenza o a forti<br>delemetrico può essere danneg<br>e gestione<br>e sestione<br>il il PRM. Non utilizzare panni ab<br>alsias NOPRIM e il generatore d'impu<br>ZWT si trova molto vicino a me<br>ad alta frequenza o a forti delemetrico può essere dannegge<br>Superiorie del premi abiasi parte del PRM o del trashi<br>del disco. Tenere i dischi lon Me il generatore d'impulsi quando il PRM<br>i trova molto vicino a monitor, attrezzatura<br>il fa frequenza o a forti campi magnetici.<br>ico può essere dameggiato.<br>Die può essere dameggiato.<br>Die essere dameggiato.<br>Si telefoni, ada

#### **Manutenzione e gestione**

- **Come pulire il PRM.** Non utilizzare panni abrasivi o solventi volatili per pulire una qualsiasi parte del PRM o del trasmettitore ZWT.
- **Manipolazione del disco.** Tenere i dischi lontano da magneti e da oggetti magnetizzati, compresi telefoni, adattatori di alimentazione e video. ad alta frequenza o a forti cometrico può essere danneggi<br> **Passitione**<br>
Passitione<br>
RM: Non utilizzare panni abresi<br>
Islam del PRM o del trasme<br> **Passitione del PRM** o del trasme<br>
presi telefoni, adattatori di al Elione<br>
Il Non utilizzare panni abrasivi o solvente del PRM o del trasmettitore ZV<br>
disco. Tenere i dischi lontano da magnete.<br>
Magnete. Non mettere magneti sul<br>
Me il trasmettitore ZWT non sono in Due essere damegyiatologie<br>
Utilizzare panni abrasivi o solventi v<br>
del PRM o del trasmettitore ZWT.<br>
Tenere i dischi lontano da magneti<br>
efoni, adattatori di alimentazione e vete.<br>
Non mettere magneti sul PRM<br>
trasmettito
- **Manipolazione del magnete.** Non mettere magneti sul PRM o sul trasmettitore ZWT.
- **Uso del PRM.** Il PRM e il trasmettitore ZWT non sono impermeabili o a prova di esplosione e non possono essere sterilizzati. Non utilizzarli in presenza di miscele di gas infiammabili, tra cui anestetici, ossigeno o ossido d'azoto. Versivi o del trasmettitore Z<br>Venere i dischi lontano da moni, adattatori di alimentazione.<br>Se. Non mettere magneti superinte di superinte:<br>Sessono essere sterilizzati, h<br>Infiammabili, tra cui anesteti Version o del trasmettitore ZWT<br>
Versi lontano da magneti<br>
I, adattatori di alimentazione e vice<br>
Non mettere magneti sul PRM<br>
mettitore ZWT non sono imperm<br>
sono essere sterilizzati. Non utilizm<br>
metabli, tra cui anesteti E-1 discrimentario da magnet<br>adattatori di alimentazione e<br>Ion mettere magneti sul PRM<br>tittitore ZWT non sono imperi<br>no essere sterilizzati. Non un<br>miabili, tra cui anestetici, os attatori di alimentazione e video<br>
I mettere magneti sul PRM o s<br>
tore ZWT non sono impermeab<br>
essere sterilizzati, Non utilizza<br>
delli, tra cui anestetici, ossiger<br>
ollegare completamente l'unità<br>
dina il pulsante Op/Off Wandeli version and the EVAT was determined the Secret Scrib and the Secret Scrib Control of the Secret Scrib Control of the Secret Scrib Control of the Secret Scrib Control of the Secret Scrib Control of the Secret Scrib ZWT non sono impermeabiliere sterilizzati. Non utilizzari<br>Föräldrad version. Används variantisk sterilizzari.<br>Föräldrad version. Används variantisk sterilizari.<br>The step of the speed metals of the speed metals of the speed Fre magneticsul PRM osul<br>
MT non sono impermeabili o a<br>
e sterilizzati. Non utilizzarli in<br>
ra cui anestetici, ossigeno o<br>
e completamente l'unità dalla<br>
pulsante On/Off per spegnere il<br>
entazione dal retro dell'unità.<br>
et
- **Disconnessione del PRM.** Per scollegare completamente l'unità dalla fonte di alimentazione, usare dapprima il pulsante On/Off per spegnere il sistema. Quindi scollegare il cavo di alimentazione dal retro dell'unità.
- **Accessibilità del PRM.** Verificare che il retro dell'unità sia accessibile in qualunque momento, in modo che sia possibile scollegare il cavo di alimentazione.

## <span id="page-7-0"></span>**Effetti avversi**

Nessuna nota.

#### **Caratteristiche del sistema**

Il PRM utilizza la Testa telemetrica sterilizzabile modello 6577 per comunicare con i generatori d'impulsi per eseguire le seguenti funzioni:

- Interrogare e programmare il generatore d'impulsi impiantabile
- Visualizzare, registrare e memorizzare i dati paziente per consentire al medico di valutare terapie alternative
- Memorizzare i dati di una sessione paziente, da richiamare in seguito per analisi (solo per determinate applicazioni)
- Memorizzare i dati paziente sul disco rigido del PRM o su un disco floppy
- Generare report stampati dettagliati sulle funzioni del generatore d'impulsi, sui dati paziente memorizzati e sui risultati dei test
- Esecuzione di test di elettrofisiologia (EP), in sala operatoria, al pronto soccorso o al letto del paziente Memorizzare i dati di una se<br>
analisi (solo per determinate<br>
Memorizzare i dati paziente<br>
Generare report stampati de<br>
sui dati paziente memorizza<br>
Esecuzione di test di elettrol<br>
soccorso o al letto del pazie<br>
Inoltre il

Inoltre il PRM:

- Fornisce un'interfaccia diretta tra uno stimolatore esterno ed un generatore d'impulsi impiantato per lo studio elettrofisiologico (SEF) durante gli studi COVER<sub>SO</sub>S Generare report stam<br>
sui dati paziente men<br>
Esecuzione di test di<br>
soccorso o alletto de<br>
Inoltre il PRM:<br>
Fornisce un'interfaccial<br>
Computer impliantato p Memorizzare i dati paziente sul<br>
Generare report stampati detta<br>
sui dati paziente memorizzati e<br>
Esecuzione di test di elettrofisic<br>
soccorso o al letto del paziente<br>
noltre il PRM:<br>
Fornisce un'interfaccia diretta tr<br>
d' Generare report stampati dettagi<br>sui dati paziente memorizzati e s<br>Esecuzione di test di elettrofisiolo<br>soccorso o al letto del paziente<br>tre il PRM:<br>Fornisce un'interfaccia diretta tra<br>d'impulsi impiantato per lo studio<br>EP Francisco di test di elettrofisiolo<br>
Esecuzione di test di elettrofisiolo<br>
Coccorso o al letto del paziente<br>
E il PRM:<br>
Cornisce un'interfaccia diretta tra university<br>
L'impulsi impiantato per lo studio<br>
EP<br>
Quo essere uti
	- Può essere utilizzato per supportare attività diagnostiche relative all'impianto, programmazione e monitoraggio di generatori d'impulsi impiantabili Boston Scientific. Il PRM non è concepito per l'uso come monitor ECG o dispositivo per la diagnosi generale dati paziente memorizzati e sui risulta<br>dati paziente memorizzati e sui risulta<br>ecuzione di test di elettrofisiologia (EF<br>ccorso o al letto del paziente<br>prisore un'interfaccia diretta tra uno stim<br>prisore un'interfaccia d PRM:<br>sce un'interfaccia diretta tra u<br>ulsi impiantato per lo studio è<br>sssere utilizzato per supporta<br>pianto, programmazione e m<br>intabili Boston Scientific. Il Pl<br>tor ECG o dispositivo per la c e un'interfaccia diretta tra un<br>si impiantato per lo studio el<br>sere utilizzato per supportanto, programmazione e mo<br>abili Boston Scientific, Il PR<br>ECG o dispositivo per la di<br>simultaneamente l'ECG di Un'interfaccia diretta tra uno stir<br>impiantato per lo studio elettrof<br>re utilizzato per supportare attito, programmazione e monitora<br>ill Boston Scientific. Il PRM no<br>CG o dispositivo per la diagno:<br>imultaneamente l'ECG di Therfaccia diretta tra uno stimolatore es<br>plantato per lo studio elettrofisiologico (<br>utilizzato per supportare attività diagno<br>programmazione e monitoraggio di ge<br>Boston Scientific. Il PRM non è concepto<br>dispositivo per l Independent version and the monitor aggle of<br>
	Independent version of dispositivo per la diagnosi generation<br>
	taneamente l'ECG di superficie in taneamente l'ECG di superficie in taneamente l'ECG<br>
	inte/registratore interna<br> zzato per supportare attività dia<br>grammazione e monitoraggio di<br>tion Scientific. Il PRM non è con<br>dispositivo per la diagnosi gener<br>neamente l'ECG di superficie in<br>(elettrogrammi intracardiaci e mare)<br>e/registratore intern Supportare attività diagnostiche relative<br>cione e monitoraggio di generatori d'impultific.<br>JIPRM non è concepito per l'uso co<br>o per la diagnosi generale<br>el ECG di superficie in tempo reale ed i se<br>ammi intracardiaci e mark
	- Stampa simultaneamente l'ECG di superficie in tempo reale ed i segnali<br>
	della telemetria (elettrogrammi intracardiaci e marker di eventi) utilizzano<br>
	l'unità stampante/registratore interna<br>
	Esport i dati paziente salvati della telemetria (elettrogrammi intracardiaci e marker di eventi) utilizzando l'unità stampante/registratore interna • Stampa simultaneamente l'ECG di superficie in tempo reale ed i della telemetria (elettrogrammi intracardiaci e marker di eventi) utili l'unità stampante/registratore interna<br>
	Esporta i dati paziente salvati dal disco fis Scientific. Il PRM non è conce<br>Sitivo per la diagnosi general<br>Pente l'ECG di superficie in terrogrammi intracardiaci e mari<br>Sistratore interna<br>Te salvati dal disco fisso internet
	- Esporta i dati paziente salvati dal disco fisso interno ad un'unità USB rimovibile
	- Consente di codificare i dati paziente prima di esportarli su un'unità USB
	- Crea report PDF da dati paziente salvati e salva i report sul disco fisso interno o su un'unità USB collegata Version interno ad un'unità<br>Versiente prima di esportanti su un'unità<br>Versiente prima di esportanti su un'unità<br>discoleta.<br>Versiente. A nu se utiliza di PRM<br>Versiente.<br>Versiente. E prima di esportarli su un'unità Unità<br>alvati e salva i report sul disco fisi<br>ante esterna collegata al PRM<br>DGRAMMAZIONE STIM STAT,<br>PIA e INTERROGA Versalva i report sul disco fiss<br>
	esterna collegata al PRM<br>
	XAMMAZIONE, STIM STAT,<br>
	RAMMAZIONE, STIM STAT,<br>
	e INTERROGA<br>
	ne includono quelli per velocit Kullanmayın.
	-

Il PRM presenta le sequenti caratteristiche:

- Tasti funzione del PRM, incluso PROGRAMMAZIONE, STIM. STAT, SHOCK STAT, DEVIAZIONE TERAPIA e INTERROGA
- Tasti funzione stampante/registratore, che includono quelli per velocità della carta, calibrazione, valore di base zero e alimentazione carta Föråldrad version.<br>Föråldrad version.<br>Föräldrad version.<br>Föräldrad version.<br>Föräldrad version.<br>För example:<br>För example:
- Touchscreen con penna del programmatore attaccata ad un filo
- Schermo a colori
- Unità per dischi floppy
- Disco fisso interno
- <span id="page-8-0"></span>• Stampante termica/registratore ad alta velocità che utilizza carta di 110 mm (4 pollici) di larghezza
- Collegamenti per la stimolazione comandata tramite sorgente di segnale esterna (solo per determinate applicazioni)
- L'interfaccia parallela supporta la stampante esterna opzionale
- Uscite analogiche di alto livello
- Porte USB utilizzate per l'esportazione dei dati paziente su un'unità USB standard, il collegamento all'accessorio Zoom Wireless Transmitter 3140, il collegamento a una stampante esterna o utilizzate per l'installazione del software da parte del personale Boston Scientific
- Telemetria ZIP™, un'opzione di comunicazione a radiofrequenza (RF) cordless e senza l'ausilio delle mani che consente al PRM di comunicare con il generatore d'impulsi

*NOTA: Per comunicare in modo wireless utilizzando la telemetria ZIP, alcuni generatori d'impulsi necessitano dello Zoom Wireless Transmitter, modello 3140. Per maggiori informazioni, fare riferimento alla documentazione del prodotto associata al generatore d'impulsi da interrogare. Se il funzionamento della telemetria ZIP non è soddisfacente, è possibile utilizzare la testa telemetrica.* software da parte del per<br>
Telemetria ZIP™, un'opzic<br>
cordless e senza l'ausilio<br>
con il generatore d'impuls<br>
MOTA: Per comunicare<br>
ZIP, alcuni generatori d'in<br>
Transmitter, modello 314<br>
alla documentazione del<br>
interroga MOTA: Per com<br>
ZIP, alcuni genera.<br>
ZIP, alcuni genera.<br>
Transmitter, model<br>
alla documentazio.<br>
Accessori Colless e senza i ausilio de<br>
con il generatore d'impulsi<br>
NOTA: Per comunicare in<br>
ZIP, alcuni generatori d'impu<br>
Transmitter, modello 3140.<br>
alla documentazione del profit del profit del profit del profit del profit del **NOTA:** Per comunicare in n<br>
ZIP, alcuni generatori d'impul<br>
Transmitter, modello 3140. Pier<br>
alla documentazione del prod<br>
interrogare. Se il funzioname<br>
e possibile utilizzare la testa t<br> **Accessori**<br>
Lo ZOOM LATITUDE Pr **NOTA:** Per comunicare in modo wir<br>
ZIP, alcuni generatori d'impulsi neces<br>
Transmitter, modello 3140. Per magg<br>
calla documentazione del prodotto ass<br>
interrogare. Se il funzionamento della<br>
e possibile utilizzare la test The distribution of the temperature of the temperature is the temperature of the temperature of the state elementries.<br>
The distribution of the state elementries.<br>
The Programming System e composition of the state of the s

#### **Accessori**

Lo ZOOM LATITUDE Programming System è composto dal PRM Modello 3120 e dai seguenti accessori: derrogare. Se il funzionament<br>
possibile utilizzare la testa te.<br>
SSOrt<br>
OM LATITUDE Programming<br>
dai seguenti accessori.<br>
tenna modello 3123.<br>
Nom Wireless Transmitter (ZV Sori Caracteria. No utiliser.<br>
Version observed the programming System of the programming System of the programming System of the programming System of the programming System of the programming System of the programming of VDE Programming System e contra<br>
Milaccessori:<br>
Vello 3123<br>
SS Transmitter (ZWT) modello 3<br>
Sessori modello 3124<br>
Tenziale del PRM Modello 2918<br>
Penziale del PRM Modello 2918 Sori: 2001. 2018. 2019. 2019. 2019. 2019. 2019. 2019. 2019. 2019. 2019. 2019. 2019. 2019. 2019. 2019. 2019. 2019. 2019. 2019. 2019. 2019. 2019. 2019. 2019. 2019. 2019. 2019. 2019. 2019. 2019. 2019. 2019. 2019. 2019. 2019.

- Antenna modello 3123
- Zoom Wireless Transmitter (ZWT) modello 3140 Sonn accesson.<br>
Indelio 3123<br>
Ress Transmitter (ZWT)<br>
modello 3141<br>
Secessori modello 3124 accessori<br>
lo 3123<br>
Transmitter (ZWT) modello 31<br>
sort modello 3124<br>
modello 3130<br>
Transmitter (ZWT) modello 31<br>
Modello 3130<br>
Transmitter (New York) ansmitter (ZWT) modello 314<br>The STAR (2WT) modello 314<br>Pasello 3124<br>Pale del PRM Modello 2918
- Cavo USB modello 3141
- Borsa di accessori modello 3124
- Kit di accessori modello 3130
- Cavo equipotenziale del PRM Modello 2918
- Testa telemetrica sterilizzabile Modello 6577
- Dischi dati paziente Modello 6627 (10)
- Cavo paziente ECG di superficie Modello 6751 Elava (2010)<br>
Elava 124 March 2010<br>
Használia 124 March 2010<br>
Használia Modello 2018<br>
Trilizzabile Modello 6577<br>
Modello 6627 (10)<br>
Utdaterticie Modello 6751 Werstandello 2918 Nie używać.
- Carta per stampante Modello 6979 (4)
- Cavo slave ECG-BNC Modello 6629

**Per l'utilizzo con il PRM sono inoltre disponibili i seguenti cavi di alimentazione**<br>
Cavo slave ECG-BNC Modello 6929<br>
Per l'utilizzo con il PRM sono inoltre disponibili i seguenti cavi di alimentazione<br>
CA: CA: Version of the Modello estate of the City of Example 1977 ERASTARELA RAZLIČICA De Series. Alagoorige version.

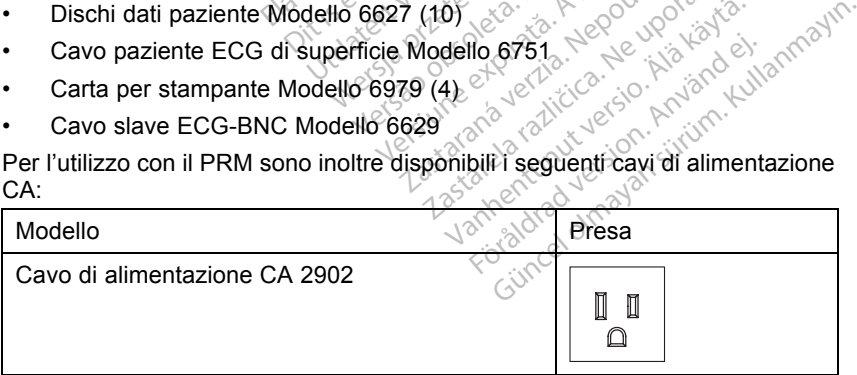

<span id="page-9-0"></span>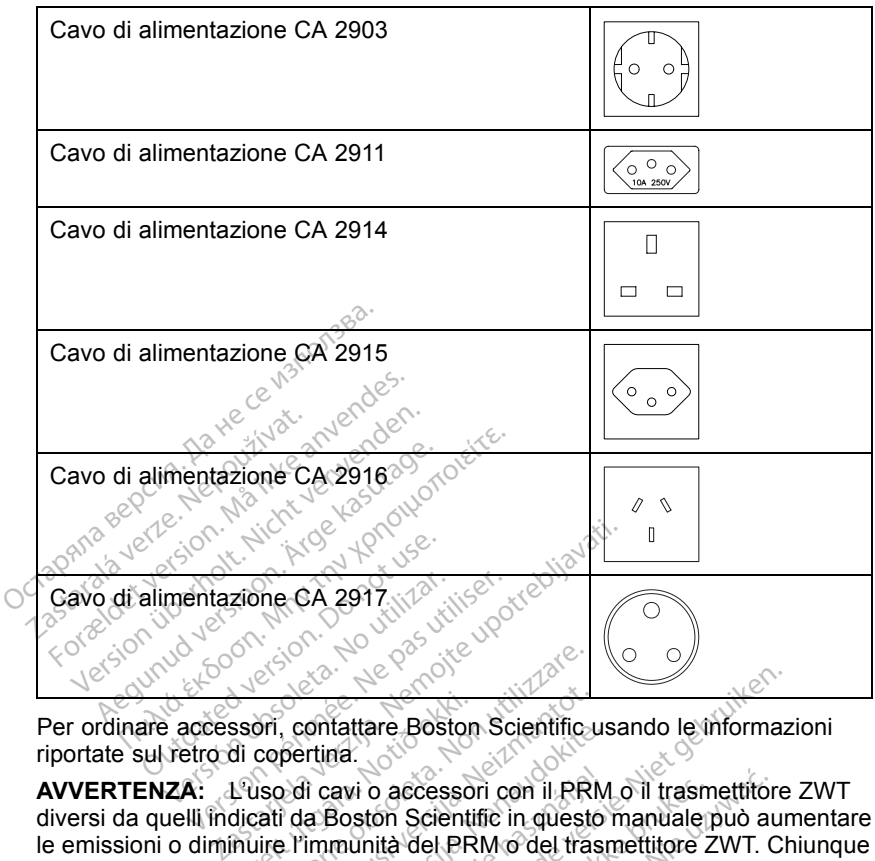

Per ordinare accessori, contattare Boston Scientific usando le informazioni riportate sul retro di copertina.

**AVVERTENZA:** L'uso di cavi o accessori con il PRM o il trasmettitore ZWT diversi da quelli indicati da Boston Scientific in questo manuale può aumentare le emissioni o diminuire l'immunità del PRM o del trasmettitore ZWT. Chiunque colleghi tali cavi o accessori al PRM o al trasmettitore ZWT può configurare un sistema medico ed è pertanto responsabile di fare sì che il sistema rispetti i requisiti i della norma IEC/EN 60601-1, clausola 16 per sistemi elettrici medici. ssori, contattare Boston<br>di copertina.<br>L'uso di cavi o accessol<br>dicati da Boston Scientin<br>nuire l'immunità del PR<br>accessori al PRM o al t Versioner<br>
Son, contattare. Boston Scientifica.<br>
Son, contattare. Boston Scientifica.<br>
Iso di cavi o accessori con il. PR<br>
Trati da Boston Scientific in queste.<br>
Il. Primmunità del PRM o del traticore.<br>
Pertanto responsabi Scontattare Boston Scientific<br>
pertina.<br>
2 di cavi o accessori con il PRN<br>
1 da Boston Scientific in queste<br>
1 l'immunità del PRM o del trassori al PRM o al trasmettitore<br>
ertanto responsabile di fare si<br>
EC/EN 60601-1, cl entina.<br>
Passion Scienting.<br>
Passion Scientific in questo<br>
Immunità del PRM o del trasnori al PRM o del trasnori al PRM o del trasnori del proposabile di fare si c<br>
PRM o al trasmettitore.<br>
PRM o al trasmettitore.<br>
PRM 606 Elavi o accessori con il PRM<br>Boston Scientific in questo<br>munità del PRM o del trasn<br>i al PRM o al trasmettitore<br>no responsabile di fare si<br>cN 60601-1, clausola 16 pe tare Boston Scientific usando le informazion del trasmettitore<br>di o accessori con il PRM o il trasmettitore<br>ston Scientific in questo manuale può au<br>unità del PRM o del trasmettitore ZWT. Ch<br>u PRM o al trasmettitore ZWT pu o accessori con il PRM o il trasmettitori con Scientific in questo manuale può autità del PRM o del trasmettitore ZWT può configues<br>PRM o al trasmettitore ZWT può configues<br>ponsabile di fare sì che il sistema ris<br>0601-1, c

#### **Apparecchiatura esterna opzionale**

L'apparecchiatura esterna opzionale può essere utilizzata con il PRM. Contattare il rappresentante di vendita per determinare l'apparecchiatura esterna da utilizzare. Versão de la sistema ristante de la sistema ristante de la sistema ristante de la sistema ristante de la provincia de la provincia de la provincia de la provincia de la provincia de la provincia de la provincia de la provi

**AVVERTENZA:** Non toccare contemporaneamente il paziente e qualunque contatto accessibile del connettore del PRM (ad es., USB, porta parallela, monitor VGA esterno, ingresso per stimolazione, uscita analogica e porta di espansione). Stausola 16 per sistemi elettrici metals.<br>
Zionale.<br>
Conserver utilizzata con il PRM.<br>
Dessere utilizzata con il PRM.<br>
Dessere utilizzata con il PRM.<br>
Dessere utilizzata con il PRM.<br>
Dessere utilizzata con il PRM.<br>
Dessere **nale**<br>
sere utilizzata con il PRM<br>
eterminare l'apparecchiatura<br>
camente il paziente e qualunc<br>
(ad es., USB, porta parallela,<br>
one, uscita analogica e porta re utilizzata con il PRM.<br>
erminare l'apparecchiatura<br>
mente il paziente e qualunque<br>
des., USB, porta parallela,<br>
e, uscita analogica e porta de<br>
cchiatura esterna opzionale Bernard olmayan sürüm.<br>
Türüm. Kullanmayın. Kullanmayın.<br>
Sürüm. Kullanmayın.<br>
Sürüm. Kullanmayın.<br>
Sürüm. Kullanmayın.<br>
Sürüm. Kullanmayın.<br>
Sürüm. Kullanmayın.<br>
Sürüm. Kullanmayın.<br>
Sürüm. Kullanmayın.<br>
Sürüm. Kullanmayı

**ATTENZIONE:** Per quanto qualunque apparecchiatura esterna opzionale connessa al PRM possa essere conforme ai requisiti relativi alle dispersioni di corrente per i prodotti commerciali, è possibile che non soddisfi i requisiti più rigorosi per le dispersioni che si applicano ai prodotti medicali. Di conseguenza, tutte le apparecchiature esterne devono essere tenute al di fuori dell'ambiente del paziente (ad almeno 1,5 metri [4,9 piedi] dal paziente).

#### <span id="page-10-0"></span>**Stampante esterna**

È possibile utilizzare una stampante esterna se supportata dall'applicazione software del generatore d'impulsi. Utilizzare solo stampanti esterne compatibili che siano state testate e qualificate per l'uso. Fare riferimento alle istruzioni per collegare il cavo ("Preparazione all'uso del PRM" a pagina 7).

È possibile inviare report PDF generati dai dati paziente salvati a una stampante esterna utilizzando l'utilità Gestione Dati Paziente. La funzione è accessibile dal pulsante Gestione Dati Paziente sulla schermata di avvio del PRM.

#### **Monitor VGA esterno**

È possibile utilizzare un monitor VGA esterno in grado di sincronizzarsi a una qualunque frequenza di scansione orizzontale.

*NOTA: Le apparecchiature collegate ai collegamenti esterni devono essere conformi alle norme IEC applicabili (es., IEC/EN 60950-1 per le apparecchiature di elaborazione dati e IEC/EN 60601-1 per le apparecchiature medicali). Chiunque colleghi tali cavi o accessori al PRM può configurare un sistema medico ed è pertanto responsabile di fare sì che il sistema rispetti i requisiti i della norma IEC/EN 60601-1, clausola 16 per sistemi elettrici medici.* E possibile utilizzare un monit<br>
qualunque frequenza di scans<br>
NOTA: Le apparecchiature<br>
essere conformi alle norme la<br>
apparecchiature di elaborazio<br>
medicali): Chiunque colleghi i<br>
sistema medico ed è pertanto<br>
requisiti essere conformi alle no<br>
apparecchiature di elak<br>
medicali). Chiunque co<br>
sistema medico ed è p<br>
requisiti i della norma ll<br>
requisiti i della norma ll<br> **Con il PRM viene fornit NOTA:** Le apparecchiature collessere conformi alle norme IEC apparecchiature di elaborazione medicali). Chiunque colleghi tali<br>sistema medico ed è pertanto re<br>requisiti i della norma IEC/EN 60<br>**Informazioni Sulla gara**<br>Co Example For Containing and The Property Constraining apparecchiature di elaborazione di medicali). Chiungue colleghi tali construenti di elaborazione di medico ed e pertanto respectively in the requisiti i della norma IEC/ Bere comonni alle nome lice applicability<br>parecchiature di elaborazione dati e IEC<br>edicali). Chiunque colleghi falli cavi o accetema medico ed è pertanto responsabili<br>quisiti i della noma IEC/EN 60601-1, cla<br>formazioni Sul

#### **Informazioni sulla garanzia**

Con il PRM viene fornita una garanzia limitata. Se non diversamente stabilito, il PRM è di proprietà di Boston Scientific e Boston Scientific deve effettuare tutti gli interventi di assistenza e riparazione necessari. Per ulteriori copie, contattare Boston Scientific utilizzando le informazioni sul retro. **PREPARAZIONE ALL'USO DEL PRM**<br>PRM è di proprietà di Boston Scientific e Boston S<br>utili gli interventi di assistenza e riparazione necessitativa di assistenza e riparazione necessitativa<br>contattare Boston Scientific utiliz Mazioni Sulla garanz<br>
Mazioni Sulla garanz<br>
PRM viene fornita una garanze<br>
di proprietà di Boston Scie<br>
interventi di assistenza e ripi<br>
are Boston Scientific utilizzar<br>
PARAZIONE AH TUS a norma IEC/EN 60601-1, clausola 16 p<br> **Oni Sulla garanzia**<br>
Lene fornita una garanzia limitata. Se no<br>
roprietà di Boston Scientific e Boston Scientific<br>
senti di assistenza e riparazione necessa<br>
ston Scientific utilizza eta di Boston Scientific e Boston<br>di assistenza e riparazione nece<br>Scientific utilizzando le informa.<br>**Version di Scientific e di Scientific e di Scientific e di Scientific e la science di Scientific di Scientific di Scien** 

# on Scientific utilizzando<br>ZIONE ALL'USO<br><sup>Di</sup>legamenti esterni com<br>della testa telemetrica

Predisporre i collegamenti esterni come indicato di seguito.

#### **Preparazione della testa telemetrica**

Preparare la testa telemetrica 6577 per il campo sterile seguendo le procedure di sterilizzazione fornite di seguito o inserendo la testa in una guaina chirurgica sterile. cientific utilizzando le informazione della provincia versionalista.<br>NE ALL'USO DEL PRI<br>amenti esterni come indicato di<br>testa telemetrica.<br>slemetrica 6577 per il campo si<br>nite di seguito o inserendo la t E ALL'USO DEL PRI<br>
enti esterni come indicato di<br>
esta telemetrica<br>
esta telemetrica<br>
e di seguito o inserendo la te ALL'USO DEL PRI<br>Sti esterni come indicato di<br>La telemetrica<br>etrica 6577 per il campo sta<br>di seguito o inserendo la telemetrica modello 6577 nza e riparazione inecessari. Per ulteriori<br>
c utilizzando le informazioni sul retro.<br>
LLC USO DEL PRM<br>
esterni come indicato di seguito.<br>
telemetrica<br>
ica 6577 per il campo sterile seguendo le<br>
seguito o inserendo la test

**ATTENZIONE:** La testa telemetrica modello 6577 viene fornita non sterile. Se la testa telemetrica è destinata à essere usata in un campo sterile, è necessario sterilizzarla attivamente prima dell'uso o inserirla in una guaina chirurgica sterile monouso durante l'uso. L'exercit can indicato di seguito.<br>
lemetrica<br>
a 6577 per il campo sterile segue<br>
guito o inserendo la testa in una<br>
emetrica modello 6577 viene formata a essere usata in un cam<br>
mente prima dell'uso o inserirla WED DEL PRM<br>
emi come indicato di seguito<br>
metrica<br>
S577 per il campo sterile seguendo la<br>
sitto o inserendo la testa in una guain<br>
affrica modello 6577 viene fornità no<br>
affrica modello 6577 viene fornità no<br>
affrica mode T7 per il campo sterile seguido inserendo la testa in una<br>Solid stesta in una modello 6577 viene forma<br>Trica modello 6577 viene forma<br>Trica modello 6577 viene forma<br>Te l'uso.<br>Te l'uso. ver il campo sterile seguendo i<br>
vinserendo la testa in una guain<br>
ca modello 6577 viene fornita no<br>
a essere usata in un campo steri<br>
prima dell'uso o inserirla in una<br>
l'uso.<br>
re tramite ossido di etilene (EO)<br>
seguire l modello 6577 viene fornita?<br>
modello 6577 viene fornita?<br>
essere úsata în un campo st<br>
rima dell'uso o inseriría in un<br>
tramite ossido di etilene (EC<br>
guire le istruzioni per la puliz<br>
26) Salo dello 6577 viene fornita non s<br>sere usata în un campo sterile,<br>na dell'uso o insentia in una gui<br>amite ossido di etilene (EO) o v<br>ire le istruzioni per la pulizia ("F<br>i).<br>emetrica da tutto il materiale di Version of State in un campo sterile, dell'uso o inserirla in una gualità dell'uso o inserirla in una gualità<br>Vall'uso o inserirla in una gualità dell'uso o inserirla in una gualità<br>Vitte ossido di etilene (EO) o valle ist GE77 viene fornita non sterile.<br>Sata în un campo sterile, è<br>Giso o inserirla in una guaina<br>Ssido di etilene (EO) o vapore.<br>Struzioni per la pulizia ("Pulizia")<br>ca da tutto il materiale di<br>Struzioni del fabbricante

La sterilizzazione attiva può avvenire tramite ossido di etilene (EO) o vapore. Prima di iniziare la sterilizzazione, seguire le istruzioni per la pulizia ("Pulizia [del PRM e degli accessori" a pagina 26](#page-29-0)). Föräldrad version.<br>Föräldrad version. Använd efter använd efter använd efter använd efter använd efter använd efter använd efter a<br>Föräldrad version. Använd efter använd efter använd efter använd efter använd efter använd

**ATTENZIONE:** Rimuovere la testa telemetrica da tutto il materiale di imballaggio prima di sterilizzarla.

Metodo all'ossido di etilene (EO): Seguire le istruzioni del fabbricante dell'apparecchiatura di sterilizzazione EO e attendere il tempo di aerazione specificato prima dell'uso.

Metodo a vapore: Per gli articoli avvolti seguire le procedure personalizzate in autoclave e limitare la temperatura a 132°C (-0°C, +5°C), 270°F (-0°F, +9°F).

*NOTA: La testa telemetrica modello 6577 è stata sottoposta a test per 25 cicli di sterilizzazione; non è consigliato superare questo numero di cicli di sterilizzazione. Gettare la testa ogni volta che si rilevano incrinature sulla superficie in plastica e/o i cavi appaiono scoloriti o usurati, indipendentemente dal numero di cicli di sterilizzazione completati.*

#### **Effettuare i collegamenti della testa e dei cavi**

Per le posizioni del connettore, fare riferimento alle illustrazioni dei pannelli sul lato destro e sinistro del PRM (Figura 1 a pagina 8, [Figura 2 a pagina 9](#page-12-0) e [Figura 3 a pagina 10\)](#page-13-0).

1. Effettuare i seguenti collegamenti sul lato destro del PRM.

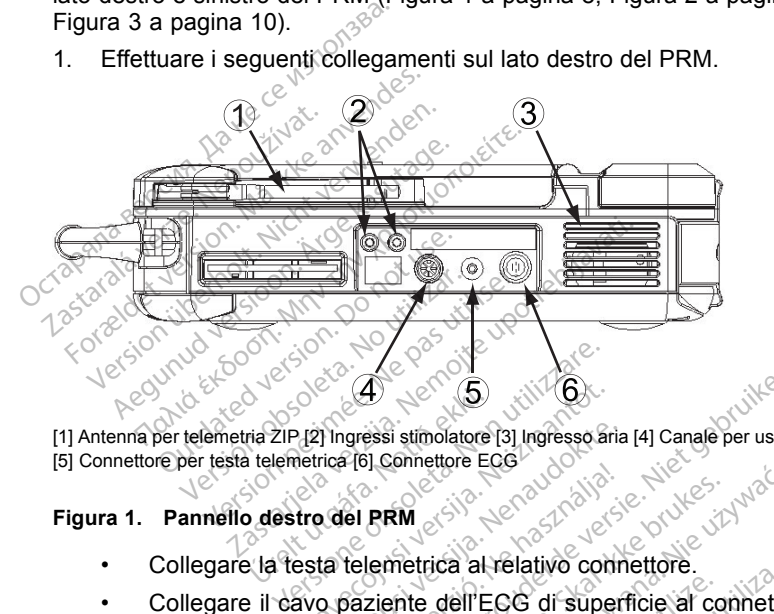

[1] Antenna per telemetria ZIP [2] Ingressi stimolatore [3] Ingresso aria [4] Canale per uscita analogica [5] Connettore per testa telemetrica [6] Connettore ECG tenna per telemetria 21P (2) Ingressi stimolatore [3] Ingresso aria [4] Canantore per testa telemetrica [6] Connettore ECG<br>
Tra 1. Pannello destro del PRM

#### **Figura 1. Pannello destro del PRM**

- 
- Collegare il cavo paziente dell'ECG di superficie al connettore ECG. Questo collegamento con il paziente è isolato elettricamente. Collegare gli elettrodi di superficie al paziente nella configurazione standard a tre o a cinque derivazioni. 4 5 (2) Ingressi stimolatore [3] Ingresso an<br>Intrica<sup>7</sup> [6] Connettore [3] Ingresso an<br>Intrica<sup>7</sup> [6] Connettore ECG<br>Intro del PRM<br>Sixo paziente dell'ECG di supe<br>collegamento con il paziente e Pasenusi versija. Nenaudokite. Ela verzió.<br>El PRM<br>Elemetrica al relativo composició.<br>Saziente dell'ECG di superegamento con il paziente è<br>cinque derivazioni. Dit is een versie.<br>
Suid-<br>
Distribution is een versie.<br>
Distribution is een versie.<br>
Distribution is een versie.<br>
Distribution is een versiere versiere.<br>
Distribution is een versiere versiere.<br>
Distribution is een versiere Werstein. Skal ikke brukes.<br>
Werstein. Skal ikke brukes.<br>
Werstein. Skal ikke brukes. Werstein.<br>
Werstein. Skal ikke brukes. Sensible.<br>
Werstein. Skal ikke brukes. Sensible.<br>
Werstein. Skal ikke brukes. Sensible.<br>
Werstein dell'ECG di superficie al connetto<br>dell'ECG di superficie al connetto<br>perficie al paziente e isolato elettrica<br>perficie al paziente nella configura<br>erivazioni.<br>CG potrebbe essere sensibile alle<br>alta frequenza quando gli in

*NOTA: Il sottosistema ECG potrebbe essere sensibile alle interferenze ambientali ad alta frequenza quando gli ingressi ECG sono senza terminazione.* Traziente è isolato elettricamen<br>cie al paziente nella configuraziona<br>azioni.<br>potrebbe essere sensibile alle<br>frequenza quando gli ingressi EC<br>ata concepita per essere utilizzat.<br>per test quali la soglia di pacing corpos in.<br>
bbe essere sensibile alle<br>
uenza quando gli ingressi EC<br>
concepita per essere utilizzata<br>
est quali la soglia di pacing conception För essere sensibile alle<br>Föräldrad version. Andressi ECG<br>Förenta per essere utilizzata<br>Föräldrad version. Använd eine province<br>Föräldrad version. Används version.<br>Föräldrad version. Används version.<br>Föräldrad version. Anv

*NOTA: La funzione ECG è stata concepita per essere utilizzata durante gli esami del paziente per test quali la soglia di pacing con collegamenti a contatto con il corpo.*

*NOTA: I tracciati ECG di superficie possono presentare interferenze se il PRM si trova molto vicino a dispositivi di elettrochirurgia ad alta frequenza. Per un'azione correttiva, fare riferimento alla sezione risoluzione dei problemi [\("Risoluzione dei problemi" a pagina 31](#page-34-0)).* Essere sensibile alle<br>
Essere sensibile alle<br>
La quando gli ingressi ECG<br>
sepita per essere utilizzata<br>
quali la soglia di pacing con<br>
ssono presentare interferenze<br>
tivi di elettrochirurgia ad alta<br>
e riferimento alla sez

- <span id="page-12-0"></span>• Collegare il cavo del controllore-stimolatore all'ingresso dello stimolatore del PRM e quindi nel terminale corrispondente sulla sorgente di stimolazione elettrica.
- 2. Effettuare i seguenti collegamenti sul lato sinistro del PRM.

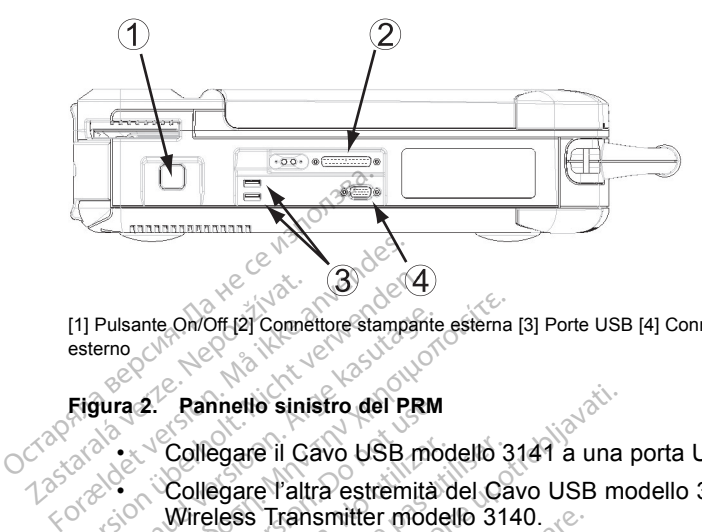

[1] Pulsante On/Off [2] Connettore stampante esterna [3] Porte USB [4] Connettore monitor VGA esterno Eligura 2. Collegare il Canada<br>
Eligura 2. Collegare il Canada<br>
Canada verze del Canada verze.<br>
Collegare il Canada verze del Canada verze.<br>
Collegare i Canada verze. Version Christian Computer (1997)<br>
Version Library<br>
Eigura 2. Pannello sinistro del PRI<br>
Figura 2. Collegare il Cavo USB m<br>
Collegare l'altra estremita<br>
Version Library<br>
Vireless Transmitter model<br>
Version Library<br>
Version Pulsante On/Off-21 Comettore stampartie<br>
Final version. The Summer of the Summer of the Summer of the Summer of the Summer of the Wireless Transmitter mode<br>
MOTA: Per comunicare in mode<br>
MOTA: Per comunicare in mode<br>
MOTA:

#### **Figura 2. Pannello sinistro del PRM**

• Collegare il Cavo USB modello 3141 a una porta USB.

• Collegare l'altra estremità del Cavo USB modello 3141 allo Zoom Wireless Transmitter modello 3140.

*NOTA: Per comunicare in modo wireless utilizzando la telemetria ZIP, alcuni generatori d'impulsi necessitano dello Zoom Wireless<br>
Transmitter, modello 3140. Per maggiori informazioni, fare riferiri<br>
alla documentazione del prodotto associata al generatore d'impulinterrogare. Se il fu Transmitter, modello 3140. Per maggiori informazioni, fare riferimento alla documentazione del prodotto associata al generatore d'impulsi da interrogare. Se il funzionamento della telemetria ZIP non è soddisfacente, è possibile utilizzare la testa telemetrica.* Sante On/Off [2] Connettore stampante estema<br>
1990.<br>
Transmitter of the Manuscript of the May the Manuscript of the Microsoft<br>
1991.<br>
1991.<br>
1991.<br>
2001.<br>
2001.<br>
2001.<br>
2001.<br>
2001.<br>
2001.<br>
2001.<br>
2001.<br>
2001.<br>
2001.<br>
2001 2. Pannello sinistro del PRM<br>Collegare il Cavo USB mo<br>Collegare l'altra estremità<br>Wireless Transmitter mode<br>DTA: Per comunicare in mo<br>P. alcuni generatori d'impulsi<br>ansmitter, modello 3140. Per<br>la documentazione del prodo Collegare il Cavo USB modello 3<br>Collegare l'altra estremità del Ca<br>Wireless Transmitter modello 31<br>Va: Per comunicare in modo wirela.<br>Salcuni generatori d'impulsi neces<br>smitter, modello 3140. Per maggiocumentazione del pro metto sinistro del PRM<br>egare il Cavo USB modello 3141 a una<br>egare l'altra estremità del Cavo USB modellos Transmitter modello 3140.<br>Per comunicare in modo wireless utiliz<br>fil generatori d'impulsi necessitano della<br>ter, mod Transmitter modello 3140.<br>Comunicare in modo wireless u<br>prieratori d'impulsi necessitano inodello 3140. Per maggiori info<br>trazione del prodotto associata a<br>Se il funzionamento della teleme<br>filizzare la testa telemetrica.<br>n numicare in modo wireless ut<br>eratori d'impulsi necessitano codello 3140. Per maggiori inforzione del prodotto associata a<br>il funzionamento della telemetriza.<br>exare la testa telemetrica.<br>stampante parallela standard ante es ello 3140. Per maggiori informe<br>Pase del prodotto associata al<br>funzionamento della telemetra<br>ampante parallela standard of<br>te esterna al collegamento sto<br>VGA standard per collegare<br>al connettore per monitor VGA e del prodotto associata al<br>nzionamento della telemetrica.<br>Pla testa telemetrica.<br>npante parallela standard o<br>esterna al collegamento st<br>VGA standard per collegare<br>connettore per monitor VGA<br>collegamenti sul pannello. are in modo wireless utilizzando la telemedimpulsi necessitano dello Zoom Wireles<br>d'impulsi necessitano dello Zoom Wireles<br>1140. Per maggiori informazioni, fare riferitele prodotto associata al generatore d'imponamento del Procedure associata al generatore d'im<br>
namento della telemetria ZIR non è società del metrica.<br>
te parallela standard o un cavo USB p<br>
rina al collegamento stampante del PR<br>
standard per collegare un monitor VG<br>
ettore pe

- Usare una stampante parallela standard o un cavo USB per collegare una stampante esterna al collegamento stampante del PRM.
- Usare un cavo VGA standard per collegare un monitor VGA esterno o equivalente al connettore per monitor VGA del PRM. al collegamento stampante<br>Adard per collegare un mon<br>reper monitor VGA del PRM<br>menti sul pannello posterior<br>esias del provisione del provisione del provisione del provisione del provisione del provisione del provision<br>Ness collegamento stampante del Pia<br>ard per collegare un monitor VC<br>per monitor VGA del PRM<br>anti sul pannello posteriore del P<br>se colored del Pia del Pia<br>se colored del Pia del Pia del Pia del Pia<br>se colored del Pia del Pia del d. per.collegare un monitor VGA e

Provider in the Nider devices

3. Effettuare i seguenti collegamenti sul pannello posteriore del PRM.<br>
Vocesso del PRM.<br>
Vocesso del PRM.<br>
Vocesso del PRM. **Pannello posteriore del PRM.**<br>Pearls version in van käytä.<br>2020 avaktivut version in van käytä.<br>2020 avaktunut version surim. nello, posteriore, del PRIV.<br>Strandard Carl and Chilanmayın.<br>Strandard Carl and Chilanmayın.<br>Strandard Strandard.<br>Ration Jennayan.<br>Strandard.

<span id="page-13-0"></span>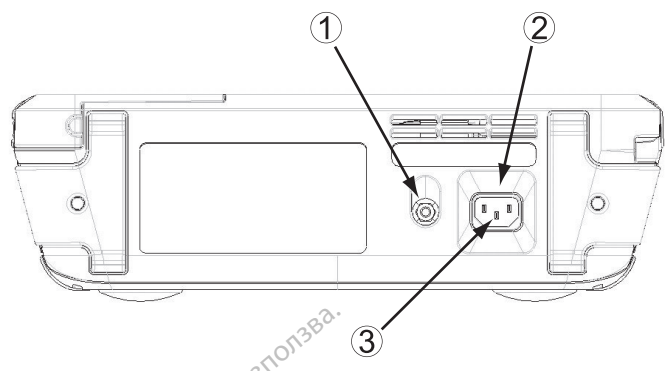

[1] Connettore equipotenziale [2] Connettore CA [3] Terminale di terra protettivo

#### **Figura 3. Pannello posteriore del PRM**

• Collegare il cavo equipotenziale al connettore equipotenziale. Collegare l'altra estremità del cavo equipotenziale ad un comune punto di equalizzazione potenziale per il PRM e l'altra apparecchiatura elettrica. *questo terminale per fornire equalizzazione può ridurre problemi di*<br>
Forminale di erra protettivo<br> **collegare il cavo equipotenziale al connettore equipotenziale.**<br>
Collegare l'altra estremità del cavo equipotenziale ad [1] Connettore equipotenziale [2] Connettor<br> **Figura 3. Pannello posteriore del<br>
Collegare il cavo equipo<br>
Collegare il cavo equipo<br>
Collegare il cavo equipo<br>
punto di equalizzazione<br>
elettrica** Figura 3. Pannello posteri<br>
Collegare il cavo<br>
Collegare il cavo<br>
Punto di equalizzation<br>
Collegare il cavo<br>
Collegare il cavorità<br>
Collegare il culturaza<br>
Collegare il culturaza ura 3. Pannello posteriore del PRN<br>
Collegare il cavo equipoten.<br>
Collegare il cavo equipoten.<br>
Collegare il cavo equipoten.<br>
Norma: Utilizzare questo collegare del PRM con l'altri questo terminale per fornire<br>
Collegare d

*NOTA: Utilizzare questo collegamento per equalizzare il potenziale galvanico del PRM con l'altra apparecchiatura elettrica. L'utilizzo di interferenza elettrica e la possibilità di perdita di corrente indiretta tra PRM e altra apparecchiatura elettrica.* Acceleration. Acceleration. Acceleration. Acceleration. Acceleration. Acceleration. Acceleration. Acceleration. Acceleration. Acceleration. Acceleration. Acceleration. Acceleration. Acceleration. Acceleration. Acceleration punto di equalizzazione poten<br>elettrica.<br>VOTA: Utilizzare questo colizionalizza<br>questo terminale per fornire e<br>merferenza elettrica e la posse.<br>PRM e altra apparecchiatura.<br>Collegare il cavo di alimentazione.<br>Collegare il **VERSIONE:**<br>
Version obsoleta. Version obsolution of the period of PRM con l'altra apparetion performance delaysing the altra apparetion delaysing the period of the problem of the possibilities.<br>
Version period of the prob Le France esternit de la convergence de la PRM<br> *Dilizzare questo collegamento per ed<br>
Dilizzare questo collegamento per ed<br>
co del PRM con l'altra apparecchiatura<br>
terminale per fornire equalizzazione pu<br>
enza elettrica e* 

• Collegare il cavo di alimentazione al connettore CA (corrente alternata) sul lato posteriore del PRM.

**ATTENZIONE:** Verificare che il retro dell'unità sia accessibile in qualunque momento, in modo che sia possibile scollegare il cavo di alimentazione. Fra apparecchiatura ele<br>
Il cavo di alimentazion<br>
Il cavo di alimentazion<br>
Sul lato posteriore del<br>
:...Verificare che il retro<br>
mento, in modo che si ninale per fornire equalizzazione<br>
Yelettrica e la possibilità di perdi<br>
A apparecchiatura elettrica.<br>
Cavo di alimentazione al conne<br>
Cul lato posteriore del PRM.<br>
Verificare che il retro dell'unità<br>
ento, in modo che sia Neuros e la possibilità elettrica.<br>
Avo di alimentazione al connetato posteriore del PRM<br>
Merificare che il retro dell'unità<br>
Merificare che il retro dell'unità<br>
Di di alimentazione in una pressa<br>
Per evitare il rischio di co di alimentazione al connettito<br>posteriore del PRM<br>ificare che il retro dell'unità si<br>i, in modo che sia possibile s<br>il alimentazione in una presa<br>e a una fonte di alimentazione posteriore del PRM<br>Care che il retro dell'unità si<br>Elimentazione in una presa<br>alimentazione in una presa<br>evitare il rischio di scosse<br>Luna fonte di alimentazione e la possibilità di perdita di corrente indirecchiatura elettrica.<br>
cchiatura elettrica.<br>
allimentazione al connettore CA (corrente steriore del PRM)<br>
re che il retro dell'unità sia accessibile in<br>
modo che sia possibile s che il retro dell'unità sia access<br>che il retro dell'unità sia access<br>do che sia possibile scollegare<br>retazione in una presa CA appro<br>re il rischio di scosse elettriche,<br>tonte di alimentazione dotata di<br>ulora fosse necessa

**AVVERTENZA:** Per evitare il rischio di scosse elettriche, collegare il PRM esclusivamente a una fonte di alimentazione dotata di messa a terra. Guilanmayın.

• Inserire il cavo di alimentazione in una presa CA appropriata.<br>
AVVERTENZA: Per evitare il rischio di scosse elettriche, college<br>
PRM esclusivamente a una fonte di alimentazione dotata di messa<br>
AVVERTENZA: Non utilizzar **AVVERTENZA:** Non utilizzare il PRM o ZWT in prossimità di altre apparecchiature. Qualora fosse necessario utilizzare il PRM  $^{\circ}$ e il trasmettitore ZWT vicino ad altre apparecchiature, verificare preventivamente il suo corretto funzionamento in tale configurazione. iore del PRM<br>
Ne il retro dell'unità sia accessibile in della prossibile scollegare il cavo<br>
di cavore in una presa CA appropriata.<br>
Il rischio di scosse elettriche, collegare<br>
Il rischio di scosse elettriche, collegare<br>
T The in una presa CA appropriata<br>
Schio di scosse elettriche, colleg<br>
di alimentazione dotata di mess<br>
PRM o ZWT in prossimità di<br>
se necessario utilizzare il PRI<br>
Iltre apparecchiature, verificare<br>
prionamento in tale conf The diversions diffraeration alimentazione dotata di mesi<br>PRM o ZWT in prossimità di<br>Se necessario utilizzare il PR<br>re apparecchiature, verificare<br>configurazione che permette di provincia di configurazione di scosse elettriche, collegare<br>imentazione dotata di messa a<br>M o ZWT in prossimità di<br>necessario utilizzare il PRM<br>apparecchiature, verificare<br>namento in tale configurazione. Enazione dotata urinessa a to ZWT in prossimità dia<br>
peressario utilizzare il PRM<br>
perecchiature, verificare<br>
mento in tale configurazione.<br>
Alanza dia configurazione.<br>
Alanza dia configurazione. Evy am prossimitation.<br>
Sessario utilizzare il PRM<br>
arecchiature, verificare<br>
ento in tale configurazione.<br>
Clinazione che permetta una

#### 4. Avvio del PRM.

- Sollevare lo schermo e fissarlo a un'inclinazione che permetta una chiara visione.
- Premere il pulsante di accensione/spegnimento (On/Off).
- Attendere la visualizzazione della schermata di avvio.

*NOTA: Durante l'avvio del PRM, osservare la schermo per eventuali messaggi. Se appare un messaggio di errore, scrivere una descrizione dettagliata dell'errore e contattare Boston Scientific utilizzando le informazioni sul retro.*

#### **Preparazione per la telemetria ZIP**

*NOTA: La funzione Telemetria ZIP non è disponibile per tutti i generatori d'impulsi. Per maggiori informazioni, fare riferimento alla documentazione del prodotto associata al generatore d'impulsi da interrogare.*

- 1. Per i generatori d'impulsi che utilizzano lo Zoom Wireless Transmitter 3140 per comunicare mediante telemetria ZIP:
- a. Per una comunicazione ottimale della telemetria ZIP, posizionare il trasmettitore ZWT entro 3 metri (10 piedi) dal generatore d'impulsi. Accertarsi che non ci siano ostruzioni tra il trasmettitore ZWT e il generatore d'impulsi. 2. Per international production of the non utilizzano lo Zoom Wireless Transmitter<br>
and the none of Siano ostruzioni trail transmittione ZWT e il<br>
generatore d'impulsi.<br>
Accertarsi che non utilizioni dal generatore d'impul
	- b. Inoltre, posizionare il trasmettitore ZWT a una distanza di almeno 7,6  $\chi^2$  cm  $(3 \text{ in})$  dal PRM.

*NOTA: Il riposizionamento del trasmettitore ZWT lontano dal PRM può migliorare il funzionamento della telemetria ZIP. Se il funzionamento della telemetria ZIP non è soddisfacente, è possibile utilizzare la testa telemetrica.* generatore d'i<br>
b. Inoltre, posizion<br>
com (3 in) dal P<br>
MOTA: Il riposizionam<br>
migliorare il funzioname<br>
comunication d'i<br>
Composition d'international<br>
Composition d'international<br>
2. Per i generatori d'i<br>
2. 3140 per comu Accertarsi che non ci si<br>generatore d'impulsi<br>b. Inoltre, posizionare il tra<br>cm (3 in) dal PRM.<br>NOTA: di riposizionamento della<br>migliorare il funzionamento della<br>stelemetria ZIP non è soddisfacen<br>32. Per i generatori d'imp generatore d'impulsi.<br>
b. Inolfre, posizionare il tras<br>
(cm (3 in) dal PRM.<br>
NOTA: Il riposizionamento della transportation della transportation della transportation della transportation<br>
2. Per i generatori d'impulsi che<br> b. Inoltre, posizionare il trasmettitore<br>
1974: *di riposizionamento del trasmettitudionare il funzionamento della telemetria*<br>
1974: *di riposizionamento della telemetria*<br>
1974: *di riposizionamento della telemetria*<br>
19 Subsizionalmento della telemetria ZIP. Se il<br>2012 della verzionalmento della telemetria ZIP. Se il<br>2013 decembre della verzione uposibile utilizzano lo Zi<br>2013 della verzione mediante telemetria ZIP:<br>2014 della verzione de

- 3140 per comunicare mediante telemetria ZIP: are il funzionamento della tel<br>tria ZIP non è soddisfacente,<br>er i generatori d'impulsi che n<br>40 per comunicare mediante<br>Sollevare l'antenna sul PR<br>Per una comunicazione of<br>l'antenna PRM entro 3 met Version of the solution of the posterior of the solid periodicity of the solid periodicity of the Sollevare l'antenna sul PRM in p<br>Per una comunicazione of timale<br>l'antenna PRM entro 3 metri (10<br>Rimuovere le ostruzioni tra
	-
	- b. Per una comunicazione ottimale della telemetria ZIP, posizionare  $\Diamond^{\circ}$  l'antenna PRM entro 3 metri (10 piedi) dal generatore d'impulsi.
		- c. <sup>O</sup>Rimuovere le ostruzioni tra il trasmettitore PRM e il generatore d'impulsi.

a. Sollevare l'antenna sul PRM in posizione verticale.<br>
b. Per una comunicazione ottimale della telemetria Z<br>
l'antenna PRM entro 3 metri (10 piedi) dal generato<br>
c. Rimuovere le ostruzioni tra il trasmettitore PRM e<br>
d'im *NOTA: Il riorientamento dell'antenna PRM o il riposizionamento del PRM può* migliorare il funzionamento della telemetria ZIP. Se il funzionamento della<br>telemetria ZIP non è soddisfacente, è possibile utilizzare la testa telemetric<br>exercicio della contra della telemetric<br>della contra della telemetr telemetria ZIP non è soddisfacente, è possibile utilizzare la testa telemetrica.<br>Partitude del possibile utilizzare la testa telemetrica.<br>Partitude del propositivo del propositivo del propositivo del propositivo del propos Úrelt útgáfa. Notið ekki. municazione ottimale della tel<br>RM entro 3 metri (10 piedi) da<br>le ostruzioni tra il frasmettitor<br>mento dell'antenna PRM o il finale<br>amento della telemetria ZIP. S<br>soddisfacente, è possibile util M entro 3 metri (10 piedi) dal<br>Postruzioni tra il trasmettitore<br>Parto dell'antenna PRM o il ripo<br>Poddisfacente, è possibile utili<br>Poddisfacente, è possibile utili, Struzioni tra il trasmettitore<br>
o dell'antenna PRM o il ripo<br>
nto della telemetria ZIP, Se<br>
delsfacente, è possibile utili<br>
e controlle della telemetria ZIP, Se<br>
controlle del controlle della telemetria ZIP, Se<br>
controlle a sui PRM in posizione verticale.<br>
azione oftimale della telemetria ZIP posizitto 3 metri (10 piedi) dal generatore d'imp<br>
ruzioni tra il trasmettitore PRM e il genera<br>
della telemetria ZIP Se il funzionamento de<br>
della te Elia telemetria ZIP, Se il funzionamento di<br>Il'antenna PRM o il finosizionamento di<br>Il selemetria ZIP, Se il funzionamento<br>acente e possibile utilizzare la testa te<br>Nie e possibile utilizzare la testa te re, de possibile utilizzare, la r. Versiune expirată. A nu se utiliză.<br>Versiune expirată. A nu se utiliză.<br>Zastarană.

Zastaraná verzia. Nepozitive.<br>2012: Predeta različica. Nepozitive.<br>2013: Nepoleta različica. Nepozitive.<br>2013: Predeta različica. Nepozitive.<br>2013: Nepoleta različica. Nepoleta različica.<br>2013: Nepoleta različica. Nepoleta Lapartele Lachtuca, Jac. Wurdente. Vannehunut version. Användel.

oraldrad olmayan sürüm. Kullanmayın.

11

<span id="page-15-0"></span>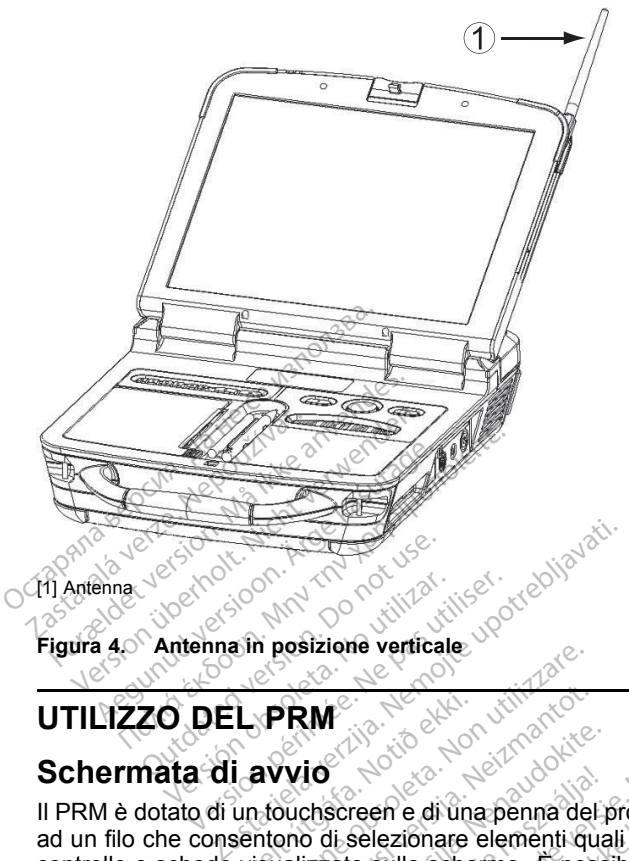

#### [1] Antenna

**Figura 4. Antenna in posizione verticale**

# **UTILIZZO DEL PRM**

#### **Schermata di avvio**

Il PRM è dotato di un touchscreen e di una penna del programmatore attaccata ad un filo che consentono di selezionare elementi quali pulsanti, caselle di controllo e schede visualizzate sullo schermo. È possibile selezionare solo un elemento per volta. Versión de California et al.<br>Version périme verticale ELPRM<br>
i avvio<br>
un fouchscreen e di una<br>
sentono di selezionare<br>
visualizzate sullo sche **PRM**<br> **PRM**<br> **AVVIO**<br> **AVVIO**<br> RM<br>Vio<br>Vio<br>Suchscreen e di una penna del<br>Suchscreen e di una penna del<br>Suchscreen e di una penna del<br>Suchscreen e di una penna del<br>Suchscreen e di una penna del<br>Suchscreen e di una penna del Jotio S. Non Juliantokie. Dit is een versie. Niet gebruiken.<br>Die versie. Niet gebruiken versie.<br>Die versie. Niet gebruiken.<br>Die versie. Niet gebruiken.<br>Die selezionare elementi quali pulsanti, caselle<br>sillo schermo. E possibile selezionare est gebr en e di una penna del programmatore<br>lezionare elementi quali pulsanti, case<br>sullo schermo. È possibile selezionare<br>enna del programmatore fornita con il l<br>ebbe danneggiare il touchscreen. L'uti<br>può anche migliorare l'accur

**ATTENZIONE:** Utilizzare la penna del programmatore fornita con il PRM; l'utilizzo di un altro oggetto potrebbe danneggiare il touchscreen. L'utilizzo<br>della penna del programmatore può anche migliorare l'accuratezza.<br>Altres della contratta del programmatore può anche migliorare l'accuratezza. della penna del programmatore può anche migliorare l'accuratezza. are il. Version observed to the the deprogrammator fornita con-il programmatore fornita con il PRN<br>negoiare il touchscreen: L'utilizzi<br>he migliorare l'accuratezza.<br>Alle migliorare l'accuratezza.<br>2000 estate di controller in privator.<br>2000 estate di controller in privator.<br>2008 estate di Vanhentunut versio. Älä käytä. Princeton. Använd ej. Oraldrad olmayan sürüm. Kullanmayın.

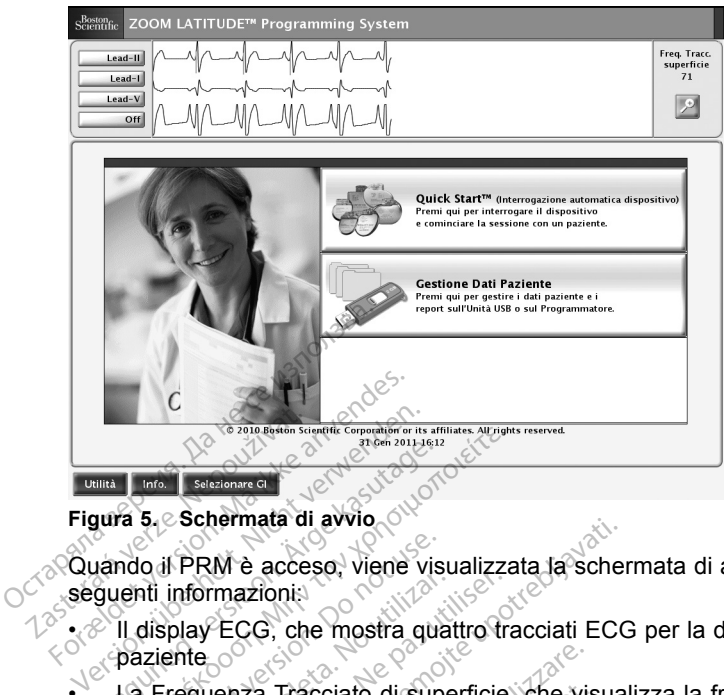

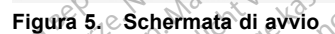

Quando il PRM è acceso, viene visualizzata la schermata di avvio con le seguenti informazioni: Figura 5. Schermata di avvio (1976)<br>
Figura 5. Schermata di avvio (1976)<br>
Quando il PRM è acceso, viene visualizzata la schermata di avvio con<br>
seguenti informazionis<br>
Al display ECG, che mostra quattro tracciati ECG per l

• Il display ECG, che mostra quattro tracciati ECG per la diagnosi del paziente

- ventricolare del paziente **Παλιά έκδοση.**<br>Παλιά έκδοση την προσωπικοποιείτε του την κρησιμοποιείτε.<br>Παλιά έκδοση την κρησιμοποιείτε του την χρησιμοποιείτε.<br>Παλιτικό έκδοση την χρησιμοποιείτε.<br>Παλιτικό ενευτήσει τη παραγωγή της προσωπικοποιείτε.<br>Πα o il PRM è acceso, viene vis<br>til informazioni:<br>display ECG, che mostra qua<br>iziente<br>e Frequenza Tracciato di superitricolare del paziente informazionia.<br>
Version observation périodici distribution périodici distribution périodici distribution périodici distribution périodici distribution périodici distribution périodici distribution périodici distribution p Ne acceso, viene visualizzata la schermazionia.<br>
ECG, che mostra quattro tracciati ECG.<br>
Lenza Tracciato di superficie, che visualizzata Tracciato di superficie, che visualizzata di pazziente.<br>
Le Quick Start<sup>m</sup>, che e un
- Il pulsante Dettagli, che espande il display ECG a schermo intero
- Il pulsante Quick Start™, che è un metodo automatico per avviare l'applicazione appropriata
- Il pulsante Gestione Dati Paziente, che consente l'esportazione, la stampa, la lettura o la cancellazione dei dati paziente e/o eventuali report contenuti in un'unità USB collegata o sul disco rigido del PRM nza Tracciato di superficie, che vise<br>
e del paziente<br>
Dettagli, che espande il display EC<br>
Quick Start<sup>na</sup>, che e un metodo au<br>
ne appropriata<br>
Gestione Dati Paziente che consi<br>
lettura o la cancellazione dei dati p<br>
1 un a Tracciato di superficie, che via<br>del paziente<br>ettagli, che espande il display E<br>uick Stan<sup>na</sup>, che è un metodo a<br>estione Dati Paziente, che cons<br>estione Dati Paziente, che cons<br>munità 1.1SB collegato e sul disc azierine<br>
II, che espande il display ECC<br>
Staft<sup>na</sup>, che e un metodo autoropriata<br>
ne Dati Paziente, che consei<br>
o la cancellazione dei dati pa<br>
tità USB collegata o sul disco<br>
che consente l'accesso alle t Elevante Reception (allegante del principalità characteristic principalità del Cancellazione dei dati paziente e/or USB collegata o sul disco rigido del econsente l'accesso alle informazio del econsente l'accesso alle info to di superficie, che visualizza la frequen<br>te<br>de espande il display ECG a schermo inter<br>t<sup>m</sup>, che e un metodo automatico per avvia<br>iata<br>batti Paziente, che consente l'esportazione<br>cancellazione dei dati paziente e/o event She e un metodo automatico per aviation del dati paziente e/o even<br>collegata o sul disco rigido del PRM<br>collegata o sul disco rigido del PRM<br>sente l'accesso alle informazioni sul<br>tima di accedere al software applica<br>ente a
- Il pulsante Utilità, che consente l'accesso alle informazioni sul PRM e alle funzioni di impostazione prima di accedere al software applicativo
- Il pulsante Info., che consente all'utente di visualizzare, stampare e salvare le informazioni di configurazione del PRM (applicazioni installate sul PRM e relative versioni associate) Ilazione dei dati paziente e/<br>Ilegata o sul disco rigido de<br>nte l'accesso alle informaziona<br>na di accedere al software a<br>te all'utente di visualizzare,<br>nfigurazione del PRM (appli<br>associate) zione dei dati paziente e/o even<br>gata o sul disco rigido del PRM<br>a l'accesso alle informazioni sul<br>di accedere al software applica<br>all'utente di visualizzare, stamp<br>gurazione del PRM (applicazion<br>sociate)<br>e consente di sce Example de la major relation de la major relation de la major de la major de la major de la major de la major de la major de la major de la major de la major de la major de la major de la major de la major de la major de l cesso alle informazioni sul PRI<br>ccedere al software applicativo<br>tente di visualizzare, stampare<br>zione del PRM (applicazioni instel)<br>nsente di scegliere e di avviare<br>ulsi) desiderata edere al software applicativo<br>
nte di visualizzare, stampare<br>
one del PRM (applicazioni ins<br>
ente di sceglière e di avviare<br>
si) desiderata<br>
situate nell'area centrale infer Föräldrad version.<br>Föräldrad version.<br>Föräldrad version.<br>Föräldrad version.<br>Föräldrad version.<br>Föräldrad version.<br>Föräldrad version.<br>Föräldrad version.<br>Föräldrad version. di visualizzare, stampare e<br>di visualizzare, stampare e<br>del PRM (applicazioni installate<br>di scegliere e di avviare<br>esiderata.<br>te nell'area centrale inferiore
- Il pulsante Selezionare GI, che consente di scegliere e di avviare l'applicazione GI (generatore d'impulsi) desiderata
- La data, l'ora e le informazioni PRM, situate nell'area centrale inferiore

#### <span id="page-17-0"></span>**Modifica dei valori dei parametri**

Le schermate di molte delle funzioni contengono informazioni sui parametri, che possono essere modificati tramite la finestra tavolozza o la finestra tastiera.

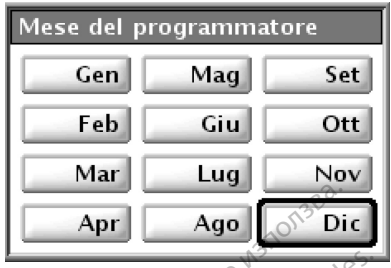

**Figura 6. Finestra tavolozza**

• Finestra tavolozza: per modificare il valore di un parametro, selezionare prima la casella di valore del parametro appropriato. Apparirà una finestra tavolozza. Selezionare un valore dalla finestra tavolozza toccando il valore desiderato; la finestra si chiude automaticamente in seguito alla toccare la schermata fuori della finestra. **Example 18 April 18 Ago**<br>
Figura 6. Finestra tavolozza<br>
Finestra tavolozza: per mod<br>
prima la casella di valore de<br>
tavolozza. Selezionare un v<br>
valore desiderato; la finestra<br>
considerato de selezionare un valore desider Finestra tavolozza:<br>
prima la casella di val<br>
tavolozza: Seleziona<br>
valore desiderato; la t<br>
selezione. Per chiude<br>
coccare la schermata<br>
miserim tast. - Ospedale Finestra tavolozza<br>
Finestra tavolozza: per modifici<br>
prima la casella di valore del pa<br>
tavolozza: Selezionare un valore del pa<br>
valore desiderato; la finestra si<br>
velezione. Per chiudere una fin<br>
decare la schermata fuo Finestra tavolozza: per modifica<br>prima la casella di valore del part<br>tavolozza: Selezionare un'valore<br>valore desiderato; la finestra si c<br>selezione. Per chiudere una fine<br>foccare la schermata fuori della<br>firm, tast. - Ospe Finestra tavolozza: per modificare<br>prima la casella di valore del para<br>avolozza. Selezionare un valore<br>ralore desiderato; la finestra si che<br>elezione. Per chiudere una fines<br>occare la schermata fuori della fin<br>m. tast. Dos estra távolozza: per modificare il valore<br>ma la casella di valore del parametro a<br>olozza. Selezionare un valore dalla fi<br>ore desiderato; la finestra si chiude a<br>ezione. Per chiudere una finestra ser<br>care la schermata fuori

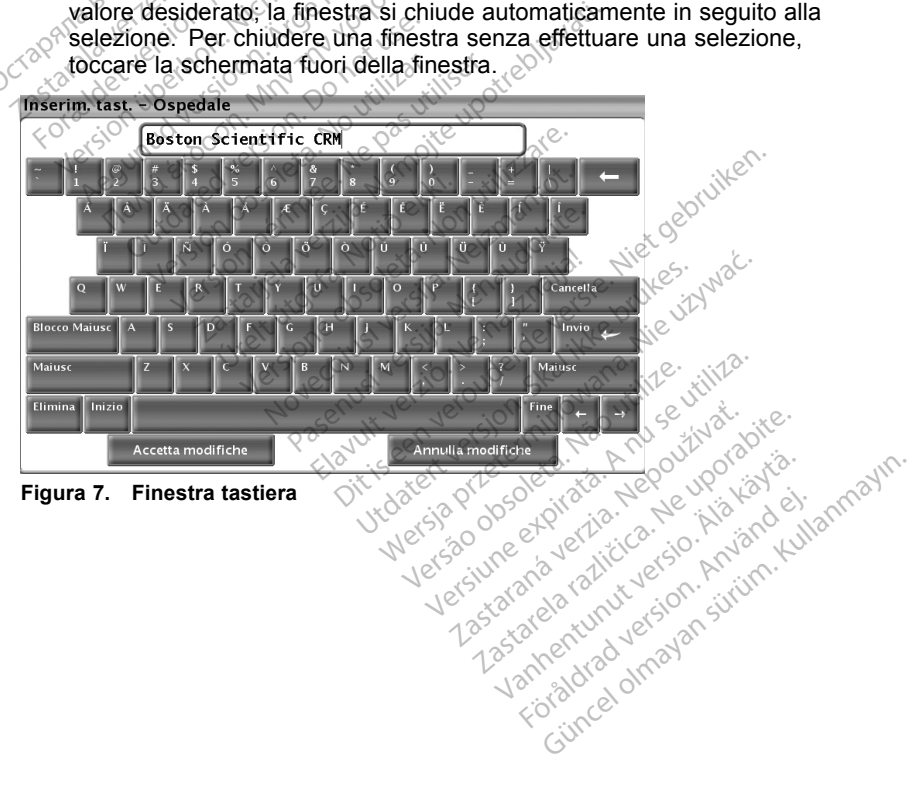

<span id="page-18-0"></span>• Finestra tastiera: alcune schermate visualizzano caselle di valori che richiedono l'inserimento di dati univoci, generalmente da una finestra tastiera. Per inserire dati da una finestra tastiera, selezionare prima la casella di valori appropriata. Viene visualizzata una finestra tastiera. Toccare il primo carattere del nuovo valore; questo viene visualizzato nella casella di immissione dati della tastiera grafica. Continuare fino a quando il nuovo valore appare per intero nella casella. Per eliminare un carattere alla volta, iniziando dall'ultimo, selezionare il tasto freccia sinistra sulla tastiera grafica. Ogni volta che si seleziona la freccia sinistra, si elimina un carattere nella casella. Per annullare eventuali eliminazioni o aggiunte appena apportate, selezionare il pulsante Annulla modifiche. Una volta selezionati tutti i caratteri appropriati, selezionare il pulsante Accetta modifiche sulla tastiera grafica.

*NOTA: Quando la finestra tastiera viene inizialmente visualizzata, se contiene dati nella casella di immissione dati, selezionare il pulsante Elimina sulla tastiera grafica per eliminare tutti i caratteri nella casella di immissione dati.* Una volta selezionati futti<br>Accetta modifiche sulla ta<br> **NOTA:** Quando la fines<br>
contiene dati nella caselli<br>
Elimina sulla tastiera grat<br>
immissione dati<br>
Pulsante Copia<br>
Sulle schermate contenenti u<br>
Sulle schermate cont

#### **Pulsante Copia**

Sulle schermate contenenti un pulsante Copia, è possibile copiare semplicemente i parametri da una schermata all'altra. Selezionare il pulsante Copia. Viene visualizzata una finestra con una colonna Copia da e una colonna Copia a, con i pulsanti sotto le colonne. Selezionare i pulsanti desiderati in entrambe le colonne, quindi selezionare il pulsante Copia. Copia. Viene visitalizzata una finestra con una colonna Copia da e una colonna<br>
Copia a, con j pulsanti sotto le colonne Selezionare i pulsanti desiderati in<br>
entrambe le colonne quindi selezionare il pulsante Copia.<br>
Per contiene dan heila<br>Elimina sulla tastie<br>immissione dati.<br>Pulsante Copia<br>Sulle schermate conter<br>Semplicemente i param<br>Copia viene visualizza NOTA: Quando la finestra<br>
contiene dati nella casella d<br>
Elimina sulla tastiera grafica<br>
immissione dati<br>
Pulsante Copia<br>
Sulle schermate contenenti un p<br>
Semplicemente i parametri da un<br>
Copia a con i pulsanti sotto le co contiene dati nella casella di<br>Elimina sulla tastiera grafica rimmissione dati<br>Versione dati<br>Sulle schermate contenenti un pu<br>Sulle schermate contenenti da una<br>Copia a, con i pulsanti sotto le colonitambe le colonne, quind Emmissione datie<br>
Ilsante Copia<br>
Ilsante Copia<br>
Alle schermate contenenti da una singlia<br>
Me schermate i parametri da una singlia<br>
Me visualizzata una finest<br>
pia a, con i pulsanti sotto le colo<br>
Irambe le colonne, quindi Elimina sulla tastiera grafica per eliminumissione dati<br>
ante Copia<br>
schermate contenenti un pulsante Collicemente i parametri da una schermate<br>
all'energie visualizzata una finestra con<br>
a a, con i pulsanti sotto le colon chermate contenenti un puls<br>
cemente i parametri da una s<br>
Viene visualizzata una finest<br>
a, con i pulsanti sotto le color<br>
be le colorine, quindi selezio<br>
ogrammare il generatore di ir<br>
pini fornite nella documentazio<br>
Is ate contenenti un pulsante Copia, è po<br>te i parametri da una schermata all'altra<br>visualizzata una finestra con una colonni<br>j pulsanti sotto le colonne. Selezionare<br>colonne, quindi selezionare il pulsante C<br>mare il generato

Per programmare il generatore di impulsi con i valori copiati, seguire le istruzioni fornite nella documentazione del prodotto associata al generatore d'impulsi da interrogare.

*di copia. Si possono riprogrammare più parametri per volta utilizzando la programmazione a lotti.* Finella documentazione<br>
errogare.<br>
vono essere riprogramm<br>
ssono riprogrammare pi<br>
e a lotti.<br>
cione ECG The equities de la documentazione del prodottografie del prodottografie del prodottografie del prodottografie del prodottografie del prodottografie del prodottografie del prodottografie del prodottografie del prodottografi Seneratore di mpulsi con l'va e.<br>
ssere riprogrammati altri para<br>
riprogrammare più parametri<br>
fi:<br>
CCG<br>
di segnali ECG di superficie s<br>
uando il cavo paziente ECG

#### **Visualizzazione ECG**

Il display ECG mostra i segnali ECG di superficie senza interrogazione del generatore d'impulsi quando il cavo paziente ECG di superficie è collegato al NOTA: Se devono essere riprogrammati altri parametri, ripetere le istruzioni<br>di copia. Si possono riprogrammare più parametri per volta utilizzando la<br>programmazione a lotti.<br>Visualizzazione ECG<br>Il display ECG mostra i seg report, l'ECG di superficie non viene visualizzato). dit is een versies in valori copiati, seguirinen fazione del prodotto associata al generalizzative.<br>
En version del prodotto associata al generalizzative.<br>
En version del parametri per volta utilizzaria<br>
Disputati ECG di s Maria in parametri, petere la utilizza<br>
Maria più parametri per volta utilizza<br>
Maria il ECG di superficie senza interrogaz<br>
Il cavo paziente. (Tuttavia, se viene st<br>
un viene visualizzato)<br>
può essere stampato su stampant CG di superficie senza interrogazio<br>Versiente ECG di superficie è cal paziente. (Tuttavia, se viene si<br>ene visualizzato).<br>Jessere stampato su stampante.<br>Isiasi fasto di velocità sul tastierin<br>superficie. di superincie seriza interrugiazione<br>Iniziente. (Tuttavia, se viene stamp<br>Visualizzato).<br>
Sere stampato su stampante.<br>
Si fasto di velocità sul tastierino ne<br>
erficie.<br>
Castarela razlicità sul tastierino ne<br>
Castelle e con

*NOTA: L'ECG di superficie può essere stampato su stampante interna/registratore; premere qualsiasi tasto di velocità sul tastierino nel lato sinistro per registrare un ECG di superficie.*

Il PRM può visualizzare quattro tracciati di superficie per un massimo di sei elettrocateteri sugli arti e un elettrocatetere sul torace. L'elettrocatetere visualizzato nella parte superiore sarà annotato con i marker degli spike di pacing se tale funzione è selezionata. Per visualizzare correttamente i marker degli spike di pacing, collegare al paziente gli elettrodi dell'elettrocatetere II, indipendentemente dall'elettrocatetere visualizzato. La Frequenza Tracciato di superficie visualizza la frequenza ventricolare all'attivazione del tracciato. The Culture of the Stampart<br>
Stamparto su stamparte<br>
Stamparto su stamparte<br>
Al superficie per un massimo<br>
di superficie per un massimo<br>
di superficie per un massimo<br>
Richard con i marker degli spik<br>
Nisualizzare correttam ampato su stampante<br>
di velocità sul tastierino nel<br>
superficie per un massimo d<br>
superficie per un massimo d<br>
are sul torace. L'elettrocatetta<br>
sualizzare correttamente i n<br>
sualizzare correttamente i n<br>
sualizzare corret Güncel of States School of National States of National States of National States of National States of National States of National States of National States of National States of National States of National States of Natio <span id="page-19-0"></span>*NOTA: La funzionalità ECG di un PRM è concepita per supportare le attività di diagnostica relative all'impianto, alla programmazione e al monitoraggio dei generatori d'impulsi impiantati Boston Scientific. Il PRM non è concepito per l'uso come monitor ECG o dispositivo per la diagnosi generale.*

**AVVERTENZA:** L'uso del PRM con segnali fisiologici inferiori all'ampiezza minima rilevabile potrebbe non garantire risultati accurati.

Per espandere un display ECG a schermo intero, selezionare il pulsante Dettagli sulla schermata di avvio. Utilizzare i pulsanti della schermata seguente per cambiare i valori e l'aspetto dei tracciati:

- Velocità di tracciato Selezionare la velocità del display ECG desiderata: 0 (stop), 25, o 50 mm/s $\%$
- Tracciato 1, Tracciato 2, Tracciato 3 e Tracciato 4 Selezionare i tracciati degli elettrocateteri che si desidera visualizzare
- Guadagno Selezionare il valore appropriato per regolare il guadagno ECG dei tracciati catturati negli stampati
- Abilita filtro di superficie Selezionare la casella di spunta per minimizzare il disturbo sull'ECG di superficie

• Mostra lo spike di pacing — Selezionare la casella di spunta per visualizzare gli spike di pacing rilevati, contrassegnati da un marker sulla forma d'onda in alto 0 (stop), 25, o 50 mm/s<br>
1 Tracciato 1, Tracciato 2, Tracciato 2, Tracciato 1, Tracciato 2, Tracciato 2, Tracciato 2, Tracciato estis de CG dei tracciati catturati ne construction di alto di superficie di pacificie di paci Castaralá verze.<br>
ECG dei tracciati catt<br>
Abilita filtro di superfilm<br>
minimizzare il disturbo<br>
Mostra lo spike di pa<br>
Mostra lo spike di pa<br>
Misualizzare gli spike<br>
forma d'onda in alto degli elettrocateteri che si desidenti Guadagno — Selezionare il valenti elettrocate il valenti di filtro di superficie — Selezione il disturbo sull'ECC<br>
minimizzare il disturbo sull'ECC<br>
Mostra lo spike di pacing — Selezi Guadagno — Selezionare il valo<br>
ECG dei tracciati catturati negli s<br>
Abilita filtro di superficie — Sele<br>
minimizzare il disturbo sull'ECG<br>
Mostra lo spike di pacing — Sel<br>
visualizzare gli spike di pacing ril<br>
forma d'ond

*NOTA: I valori impostati nella schermata di avvio saranno i valori predefiniti per i tracciati dell'applicazione. I valori corrispondenti possono essere modificati dalla schermata Selezione tracciati quando è attiva l'applicazione. Per istruzioni dettagliate relative alla programmazione dell'applicazione, fare riferimento alla documentazione del prodotto associata al generatore d'impulsi da interrogare.* ECG dei tracciati catturati negli st<br>Abilita filtro di superficie — Selez<br>Ainfimizzare il disturbo sull'ECG d<br>Aostra lo spike di pacing — Sele<br>Asualizzare gli spike di pacing rile<br>orma d'onda in alto<br>A: d'valori impostati adagno — delezionare in valore application<br>
G dei tracciati catturati negli stampati<br>
lita filtro di superficie — Selezionare<br>
fimizzare il disturbo sull'ECG di super<br>
stra lo spike di pacing — Selezionare<br>
ualizzare gli s ra lo spike di pacing<br>
lizzare gli spike di pacing rile<br>
i d'onda in alto<br>
Valori impostati nella scherm<br>
iati dell'applicazione. I valori<br>
dalla schermata Selezione trioni dettagliate relative alla pi<br>
o alla documentazio zare gli spike di pacing rilevida in alto<br>Vonda in alto<br>alori impostati nella schermiti dell'applicazione. J valori<br>alla schermata Selezione tra<br>alla documentazione del pro<br>res re gli spike di pacing rilevati, conda in alto<br>
ori impostati nella schermata di<br>
dell'applicazione di valori corrista<br>
a schermata Selezione tracciat<br>
dettagliate relative alla program<br>
a documentazione del prodotto<br>
a in pike di pacing Selezionare la casella di spike di pacing Selezionare la casella<br>di spike di pacing rilevati. contrassegnia in alto<br>impostati nella schermata di avvio sara<br>il applicazione. I valori corrispondenti p<br>schermat hermata Selezione trace<br>ingliate relative alla progressione del prodo<br>cumentazione del prodo<br>intracardiaco<br>zzare elettrogrammi intr Dicazione 1 valori corrispondentiale relative alla programmazione<br>Internata Selezione tracciati quando<br>Internata Selezione del programmazione<br>mentazione del prodotto associa<br>acardiaco<br>are elettrogrammi intracardiaci sampar ata Selezione tracciati quando<br>
e relative alla programmazione<br>
entazione del prodotto associa<br>
ardiaco<br>
e elettrogrammi intracardiaci supprendente del prodotto<br>
e elettrogrammi intracardiaci supprendente del prodotto asso e. 1 valon corrispondenti possono essere<br>lezione tracciati quando è attiva l'applicazione<br>ine del prodotto associata al generatore d'<br>ogrammi intraccardiaci sulla schermata PR<br>elettrogrammi intraccardiaci e marker di ever<br>

#### **Elettrogramma intracardiaco**

È possibile visualizzare elettrogrammi intracardiaci sulla schermata PRM. Inoltre, è possibile stampare elettrogrammi intracardiaci e marker di eventi sulla stampante interna. Per istruzioni dettagliate, fare riferimento alla documentazione del prodotto associata al generatore d'impulsi da interrogare. Paralive alla programmazione<br>
diaco<br>
diaco<br>
elettrogrammi intracardiaci sulare<br>
elettrogrammi intracardiaci sulare<br>
Per istruzioni dettagliate, fantoto associata al generatore aco elavult verzió.<br>
Aco elattrogrammi intracardia su<br>
e elettrogrammi intracardia<br>
e ristruzioni dettagliate, fanta delettrogrammi intracardia<br>
to associata al generatore<br>
ric Experience d'institution de la schematique d'article d'article d'article d'article d'article d'article d'article d'article d'article d'article d'article d'article d'article d'article d'article d'article d'article d'article Wersja przez przez przez przez przez przez przez przez przez przez przez przez przez przez przez przez przez przez przez przez przez przez przez przez przez przez przez przez przez przez przez przez przez przez przez przez

## **Pulsante Quick Start**

Il pulsante Quick Start sulla schermata di avvio viene utilizzato per identificare e interrogare automaticamente il generatore d'impulsi impiantato. Posizionare la testa telemetrica sul generatore d'impulsi e selezionare il pulsante Quick Start. Si alimi ma acaduaci e mai voni dettagliate, fare riferime<br>Varia di generatore d'impulsi<br>Varia di avvio viene utilizzato p<br>Varia di avvio viene utilizzato p<br>Varia e selezionare il pulsa i ministracardiaci e marker di explicit dettagliate, fare riferimento alla a el generatore d'impulsi da internacionale de l'altre d'impulsi i avvio viene d'illizzato per identità delle seguenti conditation delle seguenti c al generatore d'impulsi da int<br>La vvio viene utilizzato per ide<br>La vvio viene utilizzato per ide<br>La grana delle seguenti condita una delle seguenti condita<br>dica una delle seguenti cond generatore d'impulsi da interrogeneratore<br>Vivió viene utilizzato per identifica<br>d'impulsi impiantato. Posiziona<br>la gelezionare il pulsante Quick s<br>ca una delle seguenti condizionale delle seguenti condizionale delle seguen Vanheim version version version version version version version version version version version version version version version version version version version version version version version version version version versio viene utilizzato per identifica<br>pulsi impiantato. Posizionare<br>ezionare il pulsante Quick St<br>a delle seguenti condizioni,<br>fitware per il generatore<br>PRM, il PRM identificherà il<br>ne corretta e interrogando

Appare una finestra di messaggio che indica una delle seguenti condizioni, in base al generatore d'impulsi impiantato:

• Avvio dell'applicazione in corso — se il software per il generatore d'impulsi impiantato è stato installato sul PRM, il PRM identificherà il generatore d'impulsi, avviando l'applicazione corretta e interrogando automaticamente il generatore d'impulsi. Prie utilizzato per identificare e<sup>2)</sup><br>Ilsi impiantato . Posizionare la<br>ionare il pulsante Quick Start.<br>delle seguenti condizioni, in<br>ware per il generatore<br>M, il PRM identificherà il<br>excretta e interrogando

- <span id="page-20-0"></span>• Software non installato — se l'applicazione software per il generatore d'impulsi impiantato è disponibile per il PRM, ma non è installata, viene visualizzata una finestra di messaggio con l'identificazione del generatore d'impulsi nella quale viene indicato che il software non è stato installato sul PRM.
- Software non disponibile sul PRM se viene identificato un modello più vecchio di generatore d'impulsi, viene visualizzata una finestra di messaggio con cui si informa l'utente che è necessario utilizzare un programmatore Modello 2035 o 2901 per interrogare e/o programmare il generatore d'impulsi. Viene identificato anche il numero di modello del modulo software o dell'applicazione.
- GI non identificato  $\leftarrow$  Se è stato impiantato un generatore d'impulsi non Boston Scientific o uno dei modelli Boston Scientific meno recenti, viene visualizzata una finestra di messaggio che informa l'utente del fatto che la testa telemetrica è fuori range o della presenza di interferenze telemetriche oppure della mancata identificazione del generatore d'impulsi. modulo soliware o della el<br>
Cel non identificato  $\frac{1}{2}$  Se<br>
Boston Scientific o uno d<br>
visualizzata una finestra de<br>
testa telemetrica è fuori ra<br>
oppure della mancata ide<br>
Per accedere alla modalità dir<br>
disponibile in

Per accedere alla modalità dimostrativa (DEMO) (o alla funzione Lettura disco, disponibile in alcune applicazioni), usare il pulsante Selezionare GI posizionato nella barra degli strumenti al di sotto della schermata di avvio per scegliere la famiglia del generatore d'impulsi anziché utilizzare il pulsante Quick Start. **Funzione della mancata identificazione della presenza di impune della mancata identificazione del generato<br>
Per accedere alla modalità dimostrativa (DEMO) (o alla disponibile in alcune applicazioni), usare il pulsante Sep** visualizzata una finestra di ni esta telemètrica è fuori rangione della mancata identitiva coppure della mancata identitiva disponibile in alcune applicazioni nella barra degli strumenti abili surfamiglia del generatore d' testa telemetrica è fuori range<br>oppure della mancata identific<br>Per accedere alla modalità dimost<br>disponibile in alcune applicazioni),<br>nella barra degli strumenti al di sot<br>famiglia del generatore d'impulsi a<br>**Funzione dell** oppure della mancata identitica<br>
Fraccedere alla modalità dimostra<br>
sponibile in alcune applicazioni),<br>
Illa barra degli strumenti al di sotti<br>
miglia del generatore d'impulsi anti<br> **unzione della Gestione**<br>
salvataggio de Coppure della mancata identificazione (coppure della mancata identificazione (cocedere alla modalità dimostrativa (D<br>pribile in alcune applicazioni), usare il<br>parra degli strumenti al di sotto della<br>glia del generatore d'

Il salvataggio dei dati paziente sull'unità USB avviene in due fasi: (1) Il PRM consente di salvare i dati presenti nel generatore d'impulsi sul disco rigido o su un disco floppy rimovibile. (2) I dati salvati sul disco rigido possono quindi essere trasferiti su un'unità USB rimovibile. arra degli strumenti at di sotto<br>a del generatore d'impulsi antica del generatore d'impulsi antica<br>taggio dei dati paziente sull'une di salvare i dati presenti nota<br>disco floppy rimovibile. (2) i di<br>trasferiti su un'unità Francisco obsoleta. No utilizar. The della Gestione Datinggio dei dati passente sull'unità U<br>
di salvare i dati presenti nel genera.<br>
Referenti su un'unità USB rimovibile<br>
inserito un disco floppy nell'unità<br>
iniziata all' Egli strumenti af di sotto della schermata<br>
eneratore d'impulsi anziché utilizzare il<br> **della Gestione Dati Pazient**<br>
dei dati paziente sull'unita USB avvient<br>
alvare i dati presenti nel generatore d'in<br>
oppy rimovibile. (

Se non è inserito un disco floppy nell'unità disco del PRM, ogni operazione su disco iniziata all'interno di un'applicazione verrà effettuata nello spazio allocato sul disco rigido del PRM. I dati salvati sul disco rigido possono essere successivamente esportati sull'unità USB attraverso la funzione Esporta dati dell'utilità Gestione Dati Paziente, accessibile dalla schermata di avvio del PRM. ppy rimovibile. (2) I dati<br>
i su un'unità USB rimov<br>
to un disco floppy nell'un<br>
a all'interno di un'applic<br>
co rigido del PRM. I dati<br>
te esportati sull'unità U.<br>
one Dati Paziente, acce dati paziente sull'unità USB avviene i dati presenti nel generatore<br>
(rimovibile. (2) I dati salvati sul<br>
u un'unità USB rimovibile.<br>
un disco floppy nell'unità disco<br>
un disco floppy nell'unità disco<br>
ull'interno di un'ap Noviblie. (2) I dati salvati sul convibile.<br>In un'unità USB fimoviblie.<br>In un'unità USB fimoviblie.<br>I disco floppy nell'unità disco conterno di un'applicazione verratione.<br>I disco floppy nell'unità disco conterno di un'app unità USB rimovibile.<br>
isco floppy nell'unità disco de<br>
errio di un'applicazione verrà<br>
o del PRM. I dati salvati sul d<br>
ortati sull'unità USB attravers<br>
att Paziente. Elavult verzió. Ne használja istoria elavult verzió. Ne használja istorialisti verzió. Ne használja istorialisti verzió. Ne használja istorialisti verzió. Ne használja istorialisti verzió. Ne használja istorialisti verzió. presenti nel generatore d'impulsi sul disco<br>fe. (2) I dati salvati sul disco rigido possor<br>à USB fimovibile.<br>filòppy nell'unità disco del PRM, ogni operatore di un'applicazione verrà effettuata nello s<br>di un'applicazione v py nell'unità disco del PRM, ogni opinizazione verrà effettuata nello<br>M. I dati salvati sul disco rigido possi<br>unità USB attraverso la funzione Es<br>tre, accessibile dalla schermata di a<br>mite<br>consente di esportare, trasferir

#### **Funzioni Gestione Dati Paziente**

L'utilità Gestione Dati Paziente consente di esportare, trasferire, stampare, leggere e cancellare i dati paziente. Per accedere a queste funzioni, nella schermata di avvio selezionare il pulsante Gestione Dati Paziente. la responsabilità della privacy e della sicurezza di tali dati. La stampa,<br>
la responsabilità della privacy e della sicurezza di tali dati. La stampa,<br>
la responsabilità della privacy e della sicurezza di tali dati. La sta accessibile dalla schermata di a<br>
version dalla schermata di a<br>
sente di esportare, trasferire, st<br>
Per accedere a queste funzio<br>
Ilsante Gestione Dati Paziente.<br>
dati dal PRM, l'operatore si ass<br>
Ila sicurezza di tali dat

**Nota sulla privacy:** Esportando i dati dal PRM, l'operatore si assume memorizzazione, trasferimento, lettura e cancellazione dei dati paziente devono essere eseguiti conformemente alle leggi applicabili sulla sicurezza e sulla riservatezza dei dati. Si consiglia di utilizzare i metodi di esportazione sicuri disponibili. Experience of esportare, trasferire, esperaná verzia.<br>Per accedere à queste funzionale Gestione Dati Paziente.<br>Traditivativa del paziente del dati pa<br>a e cancellazione del dati pa<br>tre alle leggi applicabili sulla e di esportare, trasferire, stamp<br>
r accedere a queste funzioni, n<br>
rte Gestione Dati Paziente.<br>
dal PRM, l'operatore si assume<br>
curezza di tali dati. La stampa<br>
e cancellazione dei dati pazien<br>
alle leggi applicabili sull di esportare, trasferire, stamp<br>accedere a queste funzioni, na Gestione Dati Paziente,<br>NPRM, l'operatore si assume<br>intezza di tali dati. La stampa,<br>cancellazione dei dati pazient<br>lle leggi applicabili sulla sicure<br>utilizza Sedere a queste funzioni, he<br>estione Dati Paziente<br>FRM, l'operatore si assume<br>zza di tali dati. La stampa,<br>ncellazione dei dati paziente<br>leggi applicabili sulla sicure:<br>lizzare i metodi di esportazio<br>PDE disponibile nel ge portare, trasferire, stampare,<br>dere a queste funzioni, nella<br>stione Dati Paziente,<br>M. Toperatore si assume<br>ca di tali dati. La stampa,<br>ellazione dei dati paziente<br>ggi applicabili sulla sicurezza e<br>zare i metodi di esportaz

*NOTA: Per informazioni sulla funzionalità PDF disponibile nel generatore d'impulsi da interrogare, fare riferimento alla documentazione del prodotto associata.*

#### **Esporta dati**

I dati paziente presenti sul disco rigido del PRM possono essere esportati su un'unità USB.

- 1. Selezionare la scheda Esporta nell'interfaccia Gestione Dati Paziente. Il sistema visualizza un elenco di record di pazienti attualmente salvati sul disco rigido del PRM.
- 2. Selezionare il record del paziente che si desidera esportare. È possibile selezionare tutti i record dei pazienti premendo il pulsante Seleziona tutto oppure selezionare i record di specifici pazienti spuntando la casella di controllo accanto al nome di un paziente. È inoltre possibile annullare le selezioni premendo il pulsante Deselezionare tutto.
- 3. Selezionare i report che si desidera esportare. I report selezionati vengono creati come file PDF dai dati per ogni paziente selezionato.

*NOTA: Non è necessario selezionare un report per esportare i dati paziente. Se si desidera esportare solo i dati del paziente, non selezionare i report e passare alla fase successiva.* selezioni premendo il pulsar<br>selezioni premendo il pulsar<br>3. Selezionare i report che si de<br>creati come file PDF dai dati<br>**NOTA:** Non è necessario v<br>paziente. Se si desidera esp<br>*i report* è passare alla fase y<br>4. Selezion **NOTA:** Non è neces<br>
paziente. Se si deside<br> *i report* è passare alla<br>
4. Selezionare un metod<br>
4. Selezionare un metod<br>
28. Per avviare l'esporta<br>
28. Codificati ne com creati come file PDF dai dati per version.<br>
MOTA: Non è necessario sele<br>
paziente. Se si desidera esport<br>
i report è passare alla fase suc<br>
Selezionare un metodo di espo<br>
Selezionare un metodo di esport<br>
pulsante Esporta. **NOTA:** Non è necessario selez<br>
paziente. Se si desidera esporta<br>
i report è passare alla fase succe<br>
Selezionare un metodo di esport<br>
a. Per avviare l'esportazione d<br>
pulsante Esporta. I dati pazi<br>
codificati ne compressi

4. Selezionare un metodo di esportazione riportato di seguito.

a. Per avviare l'esportazione dei dati paziente selezionati, selezionare il pulsante Esporta. I dati paziente in formato normale non vengono né codificati né compressi sull'unità USB.

b. Per avviare l'esportazione dei dati paziente selezionati con codifica, selezionare il pulsante Esporta con protezione password. La protezione tramite password codifica le Informazioni protette sullo stato di salute sull'unità USB. Acceptual version. The Maximum version of the passare alla fase successiva.<br>
Selezionare un metodo di esportazione relation.<br>
Selezionare un metodo di esportazione dei dati populsante Esporta. I dati paziente in foodificat Per avviare l'esportazione dei dati paziente sel<br>Dulsante Esportazione dei dati paziente sel<br>Dulsante Esporta. I dati paziente in formato noi<br>Codificati né compressi sull'unità USB.<br>Per avviare l'esportazione dei dati pazi Sante Esporta. Y dati paziente in dificati ne compressi sull'unità USB<br>
r avviare l'esportazione dei dati pezionare il pulsante Esporta contezione tramite password codificito di salute sull'unità USB.<br>
si utilizza un'unità Tesporiazione dei dali pazieme<br>Il pulsante Esporta con protezio<br>tramite password codifica le linfo<br>de sull'unità USB.<br>a un'unità USB per memorizzare.<br>ta di sistema richiederà di inseri<br>e è confermare la password La<br>nerica

Se si utilizza un'unità USB per memorizzare i dati paziente per la prima volta, il sistema richiederà di inserire e confermare una password: é tramité password codifica le toto<br>aluté sull'unità USB.<br>2za un'unità USB per memorizzare<br>volta, il sistema richiederà di inserii<br>1.<br>2. Novembre la password La umerica e contenere almeno sei ca<br>zionare il pulsante inizial unità USB per memorizzare<br>
"unità USB per memorizzare<br>
sistema richiederà di inserire<br>
onfermare la password La p<br>
a e contenere almeno sel ca<br>
il pulsante mizializza. te Esporta con protezione password. La<br>assword codifica le Informazioni protette s<br>ita USB.<br>a USB per memorizzare i dati paziente pe<br>ema richiedera di inserire è confermare u<br>mmare la password. La password deve es<br>contener

- i. Inserire e confermare la password. La password deve essere alfanumerica e contenere almeno sei caratteri.
- ii. Selezionare il pulsante Inizializza.

Se la password non soddisfa i requisiti di sistema, il sistema visualizza la finestra di dialogo Creazione password fallita e richiede un nuovo tentativo. Elavult version and has a technique and has stema richiedera di inserire e confermente la password cla password contenere allmeno sei caratteri.<br>
El pulsante inizializza.<br>
In soddisfa i requisiti di sistema, il sistema di Werkindera di inserire e confermare<br>
richiedera di inserire e confermare<br>
de la password La password deve<br>
enere almeno sel caratteri<br>
inte inizializza.<br>
Ilista i reguisiti di sistema, il sistema versione password fallita

Quando si utilizza un computer non Boston Scientific (ad es., un PC clinico), inserire la password per accedere ai dati paziente codificati memorizzati sull'unità USB. ere almeno sel caratteri.<br>
Vinizializza.<br>
Varia i reguisiti di sistema.<br>
Vinizializa.<br>
Varia i sistema.<br>
Varia experience di dati paziente con seconde e un seconde di dati paziente con seconde expression.<br>
Varia paziente c Exastera verzia.<br>
Exastera verzia. Nepoužívať:<br>
Zastaraná verzia. Nepoužívať. Nepoužívať:<br>
Zastaraná verzia. Nepoužívať:<br>
Zastarela različica. Nepoužívať:<br>
Zastarela različica. Nepoužívať:<br>
Zastarela različica. Nepoužívať: Sword fallita e richiede un nuo<br>Boston Scientific (ad es., un<br>cedere ai dati paziente codific<br>porzzare i dati paziente esponati<br>ati e non codificati.<br>ocedura di esportazione. Se eston Scientific (ad es., un F<br>dere ai dati paziente codifica<br>izzare i dati paziente esporta<br>e non codificati.<br>fine per una qualche ragione

*NOTA: L'unità USB utilizzata per memorizzare i dati paziente esportati non può contenere dati paziente codificati e non codificati.*

- 5. Non rimuovere l'unità USB durante la procedura di esportazione. Se la procedura di esportazione non va a buon fine per una qualche ragione, il sistema visualizza un messaggio di errore che suggerisce all'utente di selezionare Riprova o Annulla. d'fallità e richiede un nuovo<br>ton Scientific (ad es., un PC<br>pre ai dati paziente codificati<br>care i dati paziente esportati<br>care i dati paziente esportati<br>dura di esportazione. Se la<br>e per una qualche ragione,<br>che suggerisc
- 6. Se viene raggiunta la capacità di memorizzazione dell'unità USB durante la procedura di esportazione, il sistema visualizza il messaggio che

l'esportazione è fallita. Inserire un'altra unità e selezionare il pulsante Riprova per continuare con l'esportazione.

#### **Trasferimento dati**

File che possono essere estratti dall'unità USB verso un PC e che possono essere visualizzati, salvati, inviti per e-mail o allegati ad una cartella medica elettronica.

- 1. Inserire l'unità in una porta USB del PC e aprire Esplora risorse.
- 2. Navigare fino all'unità e identificare la cartella "bsc" (nella directory principale dell'unità). Fare doppio clic su questa cartella per accedere alle sottocartelle.
- 3. Selezionare un metodo di trasferimento riportato di seguito.
	- a. Per avviare il trasferimento di dati paziente non codificati, copiare i dati pazienti sul PC.
- Per avviare il trasferimento di dati paziente codificati, fare doppio clic sul file "ExtractAll.bat". alle sottocartelle.<br>
3. Selezionare un metodo d<br>
a. Per avviare il trasferi<br>
dati pazienti sul PC.<br>
b. Per avviare il trasferi<br>
clic sul file ExtractA<br>
clic sul file ExtractA<br>
clic sul file ExtractA<br>
clic sul file ExtractA aati paziemus<br>
b. Peravviare il<br>
clic sul file Eb<br>
clic sul file Eb<br>
clic sul file Eb<br>
clic sul file discussion in the USB at P<br>
Clic Social parties a. Per avviare il trasferime<br>
dati pazienti sul PC.<br>
b. Per avviare il trasferime<br>
celic sul file "ExtractAll bay"<br>
celic sul file "ExtractAll bay"<br>
celic sul file "ExtractAll bay"<br>
celic sul file "ExtractAll bay"<br>
celic s
	- Quando richiesto, inserire la password dell'unità e scegliere una cartella di destinazione.
	- Premere il pulsante Estrai tutto per estrarre tutti i file dall'unità<br>USB at PC of the stip and the stip of the state of the stip and the stip of the stip and the state of the stip Ciascun record paziente sull'unità USB viene memorizzato in una cartella<br>Ciascun record paziente sull'unità USB viene memorizzato in una cartella

con le seguenti convenzioni dei nomi: dati pazienti sui PC.<br>
b. Per avviare il trasferimen<br>
dic sul file "ExtractAll bat<br>
duando richiesto, ins<br>
avec de contrella di destinazion<br>
extractAll bat<br>
extractAll bat<br>
contrella di destinazion<br>
Ciascun record paziente

- Per i dati paziente non codificati, il nome della cartella paziente appare in questo formato: Beravviare il trasferimento di datinguale di destinazione.<br>
La Cuando richiesto, inserire la Cartella di destinazione.<br>
Cartella di destinazione.<br>
Any Temere il pulsante Estrai tu<br>
Secun record paziente sull'unità USB vien Cartella di destinazion.<br>
The Premere il pulsante E.<br>
USB al PC.<br>
In record paziente sull'unità di<br>
seguenti convenzioni dei non<br>
ri i dati paziente non codificalesto formato.<br>
Seguenti convenzioni dei non codificalesto fo Version of the USB at PC.<br>
VSB at PC.<br>
The utilizar of the USB viewed as a unital USB viewed.<br>
Version observation del nomination phone is a viewed.<br>
Version phone is a viewed and provided in the passive<br>
Version phone is
	- <cognome>-<nome>-<data di nascita>-<modello>-<numero di serie>
- Per i dati paziente codificati, il nome della cartella paziente appare in questo formato:  $\ll$ Con le seguenti convenzioni dei nomi:<br>
Per i dati paziente non codificati, il nome della cartella paziente appare in<br>
questo formato:<br>
Cognome>-<nome>-<ada di nascita>-<modello>-<hinero di serie><br>
Per i dati paziente codif Cartella di destinazione.<br>
Premere il pulsante Estrai tutto per estrussi<br>
USB al PC.<br>
In paziente sull'unità USB viene memoriti<br>
paziente non codificati, il nome della cartel<br>
in paziente codificati, il nome della cartel<br> áziente non codificati, il<br>mato:<br>> <nome> <data di nas<br>aziente codificati, il nomato:<br><numero di serie><br><<numero di serie> nte non codificati, il nome della<br>
Some> <data di nascita> <modificati<br>
nte codificati, il nome della car<br>
mero di serie><br>
a dati trasferisce i dati paziente<br>
i dati paziente dalle sessioni no della cartella dello stesso n

<modello>><numero di serie>

USB. Inoltre sposta i dati paziente dalle sessioni precedenti alla "vecchia" sottocartella all'interno della cartella dello stesso paziente sull'unità USB. nes- clata di nascita > chiode<br>
e codificati, il nome della cartero<br>
ero di serie ><br>
dati trasferisce i dati paziente<br>
dati paziente dalle sessioni pr<br>
o della cartella dello stesso pa Elavaticati, il nome della cartella paziere<br>Elavaticatic version. Skal in paziere della cartella paziere<br>Eli trasferisce i dati paziente più recenti<br>Ella cartella dello stesso paziente sul<br>port per i dati paziente salvati In der nomi.<br>
It codificati, il nome della cartella paziente<br>
Edata di nascita<br>
Edata di nascita<br>
Stringer della cartella paziente app<br>
Il serie<br>
Prasferisce i dati paziente più recenti dal Prasferisce i dati paziente più Werstein paziente ap<br>Messier dat paziente più recenti dal P<br>Prisce i dat paziente più recenti dal P<br>Pritella dello stesso paziente sull'unità<br>Midati paziente salvati sul disco rigio<br>Mina nell'interfaccia Gestione Dati P versi dati paziente più recenti dal Pierre dalle sessioni precedenti alla "versioni precedenti alla "versioni dati paziente salvati sul disco rigitale.<br>Versioni paziente salvati sul disco rigitale.<br>Da nell'interfaccia Gest

#### **Stampa di dati**

È possibile stampare report per i dati paziente salvati sul disco rigido del PRM o su un'unità USB collegata. Fello stesso paziente sull'unit<br>paziente salvati sul disco rig<br>paziente salvati sul disco rig<br>ell'interfaccia Gestione Dati F<br>co Programmatore per indici lo stesso paziente sull'unità US<br>Ziente salvati sul disco rigido di<br>"interfaccia Gestione Dati Pazie<br>Programmatore per indicare la<br>dire i record paziente.<br>Si desidera stampare. È possib ente salvati sul disco rigido de<br>terfaccia Gestione Dati Paziei<br>regrammatore per indicare la<br>e i record paziente.<br>desidera stampare. È possibi<br>premendo il pulsante Selezion

- 1. Selezionare la scheda Stampa nell'interfaccia Gestione Dati Paziente.
- 2. Selezionare l'opzione Unità USB o Programmatore per indicare la posizione da cui di desidera stampare i record paziente.
- 3. Selezionare i record paziente che si desidera stampare. È possibile selezionare tutti i record dei pazienti premendo il pulsante Seleziona tutto oppure selezionare i record di specifici pazienti spuntando la casella di controllo accanto al nome di un paziente. È inoltre possibile annullare le selezioni premendo il pulsante Deselezionare tutto. För salvati sul disco rigido del<br>Faccia Gestione Dati Pazien.<br>Grammatore per indicare la<br>Fecord paziente.<br>Sidera stampare. È possibili<br>Principali pulsante Seleziona.<br>Pazienti spuntando la caselli salvati sül disco rigido del RRM<br>ccia Gestione Dati Paziente.<br>ammatore per indicare la<br>ccord paziente.<br>dera stampare. È possibile<br>pendo il pulsante Seleziona tutto<br>izienti spuntando la casella di<br>È inoltre possibile annull
- 4. Selezionare i report che si desidera stampare.
- 5. Usare il tasto Numero di Copie per selezionare il numero di copie da stampare.
- 6. Selezionare il tasto Stampa per stampare i record paziente selezionati ed eventuali report selezionati associati.

#### **Leggi dati**

I dati paziente possono essere letti dal disco rigido del PRM o dall'unità USB.

- 1. Quando si tenta di leggere i dati contenuti nel disco rigido del PRM o nell'unità USB, viene avviata l'applicazione corrispondente. Se non è possibile leggere i dati paziente, il sistema visualizza il messaggio che non è stato possibile avviare l'applicazione in Modalità Disco o che non è stato possibile leggere i dati presenti sull'unità USB. Per continuare è possibile, a questo punto, selezionare Riprova o Annulla.
- 2. Quando l'operazione di lettura viene avviata con successo, il sistema visualizza il messaggio che è in corso la lettura di Informazioni protette sullo stato di salute dall'unità USB o dal disco rigido del PRM.

*NOTA: La funzione di lettura dati non è disponibile sulle seguenti applicazioni del generatore d'impulsi che non supportano la lettura dei dati paziente dal supporto di memorizzazione rimovibile: 2865 (CONTAK RENEWAL TR), 2880 (VIGOR), 2881 (DELTA/VISTA), 2890 (PULSAR/DISCOVERY/MERIDIAN/CONTAK TR), 2891 (PULSAR* e stato possibile avviare l'approssibile leggere i dati-prese<br>possibile leggere i dati-prese<br>a questo punto, selezionare<br>2. Quando l'operazione di lettura<br>sullo stato di salute dall'unita<br>NOTA: La funzione di lettura di<br>ap visualizza il messagg<br>sullo stato di salute da<br>NOTA: La funzione di le<br>applicazioni del generator<br>dei dati paziente dal supp<br>(CONTAK RENEWAL TR)<br>(PULSAR/DISCOVERY/M/II/DISCOVERY II/VIRTUS Quando l'operazione di lettura<br>
visualizza il messaggio che è in<br>
sullo stato di salute dall'unità U<br> **IOTA:** La funzione di lettura dati<br>
pplicazioni del generatore d'impuls<br>
lei dati paziente dal supporto di m<br>
CONTAK RE Visualizza il messaggio che è in<br>sullo stato di salute dall'unità US<br>JTA: La funzione di lettura dati no<br>licazioni del generatore d'impulsi<br>dati paziente dal supporto di mei<br>DNTAK RENEWAL TR), 2880 (VIOLSAR/DISCOVERY/INVIR sullo stato di salute dall'unità USB<br>A: La funzione di lettura dati no<br>azioni del generatore d'impulsi cati paziente dal supporto di mem<br>TAK RENEWAL TR), 2880 (VIG<br>SAR/DISCOVERY/MERIDIAN/CC<br>COVERY II/VIRTUS II/INTELIS I<br>na de State of Harsaugue Cite e in corso la<br>
lo state di salute dall'unità USB o dal (<br>
La funzione di lettura dati non è discrime di lettura dati non è discrime dal supporto di memorizza:<br>
AK RENEWAL TR), 2880 (VIGOR), 2<br>
A aziente dat supporto di mem<br>
(RENEWAL TR), 2880 (VIGO)<br>
DISCOVERY/MERIDIAN/CC<br>
VERY II/VIRTUS II/INTELIS II<br>
latt<br>
e gestire il contenuto dell'arc<br>
o sull'unità USB con la funzio<br>
zionare la scheda Elimina nel generatore d'impiast che non supportant<br>
Edat supporto di memorizzazione rimo<br>
EWAL TR), 2880 (VIGOR), 2881 (DELT.<br>
OVERY/MERIDIAN/CONTAK TR), 2891<br>
INVIRTUS IMNTELIS II), 2892 (ALTRUA<br>
TRE il contenuto dell'archivio del d

*II/DISCOVERY II/VIRTUS II/INTELIS II), 2892 (ALTRUA/INSIGNIA I/NEXUS I).*

#### **Elimina dati**

È possibile gestire il contenuto dell'archivio dei dati paziente sul disco rigido del PRM o sull'unità USB con la funzione Elimina dati. VER VINCENT, 2000 (VISCO)<br>VERY INVIRTUS INNITELIS II)<br>TRY INVIRTUS INNITELIS II)<br>Sestire il contenuto dell'architectura<br>No utilizaria DSB con la funzion<br>Nare l'opzione Unità DSB o VERYMERIDIANCONTAK<br>
VERYMERIDIANCONTAK<br>
VERYMERIDIANCONTAK<br>
VERTUS IDINTELIS II), 289<br>
stire il contenuto dell'archivio di<br>
Vinita USB con la funzione Elii<br>
Il vinita USB con la funzione Elii<br>
Tre l'opzione Unita USB o Pro

- 1. Selezionare la scheda Elimina nell'interfaccia Gestione Dati Paziente.
- 2. Selezionare l'opzione Unità USB o Programmatore per indicare la posizione da cui di desidera eliminare i record paziente. úl contenuto dell'archività USB con la funzione<br>la scheda Elimina nell'int<br>opzione Unità USB o P<br>cui di desidera eliminare<br>record del pazienti da c<br>contratti pazienti da c
- 3. Selezionare i record dei pazienti da cancellare. È possibile selezionare tutti i record dei pazienti premendo il pulsante Seleziona tutto oppure selezionare i record di specifici pazienti spuntando la casella di controllo accanto al nome di un paziente. È inoltre possibile annullare le selezioni premendo il pulsante Deselezionare tutto. contenuto dell'archivio del dati p<br>USB con la funzione Elimina da<br>cheda Elimina nell'interfaccia Ge<br>zione Unita USB o Programmat<br>di desidera eliminare i record p<br>pazienti premendo il pulsante S ntenuto dell'archivio del dati p<br>SB con la funzione Elimina date<br>da Elimina nell'interfaccia Ge<br>sine Unità USB o Programmati<br>i desidera eliminare i record pa<br>rd dei pazienti da cancellare.<br>Internet Secolici pazienti spunta la Elimina nell'interfaccia Gese<br>La Elimina nell'interfaccia Gese<br>e Unita USB o Programmato<br>esidera eliminare i record paz<br>del pazienti da cancellare.<br>Lenti premendo il pulsante Se<br>di specifici pazienti spuntando<br>in pazien Elimina ven interiadola des<br>Unita USB o Programmato<br>idera eliminare i record pais<br>it premendo il pulsante Se<br>specifici pazienti spuntand<br>paziente. È inoltre possibil<br>beselezionare futto: o dell'archivio del dati paziente sul disco r<br>la funzione Elimina dati.<br>limina nell'interfaccia Gestione Dati Pazientità USB o Programmatore per indicare la<br>era eliminare i record paziente.<br>liminare i record paziente.<br>limi The USB o Programmatore per indicare la USB o Programmatore per indicare la cinematore dei referencia di contenti spuntando la casella di contente. È inoltre possibile annullare le serie lezionare futto di contenti approxi
- 4. Selezionare il pulsante Elimina per avviare la cancellazione dei record dei pazienti selezionati. Il sistema visualizza la finestra di dialogo Conferma Cancellazione, che chiede di confermare se si intende cancellare i record dei pazienti selezionati. Scegliere il pulsante Conferma per procedere alla cancellazione oppure il pulsante Annulla per annullarla. ndo il pulsante Seleziona tutto op<br>pazienti spuntando la casella di ci<br>. È inoltre possibile annullare le si<br>. È inoltre possibile annullare le si<br>. Per avviare la cancellazione dei revisualizza la finestra di dialogo Co<br>. Entra spania huo la casena di contro<br>noltre possibile annullare le seleza<br>futto.<br>avviare la cancellazione dei recorre<br>ilizza la finestra di dialogo Confer<br>mare se si infende cancellare i repulsante Conferma per procedere<br>n Ge<br>
are la cancellazione dei record<br>
Pla finestra di dialogo Conferre<br>
e se si intende cancellare i recordere<br>
ante Conferrma per procedere<br>
ene avviata con successo, il<br>
corso la cancellazione dal sist<br>
salute Fia cancellazione derrecord<br>a finestra di dialogo Conferm<br>fe si intende cancellare i recordere<br>te Conferma per procedere<br>el anviata con successo, il<br>reo la cancellazione dal siste<br>futte, a cancellazione dei record dei alle<br>inestra di dialogo Conferma<br>si infende cancellare i record<br>Conferma per procedere alla<br>annullaria.<br>avviata con successo, il<br>o la cancellazione dal sistema<br>dura di cancellazione. Se la<br>su
- 5. Quando l'operazione di cancellazione viene avviata con successo, il sistema visualizza il messaggio che è in corso la cancellazione dal sistema delle Informazioni protette sullo stato di salute.
- 6. Non rimuovere l'unità USB durante la procedura di cancellazione. Se la procedura di cancellazione non va a buon fine per una qualche ragione, il sistema visualizza un messaggio di errore che suggerisce all'utente di selezionare Riprova o Annulla.

#### **Salvataggio degli episodi da generatori d'impulsi**

Quando si effettua il salvataggio degli episodi di un paziente provenienti da un generatore d'impulsi, se esiste già un record per quel paziente sul disco rigido del PRM, i nuovi episodi vengono aggiunti al record del paziente. Quest'ultimo, tuttavia, conterrà un file indice degli episodi nel quale verranno elencati solo gli episodi salvati durante la sessione paziente più recente.

Quindi quando si salvano episodi di un paziente provenienti da un generatore d'impulsi, se esiste già un record per quel paziente sul disco rigido del PRM il salvataggio dei dati sostituirà il file indice degli episodi nel record del paziente.

In entrambi i casi, durante la lettura del record paziente nell'applicazione del generatore d'impulsi, vengono visualizzati solo gli episodi elencati nel file indice. Quando si esporta il record paziente su una unità USB, vengono esportati tutti gli episodi presenti nel record paziente.

#### **Considerazioni sull'elaborazione**

- Quando si effettuano più follow-up del paziente, assicurarsi di iniziare una nuova sessione per ogni paziente utilizzando le opzioni QUICK START o Selezionare GI (piuttosto che l'opzione dell'applicazione Nuovo paziente). Ciò assicura che i dati salvati sul disco rigido del PRM durante la sessione precedente non vengano persi. mentarier d'impulsi, vengono<br>generatore d'impulsi, vengono<br>indice. Quando si esporta il resportati tutti gli episodi prese<br>**Considerazioni sull'elabora:**<br>**Considerazioni sull'elabora:**<br>Octobre del piuttosto<br>Selezionare GI **Considerazioni sull'el<br>
Considerazioni sull'el<br>
nuova sessione pe<br>
Selezionare GI (più<br>
Ciò assicura che i<br>
Ciò assicura che i<br>
Precedente non ve<br>
Ciò Accertarsi di salva<br>
Ciò su un'unità USB** esportat tutti gli episodi presenti<br>
Considerazioni sull'elaborazio<br>
Quando si effettuano più folli<br>
nuova sessione per ogni paz<br>
Selezionare Gl (piuttosto chi<br>
Ciò assicura che i dati salvati<br>
precedente non vengano pe<br>
C Considerazioni sull'elaborazion<br>
Quando si effettuano più follo<br>
nuova sessione per ogni pazi<br>
Selezionare GI (pluttosto che<br>
Ciò assicura che i dati salvati<br>
precedente non vengano pers<br>
Accertarsi di salvare tutti i dati Quando si effettuano più follow-up del<br>nuova sessione per ogni paziente utili<br>Selezionare GI (piuttosto che l'opziono<br>Ciò assicura che i dati salvati sul disco<br>precedente non vengano persi.<br>Accertarsi di salvare tutti i da
	- Accertarsi di salvare tutti i dati del generatore d'impulsi su un disco floppy o su un'unità USB prima di restituire un PRM a Boston Scientific, in quanto tutti i dati sui pazienti e sui generatori d'impulsi verranno cancellati dal  $\vee$  PRM quando quest'ultimo viene inviato in manutenzione. o assicula che i dali salvati si<br>ecedente non vengano persi.<br>ccertarsi di salvare tutti i dati di<br>su un'unità USB prima di rest<br>titi i dati sui pazienti è sui gen<br>RM quando quest'ultimo viene<br>on è possibile salvare più di
	- Non è possibile salvare più di 400 record unici di pazienti sul PRM.<br>
	Quando un generatore d'impulsi viene interrogato, il PRM valuta se record su file per questo generatore d'impulsi, o se è necessario cre<br>
	nuovo record Quando un generatore d'impulsi viene interrogato, il PRM valuta se vi è un record su file per questo generatore d'impulsi, o se è necessario creare un nuovo record. Se è necessario un nuovo record e il PRM è alla capacità massima di 400, verrà eliminato il record più vecchio sul file per creare spazio per il nuovo record paziente. • Durante una sessione su un paziente, possono essere salvati nel disco<br>
	• PRM quando quest'ultimo viene inviato in manutenzione.<br>
	• Non è possibile salvare più di 400 record unici di pazienti sul PRM.<br>
	Quando un generator ertarsi di salvare tutti i dati del gerun'unità USB prima di restituire u<br>i dati sui pazienti è sui generatori<br>1 quando quest'ultimo viene invia<br>le possibile salvare più di 400 re<br>ndo un generatore d'impulsi viene<br>rd su fi cura che i dati salvati sul disco rigido del<br>te non vengano persi.<br>isi di salvare tutti i dati del generatore d'i<br>inità USB prima di restituire un PRM a B<br>i sul pazienti è sui generatori d'impulsi<br>si sul pazienti è sui gen Salvare più di 400 record universitative d'impulsi viene interrogier<br>Salvare più di 400 record universita.<br>Se è necessario un nuovo record più viene interrogie.<br>Qui dividende la proprieta del proprieta del proprieta del pr atore d'impulsi viene interrogants<br>questo generatore d'impulsi, c<br>è necessario un nuovo recorder<br>verrà eliminato il record più vio<br>recorder passiente.<br>ione su un paziente, possono<br>passiente per il quale sono presentationi timo viene inviato in manutenzione.<br>
	re più di 400 record unici di pazienti sul P<br>
	e d'impulsi viene interrogato, il PRM valuta<br>
	to generatore d'impulsi, o se è necessario<br>
	ecessario un nuovo record e il PRM è alla<br>
	elimin
	- rigido del PRM fino a 200 episodi. Se si esegue l'operazione Salva tutto su disco per un paziente per il quale sono presenti più di 200 episodi, verranno salvati solo i 200 episodi più vecchi. Il sistema avviserà quindi<br>l'utente che il disco è pieno e sarà necessario riavviare la sessione e considerati di controllati di consider<br>salvare fino a 200 episodi salazizza l'utente che il disco è pieno e sarà necessario riavviare la sessione e salvare fino a 200 episodi selezionati. Esto generatore d'impuisi, o se e nec<br>
	necessario un nuovo record e il PRM<br>
	rra eliminato il record più vecchio sul<br>
	record paziente.<br>
	ne su un paziente, possono essere s<br>
	a 200 episodi. Se si esegue l'operaziente per il q Britannich et in prinsip of the state in prinsip said in praziente.<br>
	Sario un nuovo record e il PRM è alla<br>
	ininato il record più vecchio sul file pr<br>
	paziente.<br>
	Air paziente, possono essere salvati<br>
	episodi. Se si esegue paziente, possono essere salvati<br>
	visodi, Se si esegue l'operazione s<br>
	il quale sono presenti più di 200<br>
	pisodi più vecchi. Il sistema avvis<br>
	e sarà necessario riavviare la ses<br>
	slezionati.<br>
	ssenti più di 200 episodi, si Vale sono presenti più di 200 epis<br>di più vecchi. Il sistema avvisera in di più vecchi. Il sistema avvisera<br>ra necessario riavviare la session<br>piati.<br>ii più di 200 episodi, si consiglia in diaggio selettivo invece di avvia
	- Se per un paziente sono presenti più di 200 episodi, si consiglia di eseguire un'operazione di salvataggio selettivo invece di avviare la funzione Salva tutto su disco. Experient avviare la sessione<br>
	Ecessario riavviare la sessione<br>
	1 di 200 episodi, si consiglia considia di avviare<br>
	Tarsi di aver inserito un floppy<br>
	Sisco. Altrimenti: il sistema no<br>
	1 dati del profilo andranno per F200 episodi, si consiglia di<br>selettivo invece di avviare la<br>si di aver inserito un floppy d<br>co. Altrimenti, il sistema non<br>ati del profilo andranno pers
	- Con le applicazioni VITALITY, assicurarsi di aver inserito un floppy durante il salvataggio dei dati del profilo su Disco. Altrimenti, il sistema non avviserà di inserire un disco floppy e i dati del profilo andranno persi. Sario riavviare la sessione e<br>200 episodi, si consiglia di<br>lettivo invece di avviare la<br>di aver inserito un floppy durante<br>Altrimenti, il sistema non<br>i del profilo andranno persi.

# <span id="page-25-0"></span>**Pulsante Utilità**

Se lo si desidera, prima di accedere all'applicazione software del generatore d'impulsi, è possibile selezionare il pulsante Utilità per effettuare le seguenti operazioni:

- Cambiare la lingua visualizzata Selezionare la scheda Impostazione.
- Abilitare la telemetria ZIP (se approvata per l'uso) Selezionare la scheda Impostazione.
- Modificare l'orologio del PRM Selezionare la scheda Data e ora. Selezionare il valore di data o ora desiderato per modificare uno dei parametri di data o ora, quindi selezionare il valore corrispondente nella finestra visualizzata. (Gli orologi del PRM e del generatore d'impulsi possono essere sincronizzati quando si accede all'applicazione).

#### **Pulsante Info**

Selezionare Info. per visualizzare la schermata Info. Usare la schermata Info. per eseguire le seguenti azioni:

• Modificare il nome dell'ospedale. Selezionare la casella del valore accanto a "Ospedale." Fare riferimento alle istruzioni dettagliate per inserire i nuovi dati con la finestra tastiera (Figura 7 a pagina 14). parametri di data o ora, guin<br>finestra visualizzata. (Gli oro<br>possono essere sincronizzata<br>**Pulsante Info**<br>Selezionare Info. per visualizzare<br>per eseguire le seguenti azioni;<br>**Modificare il nome dell'ospectra dell'ospectra Pulsante Info**<br>
Selezionare Info. per visua<br>
per eseguire le seguenti a<br>
Modificare il nome de<br>
a "Ospedale." Fare rif<br>
Coco dati con la finestra tas<br>
Coco dati con la finestra tas Pulsante Info<br>
Selezionare Info. per visualizzare la<br>
er eseguire le seguenti azioni:<br>
Modificare il nome dell'ospedale<br>
a "Ospedale." Fare riferimento<br>
Cati con la finestra tastiera (Fig<br>
Cylsualizzare le informazioni sul **IISante Info**<br>
ezionare Info. per visualizzare la eseguire le seguenti azioni:<br>
Modificare il nome dell'ospedale.<br>
A "Ospedale." Fare riferimento al<br>
dati con la finestra tastiera (Figuenti visualizzare le informazioni su

• Visualizzare le informazioni sul modello del PRM e il numero di serie.

- Selezionare la scheda Informazioni sistema e visualizzare le informazioni del sistema PRM, inclusi i numeri di versione del software del sistema e delle applicazioni software installate. ionare Info. per visualizzare la sc<br>seguire le seguenti azioni:<br>Modificare il nome dell'ospedale. St<br>"Ospedale." Fare riferimento alle<br>lati con la finestra tastiera (Figure<br>Visualizzare le informazioni sul modelezionare la nare Info. per visualizzare la scherma<br>guire le seguenti azioni:<br>dificare il nome dell'ospedale. Selezio<br>Ospedale." Fare riferimento alle istruzi<br>i con la finestra tastiera (Figura 7 a pa<br>galizzare le informazioni sul mode pedale." Fare riferimento alle<br>con la finestra tastiera (Figura<br>ilizzare le informazioni sul mo<br>cionare la scheda Informazion<br>stema PRM, inclusi i numeri<br>applicazioni software installa<br>pare le informazioni del siste<br>pare l via inestia distinta (Ligura 7 a p.<br>Version sul modello)<br>nare la scheda Informazioni siste<br>ema PRM, inclusi i numeri di vers<br>pplicazioni software installate.<br>re le informazioni del sistema PF<br>re il report info, selezionare Fare riferimento alle istruzioni dettagli<br>
Rase riferimento alle istruzioni dettagli<br>
Inestra tastiera (Figura 7 a pagina 14).<br>
Le informazioni sul modello del PRM e<br>
la scheda Informazioni sistema e visua<br>
PRM, inclusi i
- Stampare le informazioni del sistema PRM (note come report Info.). Per stampare il report Info., selezionare il tipo di stampante (interna o esterna), il numero di copie e selezionare il tasto Stampa. íoni software installate.<br>Informazioni del sistema.<br>Port l'info., selezionare il<br>pole è selezionare il tas<br>In unità USB è inserita i<br>Viene convertito in PDF. de informazioni sistema e via<br>
Versione de la software installate.<br>
M. inclusi i numeri di versione de<br>
il software installate.<br>
Intra USB è inserita nel PRM que e selezionare il tasto Stampa.<br>
Unita USB è inserita nel PRM software installate.<br>
Inazioni del sistema PRM (note<br>
Info., selezionare il tipo di stame<br>
e selezionare il tasto Stampa.<br>
Ità USB è inserita nel PRM que<br>
e convertito in PDF e viene sal<br> **Sinare GI** zioni del sistema PRM (note of<br>
Selezionare il tipo di stampa.<br>
Selezionare il tasto Stampa.<br>
USB è *inserita nel PRM qua*<br>
convertito in PDF e viene salvertito in PDF e viene salvertito.<br> **Iare GI**

*NOTA: Se un'unità USB è inserita nel PRM quando si stampa il report Info., il report viene convertito in PDF e viene salvato sull'unità USB.*

## **Pulsante Selezionare GI**

È possibile selezionare manualmente l'applicazione software anziché utilizzare il pulsante Quick Start. Usare questa opzione per accedere alla modalità DEMO (o alla funzione Lettura disco disponibile in alcune applicazioni). Questa opzione può essere usata anche per interrogare un generatore d'impulsi, sebbene possa risultare più opportuno utilizzare il pulsante Quick Start descritto in una precedente sezione di questo manuale. Elazionare il tasto Stampa.<br>Il lezionare il tasto Stampa.<br>SB è inserita nel PRM quanvertito in PDF e viene salvertito in PDF e viene salvertito in PDF e viene salverti<br>anno disco disponibile posteriore disco disponibile po L'humeri di versione del software del siste<br>del sistema PRM (note come report Info.<br>elezionare il tipo di stampante (interna o esionare il tasto Stampa.<br>3 è inserita nel PRM quando si stampa il rertito in PDF e viene salva Experience il tasto Stampa.<br>
Pinserita nel PRM quando si stampa il<br>
difto in PDF e viene salvato sull'unità US<br>
CI<br>
Nel l'applicazione software anziche<br>
uesta opzione per accedere alla modalisco disponibile in alcune appli Version of the software anziché.<br>
Version of the persistence and a disponibile in alcune applicazion<br>
Inche per interrogare un generato<br>
Version of the persistence un senerato<br>
Version of the software desiderata, effet pplicazione software anziché utilizzione per accedere alla modalità<br>ponibile in alcune applicazioni).<br>
e per interrogare un generatore.<br>
poportuno utilizzare il pulsante Qui<br>
e di questo manuale.<br>
one software desiderata, e per accedere ana modalita<br>bile in alcune applicazioni).<br>Finterrogare un generatore<br>duno utilizzare il pulsante Quid<br>questo manuale.<br>software desiderata, effettuare<br>ulla schermata di avvio.<br>licabile dalle icone che Therrogare un generatore<br>The utilizzare il pulsante Quick<br>The manuale<br>The desiderata, effettuare<br>a schermata di avvio.<br>Abile dalle icone che The alternative and modelling<br>the alternative and present of the alternative contact of the alternative<br>different pulsante Quick<br>to manuale.<br>schemata di avvio.<br>schemata di avvio.<br>sile dalle icone che<br>mibili. Ogni applicazi

Per accedere manualmente all'applicazione software desiderata, effettuare le fasi seguenti:

- 1. Selezionare il pulsante Selezionare GI sulla schermata di avvio.
- 2. Selezionare l'applicazione software applicabile dalle icone che rappresentano le applicazioni software disponibili. Ogni applicazione comunica con la rispettiva famiglia di generatori d'impulsi.
- 3. Scegliere l'opzione desiderata per interrogare il generatore d'impulsi o utilizzare la modalità DEMO. (Alcune applicazioni visualizzano anche l'opzione per leggere un disco dati paziente.)

<span id="page-26-0"></span>a. Per familiarizzare con il software senza interrogare un generatore d'impulsi, selezionare il pulsante DEMO; viene visualizzata la schermata principale dell'applicazione e il logo DEMO appare nella parte superiore della schermata. Le schermate di applicazione software visualizzate in modalità DEMO riflettono le funzioni e i valori programmabili della famiglia del generatore d'impulsi.

*NOTA: I comandi STIM. STAT, SHOCK STAT e DEVIAZIONE TERAPIA funzionano in modalità DEMO solo se la testa telemetrica è posizionata sopra il generatore d'impulsi.*

- b. Per uscire dalla modalità DEMO, a seconda dell'applicazione utilizzata, selezionare le opzioni Nuovo paziente o Esci dal pulsante Utilità o dal pulsante Esci nell'applicazione software. Per maggiori informazioni su queste opzioni, fare riferimento alla documentazione del prodotto associata al generatore d'impulsi da interrogare. utilizzata, selezionari<br>
Utilità o dal pulsante<br>
informazioni su ques<br>
del prodotto associata<br>
4. Per procedere a una sesse<br>
disco paziente se disponi<br>
associata al generatore d<br>
Spie<br>
C<br>
C<br>
C<br>
Le funzioni sono descritte d
	- 4. Per procedere a una sessione di interrogazione o alla lettura dei dati da un disco paziente se disponibile, consultare la documentazione del prodotto associata al generatore d'impulsi interrogato. 4. Per procedere a un disco paziente se vassociata al gèner<br>associata al gèner<br>Spie de contrat delle s<br>de funzioni sono descri For procedere a una session<br>disco paziente se disponibile<br>associata al generatore d'im<br>Spie<br>le funzioni sono descritte di seg<br>de funzioni sono descritte di seg 4. Per procedere a una sessione<br>disco paziente se disponibile,<br>associata al generatore d'imp<br>Spie<br>Simbella 1. Spie<br>Simbella 1. Spie<br>Simbella 2. Spie<br>Simbella 2. Spie

#### **Spie**

Il PRM presenta delle spie nell'angolo in alto a sinistra, sopra lo schermo. Le funzioni sono descritte di seguito.<sup>6</sup>

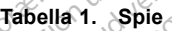

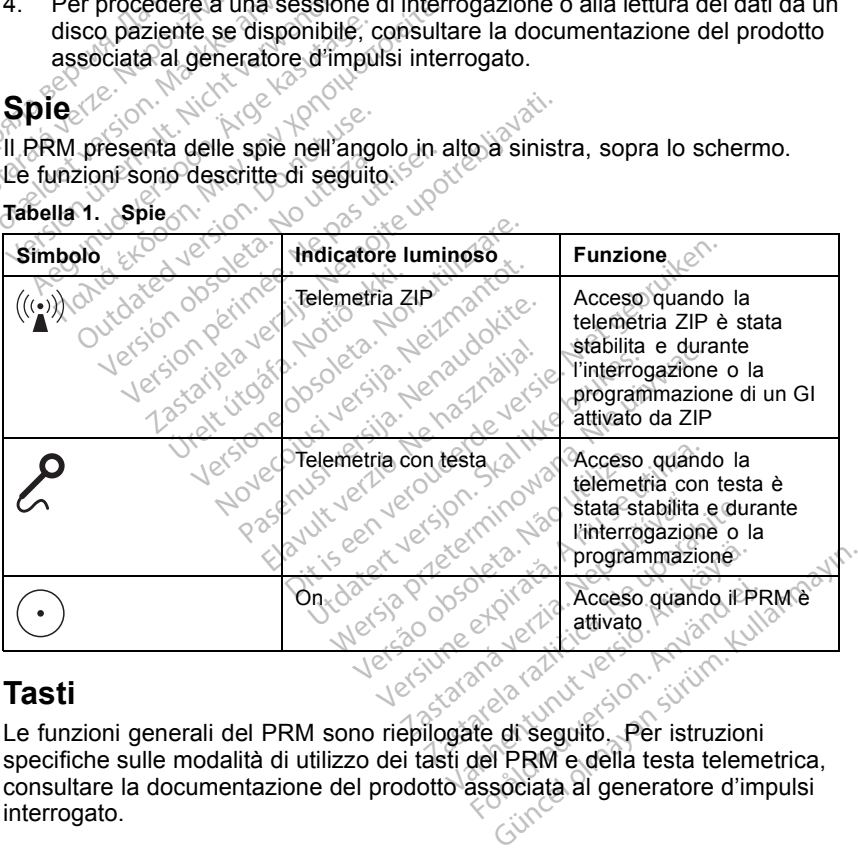

#### **Tasti**

Le funzioni generali del PRM sono riepilogate di seguito. Per istruzioni specifiche sulle modalità di utilizzo dei tasti del PRM e della testa telemetrica, consultare la documentazione del prodotto associata al generatore d'impulsi interrogato. Föräldrad version.<br>
Föräldrad version.<br>
Föräldrad version.<br>
Föräldrad version.<br>
Föräldrad version.<br>
Föräldrad version.<br>
Special används version.<br>
Special version.<br>
Special version.<br>
Special version.<br>
Special version.

<span id="page-27-0"></span>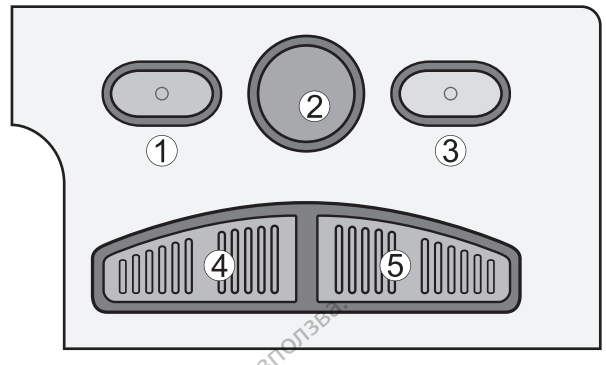

[1] STIM. STAT [2] DEVIAZIONE TERAPIA [3] SHOCK STAT [4] PROGRAMMAZIONE [5] INTERROGAZIONE

#### **Figura 8. Tastierino lato destro**

La descrizione seguente del tastierino lato destro corrisponde alle etichette nell'illustrazione (Figura 8 a pagina 24). Affinché tali funzioni siano disponibili, è necessario che il PRM sia in comunicazione telemetrica con il generatore **o**d'impulsi∴ THERROGAZIONE<br>
INTERROGAZIONE<br>
Figura 8. Tastierino lato destro<br>
La descrizione següente del tast<br>
nell'illustrazione (Figura 8 a pagli<br>
è necessario che il PRM sia in co<br>
d'impulsi Figura 8. Tastierino lato d<br>La descrizione seguente d<br>nell'illustrazione (Figura 8<br>è necessario che il PRM s<br>d'impulsi ISTIM. STAT [2] DEVIAZIONE TERAPIA [3]<br>
TERROGAZIONE<br> **igura 8. Tastierino lato destro<br>
a descrizione següente del tastieri<br>
all'illustrazione (Figura 8 a pagina<br>
Recessario che il PRM sia in comi<br>
impulsite (Figura 8 a pa** ERROGAZIONE<br>
Ura 8. Tastierino lato destro<br>
descrizione seguente del tastierino<br>
(illustrazione (Figura 8 a pagina 2<br>
ecessario che il PRM sia in comun<br>
npulsite ecessario che il PRM sia in comun<br>
pulsite ecessario che il **a 8. Tastierino lato destronce del tastierino lato destronce escrizione (Figura 8 a pagina 24).** Affinnessario che il PRM sia in comunicazione ulsi<br>essario che il PRM sia in comunicazione della figura e di PRM sia in comu azione (Figura & a pagina 24)<br>ario che il PRM sia in comuni<br>cemere STIM. STAT per avvia<br>arametri predefiniti di segnal<br>cemere DEVIAZIONE TERAF<br>ia antifachicardica.<br>remere SHOCK STAT per av (Figura 8:a pagina 24). Affinché tali fun<br>
e il PRM sia in comunicazione telemetri<br>
25 TIM. STAT per avviare il pacing bradi<br>
10 EVIAZIONE TERAPIA per deviare l'e<br>
26 CHOCK STAT per avviare l'erogazione<br>
ergia di emergenza

- [1] Premere STIM. STAT per avviare il pacing bradicardico di emergenza  $\langle$ <sup>o</sup> con parametri predefiniti di segnale in uscita elevati. Version of the STIM.<br>
Version of the STAT per avviare if passed<br>
Version of the DEVIAZIONE TERAPIA per<br>
Version of the partition of the periments.<br>
Version per avviare.<br>
Version of the periments.
- [2] Premere DEVIAZIONE TERAPIA per deviare l'erogazione di una terapia antitachicardica.
- [3] Premere SHOCK STAT per avviare l'erogazione di uno shock alla massima energia di emergenza. FVIAZIONE<br>Chicardica.<br>HOCK STAT per avviar<br>gía di emergenza.<br>ROGRAMMAZIONE per<br>mpulsi.<br>JTERROGAZIONE per redefiniti di segnale in uscita ele<br>VIAZIONE TERAPIA per deviare<br>cardica.<br>OCK STAT per avviare l'erogazio<br>a di emergenza.<br>OCRAMMAZIONE per ottenere le<br>ERROGAZIONE per ottenere le<br>lel generatore d'impulsi AZIONE TERAPIA per deviare<br>
rdica.<br>
SK STAT per avviare l'erogazione.<br>
SRAMMAZIONE per trasmette<br>
SRAMMAZIONE per trasmette<br>
SROGAZIONE per ottenere le<br>
generatore d'impulsi. STAT per avviare l'erogazion<br>emergenza.<br>AMMAZIONE per trasmetter.<br>COGAZIONE per ottenere le interactore d'impulsi.
- [4] Premere PROGRAMMAZIONE per trasmettere i nuovi parametri al generatore d'impulsi.
- [5] Premere INTERROGAZIONE per ottenere le informazioni memorizzate nella memoria del generatore d'impulsi.

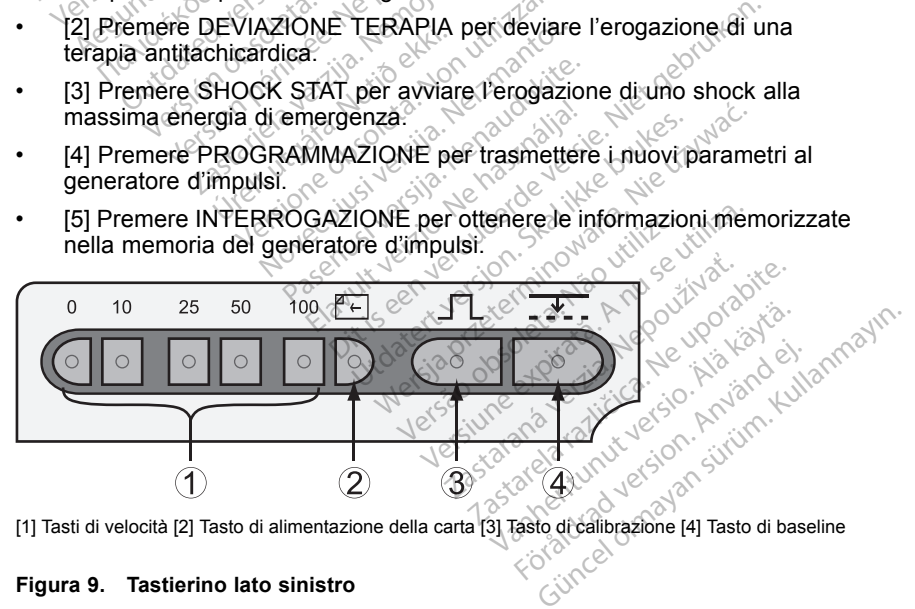

[1] Tasti di velocità [2] Tasto di alimentazione della carta [3] Tasto di calibrazione [4] Tasto di baseline<br>Figura 9. Tastierino lato sinistro

#### **Figura 9. Tastierino lato sinistro**

<span id="page-28-0"></span>La descrizione seguente del tastierino lato sinistro corrisponde alle etichette nell'illustrazione ([Figura 9 a pagina 24\)](#page-27-0).

- [1] Premere i tasti di velocità per specificare la velocità della carta dell'unità stampante/registratore interna. Lo stampato indicherà la data e l'ora, gli elettrocateteri stampati, l'impostazione di guadagno, la velocità del grafico e l'impostazione del filtro. Per arrestare l'unità stampante/registratore, premere il tasto di velocità contrassegnato con "0" (zero).
- [2] Premere il tasto di alimentazione carta per far scorrere la carta della stampante sull'unità stampante/registratore interna.
- [3] Premere il tasto di calibrazione per fare in modo che l'unità stampante/registratore interna stampi un impulso di calibrazione da 1 mV.
- [4] Premere il tasto baseline per forzare il tracciato al valore di base dopo uno shock di defibrillazione.

# **MANUTENZIONE**

#### **Come caricare la carta**

La stampante interna/registratore utilizza carta termosensibile per stampa di 110 mm (4 pollici). Per ordinare i ricambi di carta per la stampante 6979, contattare Boston Scientific usando le informazioni riportate sul retro di copertina. La stampante interna/registratore utilizza carta termosensibile per stampante 697<br>
2. Se rimangono fogli di una risma precedente, che però non vengono<br>
2. Se rimangono fogli di una risma precedente, che però non vengono<br>
2 Example the distribution of the Carlo Come Carlo Come Carlo Come Carlo Come Carlo Come Carlo Come Carlo Come Carlo Come Carlo Come Carlo Come Carlo Come Carlo Come Carlo Come Carlo Contentino Contentino Contentino Contenti MANUTENZIONE<br>Come caricare la<br>La stampante interna/re<br>Contattare Boston Science<br>Contattare Boston Science The shock didefibrillazione.<br>
MANUTENZIONE<br>
Come caricare la carta<br>
La stampante interna/registratore<br>
La stampante interna/registratore<br>
Contattare Boston Scientific usar<br>
copertina. MANUTENZIONE **ANUTENZIONE**<br> **Ome caricare la carta**<br>
stampante interna/registratore utilizza<br>
110 mm (4 pollici). Per ordinare i ricam<br>
Internation Scientific usando le info<br>
pertina.<br>
Affire la carta nell'unità stampante/<br>
Aprire lo s La starta verzija. Interna/registratore utilizza carta termo<br>Pollici). Per ordinare i ricambi di carta reformazioni ricambi di carta nell'unità stampante/registratore<br>Sportello della stampante.<br>Sportello della stampante.<br>S

Per caricare la carta nell'unità stampante/registratore interna eseguire le sequenti procedure:

- 1. Aprire lo sportello della stampante.
- eliminare eventuali pezzetti di carta sotto la testa di stampa. m (4 pollici). Per ordinare i ricam<br>
e Boston Scientific usando le info<br>
inter la carta nell'unità stampante.<br>
procedure:<br>
e lo sportello della stampante.<br>
imangono fogli di una risma precentati, rimuoverli e ruotare il ru dure:<br>
cortello della stampante<br>
cortello della stampante<br>
rimuoverli e ruotare il riventuali pezzetti di cart<br>
eventuale imballaggio Tra nell'unità stampante/registra<br>
Tre:<br>
Tre:<br>
Tre:<br>
Tre:<br>
Tre:<br>
Tre:<br>
Tre:<br>
Tre:<br>
Tre:<br>
Tre:<br>
Tre:<br>
Tre:<br>
Tre:<br>
Tre:<br>
Tre:<br>
Tre:<br>
Tre:<br>
Tre:<br>
Tre:<br>
Tre:<br>
Tre:<br>
Tre:<br>
Tre:<br>
Tre:<br>
Tre:<br>
Tre:<br>
Tre:<br>
Tre:<br>
Tre:<br>
Tre:<br>
Tre:<br>
T No della stampante.<br>No della stampante.<br>Nogli di una risma precedente,<br>overli e ruotare il rullo con le puelli pezzetti di carta sotto la te<br>ntuale imballaggio presente.<br>Na in manièra tale che il controlla nera visibile ne
- 3. Rimuovere eventuale imballaggio presente.
- Se rimangono fogli di una risma precedente, che pero non vengono<br>alimentati, rimuoverli e ruotare il rullo con le punte delle dita pulite per<br>eliminare eventuali pezzetti di carta sotto la testa di stampa.<br>Rimuovere eventu 4. Orientare la risma in manièra tale che il contrassegno di impaginazione (la piccola casella nera visibile nella risma se si solleva il foglio di carta superiore) si trovi in prossimità della parte anteriore del PRM. (Pe (la piccola casella nera visibile nella risma se si solleva il foglio di carta superiore) si trovi in prossimità della parte anteriore del PRM. (Per una raffigurazione visiva dell'orientamento della carta, fare riferimento al vassoio carta dentro il PRM.) Inserire la risma nella stampante/registratore. della stampante.<br>
Ili di una risma precedente, c<br>
erli e ruotare il rullo con le pu<br>
ili pezzetti di carta sotto la tes<br>
uale imballaggio presente.<br>
un maniera tale che il contra<br>
Prera visibile nella risma se suppresente. dita stampanie/registratore interna esegui<br>
a stampanie.<br>
una risma precedente, che però non venes<br>
execti di carta sotto la testa di stampa.<br>
imballaggio presente.<br>
una risma se si solleva il foglio a visibile nella risma uotare il rullo con le punte delle<br>etti di carta sotto la testa di stamballaggio presente.<br>politica della isma se si solleva i<br>iniera tale che il contrassegno di<br>inisibile nella risma se si solleva i<br>simità della parte ant risma precedente, che pero non ver<br>Istare il rullo con le punte delle dita pri<br>il di carta sotto la testa di stampa.<br>Illaggio presente.<br>Pera tale che il contrassegno di impagine<br>istilità della parte anteriore del PRM.<br>il f ale che il contrassegno di imparente in signale che il contrassegno di imparente della parte anteriore del PRM<br>amento della carta, fare riferime<br>inserire la risma nella stampante/<br>eparatori di pagina altrimenti la<br>tenderlo ella risma se si solleva il foglella parte anteriore del PRM<br>nento della carta, fare riferimenti della carta, fare riferimenti<br>erre la tisma nella stampante<br>aratori di pagina altrimenti la<br>nderlo nell'area di coperfura. a parte anteriore del PRM (Pe<br>a parte anteriore del PRM (Pe<br>nto della carta, fare riferimento<br>re la risma nella stampante/regia<br>atori di pagina altrimenti la carta<br>erlo nell'area di copertura della<br>illo della stampante. L'

*NOTA: Utilizzare carta con separatori di pagina altrimenti la carta non verrà impaginata correttamente.*

- 5. Estrarre un foglio di carta e distenderlo nell'area di copertura della penna.
- 6. Chiudere completamente lo sportello della stampante. L'unità stampante/registratore inizia automaticamente la sequenza di caricamento della carta e si arresta al primo contrassegno di impaginazione dopo aver rilevato la carta. Se i bordi della carta sono increspati, lasciare scorrere quattro o cinque pagine nella stampante in maniera tale che essa allinei automaticamente la carta nella posizione appropriata. o della carta, fare riferimento<br>la tisma nella stampante/regis<br>por di pagina altrimenti la carta<br>do nell'area di copertura della<br>della stampante. L'unità<br>icamente la sequenza di caric<br>assegno di impaginazione dop di pagina altrimenti la carta:<br>di pagina altrimenti la carta:<br>nell'area di copertura della p<br>ella stampante. L'unità<br>segno di impaginazione dopo<br>ono increspati, lasciare scor lla carta, fare riferimento al<br>Ema nella stampante/registratore.<br>Chagina altrimenti la carta non<br>Ell'area di copertura della penna.<br>Califanna di carta non di carta della penna.<br>Guerra di carta di carta della penna di carta

L'unità stampante/registratore è ora pronta a riprendere la stampa.

<span id="page-29-0"></span>*NOTA: Per eliminare inceppamenti della carta, aprire lo sportello della stampante e con le dita pulite rimuovere la carta e ruotare il rullo in senso orario.*

**AVVERTENZA:** Non toccare contemporaneamente il paziente e i componenti situati all'interno dello sportello della stampante.

Per informazioni relative al caricamento della carta nella stampante esterna opzionale, fare riferimento al manuale utente per la stampante.

#### **Conservazione della carta termica**

Conservare la carta termosensibile per l'unità stampante/registratore interna in luogo fresco, al riparo dalla luce. Non cercare di cancellare la carta della stampante/registratore. La carta stampata ha una durata di circa 30 giorni sotto la luce fluorescente diretta. Per assicurare la permanenza del record del paziente, conservare la carta stampata al riparo dalla luce solare diretta, dal calore o da fumi di composti organici. Temperature di conservazione superiori ai 60°C (140°F), esposizione sostenuta alla luce solare diretta o a forte umidità, acetone, ammoniaca, alcool o altri composti organici possono causare lo scolorimento della carta. in luogo fresco, al riparo dalla luo<br>in luogo fresco, al riparo dalla luo<br>stampante/registratore. La carta<br>sotto la luce fluorescente diretta,<br>del paziente, conservare la carta<br>dal calore o da fumi di composti<br>superiori ai dal calore o da fumi di conservate.<br>
dal calore o da fumi di conservate.<br>
superiori ai 60°C (140°F),<br>
forte umidità, acetone, am<br>
causare lo scolorimento d<br> **NOTA:** Se i resoconti sta<br>
e necessario eseguire una<br>
essa non p otto la luce fluorescente diretta. Pe<br>el paziente, conservare la carta sta<br>al calore o da fumi di composti oro<br>uperiori ai 60°C (140°F), esposizio<br>orte umidità, acetone, ammoniaca,<br>ausare lo scolorimento della carta.<br>**IOTA** pazierite, conservate la carta station<br>calore o da fumi di composti organizion<br>de umidità, acetone, ammoniaca, a<br>sare lo scolorimento della carta.<br>TA: Se i resoconti stampati devocecessario eseguire una fotocopia<br>ca non pu

*NOTA: Se i resoconti stampati devono essere conservati per lunghi periodi, è necessario eseguire una fotocopia della carta termosensibile in quanto essa non può essere conservata per periodi lunghi e diventa illeggibile con il passare del tempo.* **Pulizia del PRM e degli accessori**<br>
Pulizia del tempo.<br>
Pulizia del tempo.<br>
Pulizia del PRM e degli accessori<br>
Pulizia del PRM e degli accessori<br>
Pulizia del PRM e degli accessori riori ai 60°C (140°F), esposizione<br>umidità, acetone, ammoniaca, altare lo scolorimento della carta.<br>A: Se *i resoconti stampati devoressario eseguire una fotocopia dore del tempo.*<br>non può essere conservata per parte del t ri ai 60°C (140°E), esposizione sosterialità, acetone, ammoniaca, alcool o alla scolorimento della carta.<br>
Se i resoconti stampati devono essessario eseguire una fotocopia della carta.<br>
Se i resoconti stampati devono esse o eseguire una rotocopia della cartiera.<br>Version con nastro adesivo o ele lo scolorimento della stampa nella cartiera.<br>Version periodici della stampa nella della stampa nella cartiera.<br>Version periodici della cartiera del Soconti stampati devono essere conserveguire una fotocopia della carta termossere conservata per periodi funghi e di<br>eguire una fotocopia della carta termossere conservata per periodi funghi e di<br>mpo.<br>termologicale della s

*NOTA: Il contatto con nastro adesivo o elementi di protezione pagina provocherà lo scolorimento della stampa nell'arco di 30 giorni.*

Pulire l'alloggiamento e il touchscreen del PRM con un panno morbido leggermente inumidito con acqua, alcol isopropilico, una soluzione di candeggina al 5 % o detergente per vetri. **NOTA:** Il contatto con nastro adesivo o elementi di protezione pagine<br>provocherà lo scolorimento della stampa nell'arco di 30 giorni.<br>**Pulizia del PRM e degli accessori**<br>Fulire l'alloggiamento e il touchscreen del PRM con onmento dena stampa<br>
RM e degli acces<br>
nto e il touchscreen de<br>
idito con acqua, alcol is<br>
o detergente per vetri.<br>
into del trasmettitore Z\ ento della stampa nell'arco di<br>
e degli accessori<br>
e li touchscreen del PRM con<br>
con acqua, alcol isopropilico,<br>
etergente per vetri.<br>
del trasmettitore ZWT con un<br>
con acqua, alcol isopropilico,<br>
stergente per vetri. Evit

Pulire l'alloggiamento del trasmettitore ZWT con un panno morbido candeggina al 5 % o detergente per vetri. Evitare che detergente o condensa entrino a contatto con la porta USB. degli accessori<br>
I touchscreen del PRM con un<br>
pacqua, alcol isopropilico, u<br>
Premie per vetri.<br>
Premie per vetri.<br>
Premie per vetri. Evitare che<br>
porta USB puchscreen del PRM con un<br>acqua, alcol isopropilico, un<br>gente per vetri.<br>assmettitore ZWT con un p<br>acqua, alcol isopropilico, un<br>gente per vetri. Evitare che<br>pria USB ella stampa nell'arco di 30 giorni.<br> **gli accessori**<br> **gli accessori**<br>
chicago di sopropilico, una soluzione di<br>
re per vetri.<br>
smettitore ZWT con un panno morbido<br>
qua, alcol isopropilico, una soluzione di<br>
inte per vetri screen del PRM con un panno morbid<br>
Ja, alcol isopropilico, una soluzione di<br>
ettitiore ZWT con un panno morbido<br>
ua, alcol isopropilico, una soluzione di<br>
per vetri. Evifare che detergente o co<br>
USB con un pennello asciut The ZWI con un panno morbido<br>Veta: Evitare che detergente o contratti. Evitare che detergente o controlle veta:<br>Versium pennello asciutto, soffice per exponentiale di stampa.<br>Version accumularsi durante la stampa.<br>The pann

Pulire la stampante/registratore con un pennello asciutto, soffice per eliminare la polvere e le particelle che possono accumularsi durante la stampa e l'immagazzinamento. i. Evitare che detergente o conde<br>
vennello asciutto, soffice per elimina<br>
coumularsi durante la stampa e<br>
mo inumidito di alcol<br>
rasivi o solventi volatili per pulire<br>
re ZWT:<br>
ezionati in modo sterile e non pos Vanhentunut versio. Älä käytä.

Pulire il rullo della stampante con un panno inumidito di alcol?

**ATTENZIONE:** Non utilizzare panni abrasivi o solventi volatili per pulire una qualsiasi parte del PRM o del trasmettitore ZWT.

I cavi utilizzati con il PRM non sono confezionati in modo sterile e non possono essere sterilizzati. Quando è necessario, pulire i cavi con un panno inumidito con un detergente delicato come il sapone vegetale antisettico verde, la tintura di sapone vegetale antisettico verde (US Pharmacopeia), Borax o un sapone per le mani senza alcol. Per rimuovere eventuali residui utilizzare un panno soffice inumidito con acqua sterile. Asciugare i cavi con un panno o all'aria. NON utilizzare un sistema di pulizia a ultrasuoni. NON immergere i cavi. Förslatte la stampa e<br>Fördiga version.<br>För alcor:<br>För använd version.<br>För använd sterile e non poss.<br>För använd sterile e non poss.<br>För använd sterile e non poss.<br>För använd sterile e non poss. disciutto, soffice per eliminare<br>Si durante la stampa esi<br>idito di alcol:<br>idito di alcol:<br>idito di alcol:<br>idito di alcol:<br>idito di alcol:<br>idito di alcoli:<br>in modo sterile e non possono<br>cavi con un panno inumidito<br>idie anti <span id="page-30-0"></span>Quando necessario, disinfettare il cavo ECG utilizzando una soluzione di glutaraldeide al 2 % (ad esempio Cidex) o una soluzione a base di candeggina al 10 %.

*NOTA: Gettare i cavi ECG ogni volta che si rilevano incrinature sui cavi e/o i cavi appaiono scoloriti, visibilmente usurati o se l'etichetta diventa illegibile.*

Pulire la testa telemetrica sterilizzabile nello stesso modo. NON utilizzare un sistema di pulizia a ultrasuoni. NON immergere la testa telemetrica. EVITARE l'ingresso di liquidi nella cavità della testa. Per istruzioni sulla sterilizzazione, fare riferimento a ["Preparazione all'uso del PRM" a pagina 7.](#page-10-0)

#### **Disco dati paziente**

È possibile utilizzare il disco dati paziente per salvare i dati del paziente. Assicurarsi che la linguetta di protezione da scrittura sia chiusa sul disco (Figura 10 a pagina 27). La linguetta di protezione da scrittura deve essere chiusa per registrare i dati sul disco e stampare i report. Se non è possibile registrare i dati sul disco, verificare che la linguetta sia posizionata in modo da ricoprire il foro. **DISCO dati paziente**<br>
È possibile utilizzare il disco dels Assicurarsi che la linguetta di<br>
(Figura 10 a pagina 27). La linguetta di<br>
chiusa per registrare i dati sul registrare i dati sul registrare i dati sul disco, ver The Times of the Star Contract of the Star Contract of the Star Contract of the Star Contract of the Star Contract of the Star Contract of the Star Contract of the Star Contract of the Star Contract of the Star Contract of Assicurarsi che la linguetta di proposition.<br>
(Figura 10 a pagina 27). La lingu<br>
chiusa per registrare i dati sul disco<br>
registrare i dati sul disco, verifica<br>
da ricoprire il forono di sul disco, verifica<br>
da ricoprire il Controlled a property of the control of the control of the control of the control of the control of the control of the control of the control of the control of the control of the control of the control of the control of th The Contract of the Contract of the Contract of the Contract of the Contract of the Contract of the Contract of the Contract of the Contract of the Contract of the Contract of the Contract of the Contract of the Contract o

[1] Linguetta di protezione da scrittura chiusa (linguetta nera che copre il foro) [2] Protezione a<br>scorrimento<br>Figura 10. Disco dati paziente de controle del controle del controle del controle del controle del controle de scorrimento **Figura 10. Disco dati paziente** The Contract of the Contract of the Contract of the Contract of the Contract of the Contract of the Contract of Version périmée. Ne pas utiliser. The Mind of Constitution of the Collaboration of the Collaboration of the Collaboration of the Collaboration of the Collaboration of the Collaboration of the Collaboration of the Collaboration of the Collaboration of the C Exidine da Scrittura chiusa (ling<br>Caracteric con la frequencia da Scrittura<br>Serie insertito con la frequencia<br>Con Unsertire con decision

Il disco deve essere inserito con la freccia sul lato superiore sinistro orientata verso l'unità disco. Inserire con decisione un disco dati paziente nell'unità disco sulla destra del PRM fino a quando il pulsante di espulsione disco non fuoriesce (Figura 11 [a pagina 28](#page-31-0)). The date of the scrittura chiusa (linguetta nera date)<br>
one da scrittura chiusa (linguetta nera date)<br>
dati paziente<br>
ere inserire con la freccia sul lato<br>
. Inserire con decisione un disc<br>
del PRM fino a quando il pulsar e da scrittura chiusa (linguetta pera che<br>
e da scrittura chiusa (linguetta pera che<br>
fi paziente<br>
linserire con decisione un disc<br>
linserire con decisione un disc<br>
el PRM fino a quando il pulsan<br>
a pagina 28). a scrittura chiusa (linguetta nera che<br>
paziente<br>
specific con la freccia sul·lato s<br>
serite con decisione un disco<br>
PRM fino a quando il pulsanti<br>
pagina 28). Elente<br>
Elente<br>
Elente<br>
Elente<br>
Prito con la freccia sul·lato<br>
elente con decisione un disco<br>
RM fino a quando il pulsant<br>
agina 28).<br>
Demere il pulsante di espu Prince of the set of the set of the set of the set of the set of the set of the set of the set of the set of the set of the set of the set of the set of the set of the set of the set of the set of the set of the set of the e<br>
con la freccia sul lato superiore :<br>
con decisione un disco dati pazie<br>
no a quando il pulsante di espuli<br>
a 28).<br>
lere il pulsante di espulsione del Wersja przez przez przez przez przez przez przez przez przez przez przez przez przez przez przez przez przez przez przez przez przez przez przez przez przez przez przez przez przez przez przez przez przez przez przez przez decisione un disco dati pazi cisione un disco dati paziente h<br>uando il pulsante di espulsione<br>sulsante di espulsione del disco<br>sulsante di espulsione del disco<br>sulsante di espulsione del disco<br>sulsante di espulsione del disco<br>sulsante di espulsione de Zastaraná verzia. Nepoužívatel<br>2000 pro staráná verzia. Nepoužívatel<br>2000 pro staráná verzia. Nepoužívatel<br>2010 pro staráná verzia. Nepoužívatel

Provider in the Nider devices

Per recuperare il disco, premere il pulsante di espulsione del disco. ister di espulsione del diseo.<br>2008 explicatione del diseo.<br>2008 explicatione del diseo.<br>2008 explicatione priministica.<br>2008 explicatione sixter.<br>2008 explicatione sixter. Vanhentundumalen sindiriiden Güncel olmayan sürüm. Kalalanmayın.

<span id="page-31-0"></span>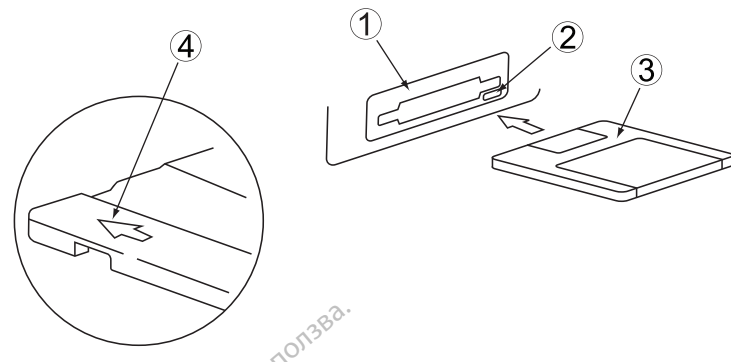

[1] Unità disco [2] Pulsante di espulsione del disco [3] Disco dati paziente [4] Freccia in alto e rivolta verso l'unità disco

#### **Figura 11. Unità disco sulla destra del PRM**

*NOTA: Per istruzioni complete sull'uso del disco dati paziente, fare riferimento alla documentazione del prodotto associata al generatore di impulsi da interrogare.* Tal Unità disco [2] Pulsante di espulsione<br>
verso l'unità disco<br>
Figura 11. Unità disco sulla destru<br>
NOTA: Per istruzioni complete<br>
riferimento alla documentazione<br>
da interrogare.<br>
Cura dei dischi Figura 11. Unità disco sulla<br>
NOTA: Per istruzioni continenta<br>
da interrogare.<br>
Cura del dischi<br>
Vidischi possono danneggi Formalista versione del control del control del control del control del control del control del control del control del control del control del control del control del control del control del control del control del contro ura 11. Unità disco sulla destra de<br>
VIA: Per istruzioni complete sull'<br>
rimento alla documentazione del p<br>
merrogare.<br>
schi possono danneggiarsi facilme<br>
scrivere le etichette prima di anneggiare i dischi, osservare qu a 11. Unità disco sulla destra del<br>4. Per istruzioni complete sull'unento alla documentazione del premogare.<br>terrogare.<br>dei dischi<br>hi possono danneggiarsi facilmer<br>neggiare i dischi, osservare qua<br>scrivere le etichette pri 1. Unità disco sulla destra del PRM<br>
Per istruzioni complete sull'uso del<br>
nto alla documentazione del prodotto<br>
rogare.<br>
el dischi<br>
possono danneggiarsi facilmente e di<br>
eggiare i dischi, osservare quanto seguente i disch

#### **Cura dei dischi**

I dischi possono danneggiarsi facilmente e diventare inutilizzabili. Per evitare di danneggiare i dischi, osservare quanto segue:

- Scrivere le etichette prima di applicarle ai dischi.
- Usare solo una penna a punta morbida per scrivere l'etichetta che è già applicata al disco. dischi<br>gare.<br>dischi<br>giare i dischi, osservare qualitare i dischi.<br>ere le etichette prima di appli.<br>ab solo una penna a punta mo schi<br>Sono danneggiarsi facilment<br>are i dischi, osservare quan<br>e le etichette prima di applic<br>solo una penna a punta morta Vil<br>
Mi<br>
Mo danneggiarsi facilmente e di<br>
e i dischi, osservare quanto se<br>
e etichette prima di applicarle<br>
e etichette prima di applicarle<br>
di disco<br>
po e bevande lontano dai disch<br>
licchi fontano dai clisch<br>
licchi fonta documentazione del prodotto associata.<br>
Cassachi, osservare quanto segue :<br>
Cassachi, osservare quanto segue :<br>
etichette prima di applicarle ai dischi.<br>
una penna a punta morbida per scrivere.<br>
discociati calore o dalla l
- 
- Tenere cibo e bevande lontano dai dischi e dal PRM.<br>• Tenere i dischi fontano dal calore o dalla fuce solare<br>devono essere conservati a temperature comprese tr<br>• 140°F).<br>• Tenere i dischi asciutti e conservariti in luogo • Tenere i dischi lontano dal calore o dalla luce solare diretta. I dischi devono essere conservati a temperature comprese tra i 5°C e 60°C (41°F e 140°F). cnette prima quapplicar<br>
ia penna a punta morbið<br>
isco<br>
bevande lontano dai cil<br>
il lontano dal calore o d<br>
e conservati a temperat Shi, osservare quanto segue.<br>
ette prima di applicarle al dischi<br>
penna a punta morbida per scrive<br>
evande lontano dai dischi e dal Fontano dai calore o dalla luce se<br>
conservati a temperature compre de prima di applicarle ai dischi.<br>
nna a punta morbida per scrive<br>
ande lontano dai dischi e dai F<br>
tano dai calore o dalla luce so<br>
nservati a temperature compre<br>
situtti e conservati in luogo asc ia a punta morbida per scrive<br>de lontanó dai dischi e dal Pr<br>no dal calore o dalla luce sola<br>ervati a temperature compres<br>tu e conservari in luogo asci a di applicarle ai dischi.<br>
punta morbida per scrivere l'etichetta che<br>
Intano dai dischi e dai PRM.<br>
al calore o dalla fuce solare diretta. I disc<br>
i a temperature comprese tra i 5°C e 60°C<br>
conservarit in Juogo asciutto ano dai dischi e dal PRM.<br>Calore o dalla luce solare diretta<br>I temperature comprese tra 1 5°C<br>Inservaritin luogo asciutto (umid<br>Inservaritin luogo asciutto (umid 16 dai dischi e dal PRM.<br>Ilore o dalla fuce solare diretta. I disemperature comprese tra i 5°C e 60°<br>Servarit in luogo asciutto (umidità relativa)<br>Illette o elastici ai dischi.
- Tenere i dischi asciutti e conservarli in luogo asciutto (umidità relativa compresa tra 8 % e 80 %).
- Non piegare i dischi.
- Non attaccare fermacarte, spillette o elastici ai dischi.
- Non tentare di aprire la protezione a scorrimento dei dischi (Figura 10 a [pagina 27\)](#page-30-0). **ATTENZIONE:** Tenere i dischi lontano da magneti e da oggetti magnetizzati,<br> **ATTENZIONE:** Tenere i dischi lontano da magneti e da oggetti magnetizzati,<br> **ATTENZIONE:** Tenere i dischi lontano da magneti e da oggetti magnet Warli in Juogo asciutto (umid Service a nu service a nu service a nu service a nu service a nu service a nu service a nu service a nu service a nu service a nu service a nu service a nu service a nu service a nu service a nu service a nu service a nu s Ein Juogo asciutto (umidità re zastarela različica. Ne uporabite. Ne uporabite. Ne uporabite. Ne uporabite. Ne uporabite. Ne uporabite. Ne uporabite. Ne uporabite. Ne uporabite. Ne uporabite. Ne uporabite. Ne uporabite. Ne uporabite. Ne uporabite. Ne up För af dischi.<br>Förento del dischi (Figura 10)<br>Softo della protezione a<br>gneti e da oggetti magnetizz
- Non toccare l'area del disco esposta al di sotto della protezione a scorrimento.

compresi telefoni, adattatori di alimentazione e video. ar dischi.<br>
ar dischi.<br>
ento dei dischi (Figura 10 a<br>
ento dei dischi (Figura 10 a<br>
eti e da oggetti magnetizzati,<br>
deo.<br>
eti e da oggetti magnetizzati,

#### <span id="page-32-0"></span>**Funzionamento e conservazione**

Il PRM e il trasmettitore ZWT richiedono una manipolazione speciale. L'unità disco fisso e l'unità floppy del PRM devono essere protette da uso improprio. Per proteggere il PRM e il trasmettitore ZWT da danni, fare riferimento alle informazioni seguenti:

- Non spegnere il PRM mentre l'unità accede ai dati.
- Non sottoporre il PRM e il trasmettitore ZWT a shock o vibrazioni eccessive.
- Quando si trasporta il PRM e il trasmettitore ZWT da un ambiente esterno ad un ambiente interno, attendere che il PRM si porti a temperatura ambiente prima dell'uso.
- Non poggiare oggetti pesanti sulla superficie del PRM quando è chiuso o quando è in funzione....
- Non mettere magneti sul PRM o sul trasmettitore ZWT.
- Non versare o schizzare liquidi su o dentro il PRM o il trasmettitore ZWT.
- Non urtare, graffiare, scalfire o altrimenti usare in modo improprio la superficie del touchscreen. Mon mettere magneti sul PRM o sul trasportare il PRM o sul trasportare il PRM.<br>
Non urtare, graffiare, scalfire o altrime<br>
superficie del touchscreen.<br>
Non smontare il PRM o il trasmettitore<br>
Spegnere il PRM, childere futt ad un ambiente interno, a<br>
ambiente prima dell'uso.<br>
• Non poggiare oggetti pes<br>
quando è in funzione.<br>
• Non mettere magneti sul<br>
• Non versare o schizzare.<br>
• Non untare, graffiare, sca<br>
• Non untare, graffiare, sca<br>
• N Non mettere magn<br>
Mon wersafe o schi<br>
Mon wrare, graffia<br>
Superficie del touce<br>
Superficie del touce<br>
Construction of the summer of the summer For Poughate aggetti pesature<br>
quando è in funzione.<br>
Non wersare o schizzare liqu<br>
Mån urtare, graffiare, scalfire<br>
Non urtare, graffiare, scalfire<br>
Non smontare il PRM o il tra<br>
Consenting in PRM o il tra<br>
Spegnere it PR Non wersare o schizzare liquidisu o d<br>
Non versare o schizzare liquidisu o d<br>
Non urtare, graffiare, scalfire o altrime<br>
superficie del touchscreen.<br>
Non smontare il PRM o il trasmettitore<br>
Rimuovere tutti i dischi dall'un
	- Non smontare il PRM o il trasmettitore ZWT.
	- Rimuovere tutti i dischi dall'unità prima di trasportare il PRM.
	- Spegnere il PRM, chiudere tutti i coperchi e gli sportelli e ripiegare perficie dei touchscreen.<br>
	Son smontare il PRM o il trasm<br>
	muovere tutti i dischi dall'unit<br>
	degnere il PRM, chiudere tutti<br>
	degnere utti i cavi ed i fili ele<br>
	soliegare utti i cavi ed i fili ele<br>
	soliegare accuratamente l smontare. Il PRM 0.0 trasmettitor<br>Vovere tutti i discrili dall'unità prime<br>gnere il PRM, chiudere tutti i copenna prima di trasportare il PRM.<br>legare tutti i cavi ed i fili elettrici p<br>are accuratamente la penna nel fi<br>iud E del touchscreen.<br>
	That del touchscreen.<br>
	That del touchscreen.<br>
	That del touchscreen.<br>
	That distributed by the prima di trasportance in PRM.<br>
	That distributed if the del tricolorima di trasportance in PRM.<br>
	That distribu
	- Scollegare tutti i cavi ed i fili elettrici prima di trasportare il PRM.
	- Fissare accuratamente la penna nel relativo vassoio di supporto prima di chiudere il coperchio del PRM. tutti í cavi ed í fili elettri<br>curatamente la penna n<br>e il coperchio del PRM.<br>M. il trasmettitore ZWT (il temperatura 10°C - 35 PRM, chudere tuttu coperchie<br>ma di trasportare il PRM.<br>tti i cavi ed i fili elettrici prima di<br>ratamente la penna nel relativo<br>coperchio del PRM.<br>il trasmettitore ZWT e gli access<br>emperatura 10°C - 35°C (50°F -<br>presa tra 2 Travi ed i fili elettrici prima di tamente la penna nel relativo<br>Sperchio del PRM<br>Trasmettitore ZWT e gli accessive peratura 10°C - 35°C (50°F<br>Sesa tra 25 % e 90 % mente la penna nel relativo va<br>
	parchio del PRM.<br>
	smettitore ZWT e gli accesso<br>
	eratura 10°C · 35°C (50°F - 9<br>
	a tra 25 % e 90 %<br>
	are il PRM e il trasmettitore ZM<br>
	prese tra -40°C e 70°C (-40° sportare il PRM<br>
	Ed (fill elettrici prima di trasportare il PRM.<br>
	Le la penna hel relativo vassoio di supporto<br>
	Codel PRM.<br>
	Le seguenti code zone di accessori alle seguenti code zone di trasmettitore 2WT alle seguenti<br>
	PRM

Utilizzare il PRM, il trasmettitore ZWT e gli accessori alle seguenti condizioni:

- Intervallo di temperatura 10°C 35°C (50°F 95°F) Shio del PRM<br>
Shio del PRM<br>
Attitore ZWT e gli accesso<br>
Shiura 10°C + 35°C (50°F - 9<br>
Fa 25 % e 90 %<br>
Anne il trasmettitore Zi<br>
ese tra - 40°C e 70°C (-40°
- Umidità compresa tra 25 % e 90 %

Trasportare e conservare il PRM e il trasmettitore ZWT alle seguenti condizioni: Utilizzare il PRM, il trasmettitore ZWT e gli accessori alle seg<br>
Intervallo di temperatura 10°C - 35°C (50°F - 95°F).<br>
Umidità compresa tra 25 % e 90 %<br>
Trasportare e conservare il PRM e il trasmettitore ZWT alle seg<br>
Tra ERM.<br>
EZWT e gli accessori alle seguenti de 2WT e gli accessori alle seguenti<br>
Me il trasmettitore ZWT alle seguent<br>
Me il trasmettitore ZWT alle seguent<br>
1.40°C e 70°C (-40°F - 158°F)<br>
6 kPa (7,252 psi - 15,374 psi)

- Temperature comprese tra -40°C e 70°C (-40°F 158°F)
- Umidità da 25 % a  $95\%$
- 

Se il PRM è stato conservato a temperature basse (inferiori a 10°C [50°F]) o alte (superiori a 35°C [95°F]), accenderlo e lasciare funzionare la ventola almeno un'ora prima dell'uso. Il PRM e il trasmettitore ZWT possono funzionare continuamente e non si spengono automaticamente se non vengono utilizzati per un periodo lungo o se il PRM esaurisce la carta. Tenere l'ingresso e l'uscita dell'aria liberi da ostruzioni. e 90 %<br>
e il trasmettitore ZWT alle si<br>
40 °C e 70 °C (-40 °F - 158 °F<br>
KPa (7,252 psi - 15,374 psi)<br>
emperature basse (inferiori<br>
accenderio e lasciare funzio 90 % &<br>
I trasmettitore ZWT alle seguent<br>
PC e 70°C (-40°F - 158°F)<br>
a (7,252 psi - 15,374 psi)<br>
pperature basse (inferiori a 10°C<br>
cenderlo e lasciare funzionare la<br>
M e il trasmettitore ZWT posson Examettitore ZWT alle seguentitore ZWT alle seguentitore<br>
22 22 23 - 15,374 psi)<br>
22 23 25 - 15,374 psi)<br>
23 erature basse (inferiori a 10<br>
26 decidere funzionare<br>
26 il trasmettitore ZWT possor<br>
26 decidere funzionare<br>
26 Elietutore 2 (V v ane seguenti contrasta. 1992)<br>
222 psi. - 15,374 psi. 1993<br>
222 psi. - 15,374 psi. 1993<br>
222 psi. - 15,374 psi. 1993<br>
I trasmettitore 2 (VIT possono furnaticamente se non vengono u<br>
Sce la carta. Tenere l Vanhender version version version version version version version version version version version version version version version version version version version version version version version version version version vers psi - 15,374 psi)<br>
e basse (inferiori a 10°C 150°<br>
e lasciare funzionare la vent<br>
smettitore ZWT possono funzionare la vent<br>
camente se non vengono util<br>
a carta Tenere l'ingresso e l Guinea Suranno Suranno Suranno Suranno Suranno Suranno Suranno Suranno Suranno Suranno Suranno Suranno Suranno Suranno Suranno Suranno Suranno Suranno Suranno Suranno Suranno Suranno Suranno Suranno Suranno Suranno Suranno

**ATTENZIONE:** Il PRM e il trasmettitore ZWT non sono impermeabili o a prova di esplosione e non possono essere sterilizzati. Non utilizzarli in presenza di miscele di gas infiammabili, tra cui anestetici, ossigeno o ossido d'azoto.

#### <span id="page-33-0"></span>**Immagazzinamento del PRM**

- 1. Se si sta usando un disco dati paziente, rimuoverlo dall'unità disco e conservare il disco in un posto sicuro. L'operatore è responsabile della sicurezza di questo disco e dei dati paziente associati.
- 2. Uscire dall'applicazione software corrente.
- 3. Premere il pulsante On/Off per disinserire l'alimentazione.

*NOTA: Prima di staccare il cavo di alimentazione per spostare il PRM, uscire sempre dall'applicazione software e premere il pulsante On/Off per spegnere il PRM.*

- 4. Staccare il cavo di alimentazione dalla parete.
- 5. Scollegare tutti i cavi dell'apparecchiatura dai pannelli posteriore e laterale del PRM.
- 6. Abbassare lo schermo finché il gancio anteriore non si blocca in posizione.

*NOTA: Il PRM non è destinato a essere conservato in posizione verticale (poggiato sul pannello posteriore con la maniglia in alto).*

*NOTA: Per informazioni sulle condizioni di trasporto e immagazzinamento, consultare la documentazione del prodotto di ciascun accessorio. Verificare che ogni accessorio venga conservato entro i limiti appropriati.* 6. Abbassare lo schermo finché il gancio anteriore non si blocca in posizio<br> **NOTA:** Il PRM non è destinato a essere conservato in posizione verticale<br>
(poggiato sul pannello posteriore con la maniglia in alto).<br> **NOTA:** P A. Staccare il cavo di alimentaz<br>
5. Scollegare tutti i cavi dell'app<br>
del PRM.<br>
6. Abbassare lo schermo finche<br> **NOTA:** Il PRM non è destinato<br>
(poggiato sul pannello posteriore<br> **NOTA:** Per informazioni sulle consultare del PRM.<br>
Abbassare lo Schermo finché il<br> **IOTA:** Il PRM non è destinato a se<br>
poggiato sul pannello posteriore co<br> **IOTA:** Per informazioni sulle cononsultare la documentazione del p<br>
the ogni accessorio venga conserva<br> Abbassare lo schermo finché il given<br>
VERTA: Il PRM non è destinato a es<br>
ggiato sul pannello posteriore con<br>
NERIS Per informazioni sulle condi<br>
insultare la documentazione del processorio venga conservatione<br>
e ogni acce A: Il PRM non è destinato a ess<br>piato sul pannello posteriore con la<br>A: Per informazioni sulle condizultare la documentazione del processorio venga conservato<br>difficiale di manutenzione<br>rollo di manutenzione<br>rollo di manut Il PRM non è destinato a éssere contra transferir de la documentazioni sulle condizioni di transferie la documentazione del prodotto di<br>The informazioni sulle condizioni di transferie la documentazione del prodotto di<br>il Simazioni sulle condizioni di trasporto e<br>Cumentazione del prodotto di ciascun al<br>Prio venga conservato entro i limiti appr<br>**Manutenzione e misurazioni di ciascuna**<br>Intutenzione e misurazioni<br>e necessario eseguire una veri

#### **Controllo di manutenzione**

Prima di ogni uso, è necessario eseguire una verifica visiva e controllare quanto segue: *e la documentazione del producessorio venga conservato*<br>**Ili di manutenzione<br>Odi manutenzione<br>Ogiue.<br>Guida meccanica e funzionale di meccanica e funzionale di conservativa e funzionale di conservativa e di conservativa e** ressorio verga conservato entro<br>
Il **di manutenzione è mis<br>
Il manutenzione**<br>
No uso è necessario eseguire uni<br>
a meccanica e funzionale del PRI<br>
accessori

- Integrità meccanica e funzionale del PRM, del trasmettitore ZWT, dei cavi e degli accessori. é necessario eseguire<br>
Canica e funzionale del la<br>
Sori<br>
desività delle etichette<br>
di avvio appare gualch
- Leggibilità e adesività delle etichette del PRM e del trasmettitore ZWT.
- La schermata di avvio appare qualche secondo dopo che si accende superato i controlli interni è sia pronto per l'uso.) enzione<br>
necessario eseguire una verificiale<br>
ilca e funzionale del PRM del tra<br>
ilca e funzionale del PRM del tra<br>
sività delle etichette del PRM e<br>
sività delle etichette del PRM e<br>
ale processo di accensione verif Beessario eseguire una verifica<br>a e funzionale del PRM del tra<br>vita delle etichette del PRM e<br>vivio appare gualche secondo<br>processo di accensione verificatione (processo di accensione verificatione) e funzionale del PRM, del tras<br>a delle etichette del PRM e di<br>io appare gualche secondo d<br>irocesso di accensione verification<br>iterni e sia pronto per l'uso.)<br>ZWT non contengono compo Elavade del PRM e del trasmettore<br>Elavade del PRM e del trasmettore<br>Sesso di accensione verifica che il P<br>Cesso di accensione verifica che il P<br>Trutte sia pronto per l'uso.<br>Vi non contengono componenti accensione di eventu rio eseguire una verifica visiva e controlla<br>izionale del PRM del trasmettitore ZWT, del<br>ile etichette del PRM e del trasmettitore ZV<br>pare gualché secondo dopo che si accen<br>isso di accensione verifica che il PRM able<br>istit Metal prima protecte del PRM e del trasmettitore a gualché secondo dopo che si acce<br>di accensione verifica che il PRM al<br>la pronto per l'uso.)<br>i contengono componenti accessibili<br>iti per la sostituzione di eventuali conten

il PRM. (Il normale processo di accensione verifica che il PRM abbia<br>
superato i controlli interni è sia pronto per l'uso.)<br>
Me il trasmettitore ZWT non contengono componenti accessibili<br>
Il tente e devono essere restituit Il PRM e il trasmettitore ZWT non contengono componenti accessibili dall'utente e devono essere restituiti per la sostituzione di eventuali componenti interni. Seensione verifica che il PRM a<br>
Constitutione di Constitutione di Constitutione di Constitutione di Constitutione di Constitutione<br>
Secondo Componenti accessibilità di Constitutione di Constitutione di Constitutione<br>
dell Güncel olmanmayın.

#### **Misure di sicurezza**

Le normative nazionali possono richiedere che l'utente, il fabbricante o il rappresentante del fabbricante effettuino e documentino periodicamente test di sicurezza del dispositivo. Se nel proprio paese è necessario effettuare tali test, attenersi all'intervallo e al tipo di test come specificato nel proprio paese. Se non si conoscono le normative nazionali in vigore nel proprio paese, contattare<br>
Vanhentunut version si conoscono le normative nazionali in vigore nel proprio paese. Se<br>
Vanhenture di sicurezza<br>
Le normative nazionali poss il rappresentante locale Boston Scientific. to per ruso.<br>
Il sostituzione di eventuali consistiuzione di eventuali consistiuzione di eventuali consistiuzione di eventuali consisti<br>
Pere che l'utente, il fabbricante<br>
Paese è necessario effettuali consistiuzione paese Boho componenti accessibili<br>Sostituzione di eventuali compo<br>Sostituzione di eventuali compo<br>Che l'utente, il fabbricante o il<br>documentino periodicamente transpecificato nel proprio paese. Föråldrad version.<br>Fördan version. Används version.<br>Använd version.<br>För det proprio paese. See nel proprio paese.<br>See nel proprio paese, contatt

Se IEC/EN 62353 è uno standard richiesto nel proprio paese, ma non sono indicati test o intervalli specifici, si raccomanda di effettuare questi test di sicurezza utilizzando il metodo diretto specificato in IEC/EN 62353 ogni 24 mesi. Fare riferimento alla tabelle delle specifiche [\("Specifiche" a pagina 46\)](#page-49-0).

## <span id="page-34-0"></span>**Assistenza**

Per domande relative al funzionamento o alla riparazione del PRM o del trasmettitore ZWT, contattare Boston Scientific utilizzando le informazioni sul retro. Gli interventi di assistenza del PRM e del trasmettitore ZWT devono essere effettuati esclusivamente da personale Boston Scientific.

Se il PRM o il trasmettitore ZWT non funzionano e devono essere riparati, assicurarsi di avere un'assistenza efficiente seguendo le istruzioni riportate di seguito:

- 1. Lasciare la configurazione dello strumento esattamente come era al momento del malfunzionamento. Contattare Boston Scientific utilizzando le informazioni sul retro.
- 2. Scrivere una descrizione dettagliata del guasto.
- 3. Conservare le stampe o gli altri materiali che illustrano il problema.
- 4. Se il PRM o il trasmettitore ZWT devono essere inviati a Boston Scientific per assistenza, imballarlo nella confezione che lo conteneva quando lo si è ricevuto o in un contenitore per la spedizione fornito da Boston Scientific. The information is sulface.<br>
Le information is sulface.<br>
2. Scrivere una descrizione<br>
3. Conservare le stampe of<br>
4. Se il PRM o il trasmettito<br>
per assistenza, imballario<br>
e ricevuto o in un contentification<br>
5. Per l'ind 4. Se il PRM o il trasmer<br>per assistenza, imi<br>e ricevuto o in un c<br>5. Per Findirizzo di sul<br>e informazioni sul re<br>e Per problemi o domano
	- 5. Per l'indirizzo di spedizione, contattare Boston Scientific utilizzando le informazioni sul retro.

Per problemi o domande relative al funzionamento o alla riparazione della stampante esterna opzionale, contattare il produttore o il distributore della stampante. **Ref** problemi o domande relative allegation of the stampante.<br>
Ref problemi o domande relative allegation.<br>
Stampante.<br> **MANIPOLAZIONE** 3. Conservare le stampe o gli a<br>4. Se il PRM o il trasmettitore z<br>per assistenza, imballarlo ne<br>e ticevuto o in un contenitore<br>5. Per l'indirizzo di spedizione,<br>5. informazioni sul retro.<br>Per problemi o domande relative<br>st 4. Se il PRM o il trasmettitore zv<br>per assistenza, imballario nelle<br>e ricevuto o in un contentiore<br>5. Per l'indirizzo di spedizione, c<br>informazioni sul vetro,<br>Per problemi o domande relative?<br>stampante. e in state of a simballarlo nella<br>
e ricevuto o in un contenitore pie<br>
Per l'indirizzo di spedizione, co<br>
informazioni sul retro,<br>
e informazioni sul retro,<br>
especial de l'altitudia<br>
impante esterna opzionale, contenidate. Se il PRM o il trasmettitore ZWT devo<br>per assistenza, imballarlo nella confeze<br>e devuto o in un contenitore per la sp<br>Per l'indirizzo di spedizione, contattar<br>informazioni sul retro,<br>problemi o domande relative al funzio<br>p Version of the stern opzionale, contattare?<br>
Version of the problem<br>
Version of the problem<br>
Version of the problem<br>
Version of the problem<br>
Version of the problem<br>
Version of the strain of the strain of the strain of the rizzo di spedizione, contattare Boston Sioni sul retro.<br>
codomande relative al funzionamento o<br>
domande relative al funzionamento o<br>
codo domande contattare il produttore<br>
codo del problemi<br>
riasmettitore zwy non funzionan

## **MANIPOLAZIONE**

Se il PRM o il trasmettitore ZWT non funzionano correttamente, controllare che i fili elettrici e i cavi siano saldamente collegati e funzionino correttamente (es. senza difetti visibili). Le possibili cause e le azioni correttive dei problemi al manuale della stampante esterna. Úrelt útgáfa. Notið ekki. Versione observations<br>
Version of the problem<br>
We del problem<br>
Version un unzionano del problem<br>
Visibili): Le possibili cause è le à<br>
Visibili): Le possibili cause è le à<br>
eguito. Per i problemi esterni alla **SNE**<br> **ei problemi**<br>
etittore ZWT non funzionano de<br>
stano saldamente collegati e funzionale<br>
uito. Per i problemi esterni alla<br>
unpante esterna. **Problemi**<br> **problemi**<br>
itore ZWT non funzionano co<br>
into saldamente collegati e fu<br>
ill). Le possibili cause e le azio<br>
pante esterna.<br>
pante esterna.<br> **use e azioni correttive dei problemi Problem!**<br>
The ZWT non funzionano co<br>
Saldamente collegati e fu<br>
Le possibili cause e le az<br>
Per i problemi esterni alla<br>
nte esterna.<br>
e e azioni correttive dei problemi Constitution of the constrained version of the constrained version of the constrained version of the constrained version of the constrained version of the constrained version of the constrained version of the constrained v WT non funzionano correttamente<br>damente collegati e funzionino consibili cause è le azioni corretti<br>problemi esterni alla stampante<br>esterna.<br>zioni correttive dei problemi PRM<br>a possibile **EMI**<br>
Then funzionano correttamente, commente collegati e funzionino corretta<br>
Sessibili cause e le azioni correttive de<br>
problemi esterni alla stampante, fare<br>
terna.<br>
Sessibile (Controllare che il cave<br>
Residence de il

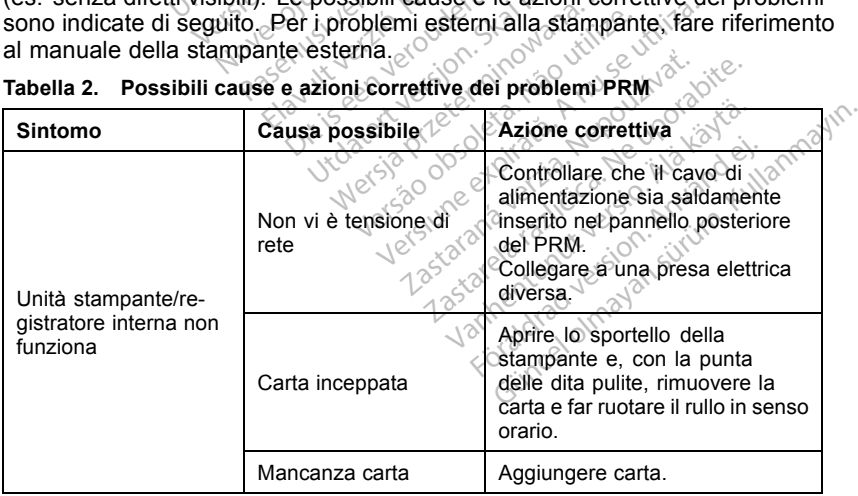

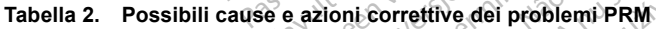

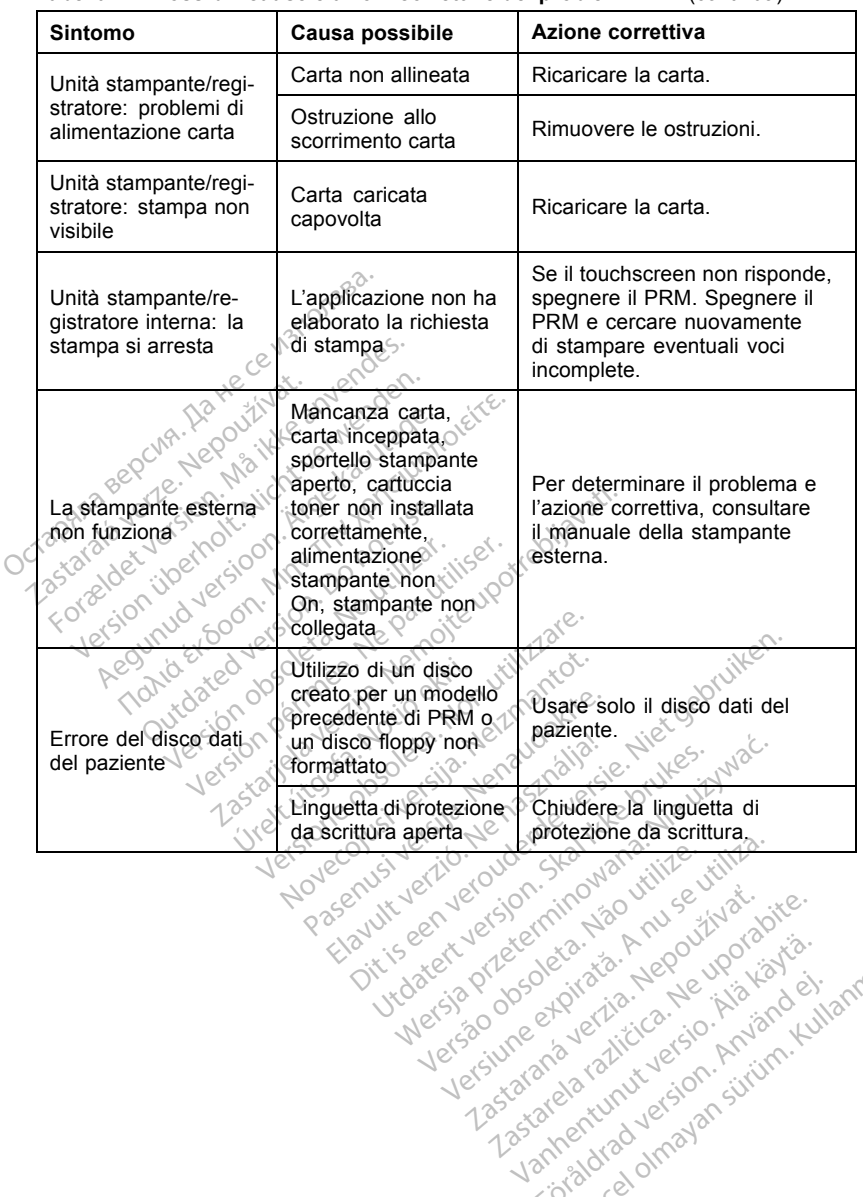

Zastaraná verzia. Nepoužívatel<br>Priznané verzia. Nepoužívatel<br>20 despetarané Nepoužívatel<br>20 despetarané verzia.<br>20 despetaraní verzia.<br>20 despetaraní verzia.

Vanhendrunut versio. Älä käytä. vannentunut version. Använd ej.

Güncel olmayan sürüm. Kullanmayın.

#### **Tabella 2. Possibili cause e azioni correttive dei problemi PRM** (continua)

| <b>Sintomo</b>                                                                                                    | Causa possibile                                                                                                    | Azione correttiva                                                                                                    |
|----------------------------------------------------------------------------------------------------|----------------------------------------------------------------------------------------------------|----------------------------------------------------------------------------------------------------|
|                                                                                                    | Collegamenti con il<br>paziente non corretti                                                                                     | Ricontrollare gli elettrocateteri<br>del paziente per un contatto<br>adequato con la pelle ed un<br>corretto collocamento degli<br>elettrocateteri sugli arti.                                                                                                    |
| Problemi di rumore: 13000380<br>Octograpepcing, National<br>7.0 yarablack Negoslavary<br>Foreback ler in Mailbox<br>Yeslon vietnak Nicht<br>Aeginid versioon. Af<br>Tranta EtCoon, Mr | Emissioni radio<br>eccessive dalle<br>apparecchiature<br>Kny tenoute<br>Oc Has<br>No villilar.<br>e pas viliser.<br>like upotrel | Controllare che nell'area<br>circostante non vi siano<br>apparecchiature elettriche<br>accese e non necessarie.<br>Allontanare le apparecchiature<br>non necessarie dal paziente e/o<br>dal PRM, oppure spegnerle. Per<br>altre tecniche ECG, consultare<br>i manuali ECG. Verificare la<br>presenza di resistenza di terra<br>inferiore a 10 $\Omega$ , misurata con<br>tecniche per bassa impedenza,<br>nelle prese dell'edificio, tra le<br>prese e dalle prese agli altri punti<br>di messa a terra del locale (ad<br>es. presa di terra del locale,<br>tubazioni per acqua fredda,<br>fettino da visita, ecc.). |
| Telemetria messuna<br>Jers)                                                                                                    | Programma<br>applicativo non<br>corretto o PRM<br>hon corretto per d<br>generatore d'impulsi                                     | Installare il programma<br>applicativo corretto per il<br>generatore d'impulsi in uso.                                                                                                    |
|                                                                                                    | Comunicazione<br>telemetrica incompleta                                                                                          | Riposizionare la testa sul<br>generatore d'impulsi; ripetere<br>l'interrogazione                                                                                                    |
|                                                                                                    | Elayult vert<br>Ditiseenvero<br>Wersja przeteminow<br>pasent<br>viersão dosdeca Não Victor<br>vidatert versjon.                  | Versione expirate his contrate<br>7.25 to the Children of the Courthon<br>description in the thermore is the transfer of the transfer of the transfer of the<br>Landrent Mariages - New Yorks<br>unaway of The Primary Elitannia Inn.<br>Finding Version, Indiana                                                                                                    |

**Tabella 2. Possibili cause e azioni correttive dei problemi PRM** (continua)

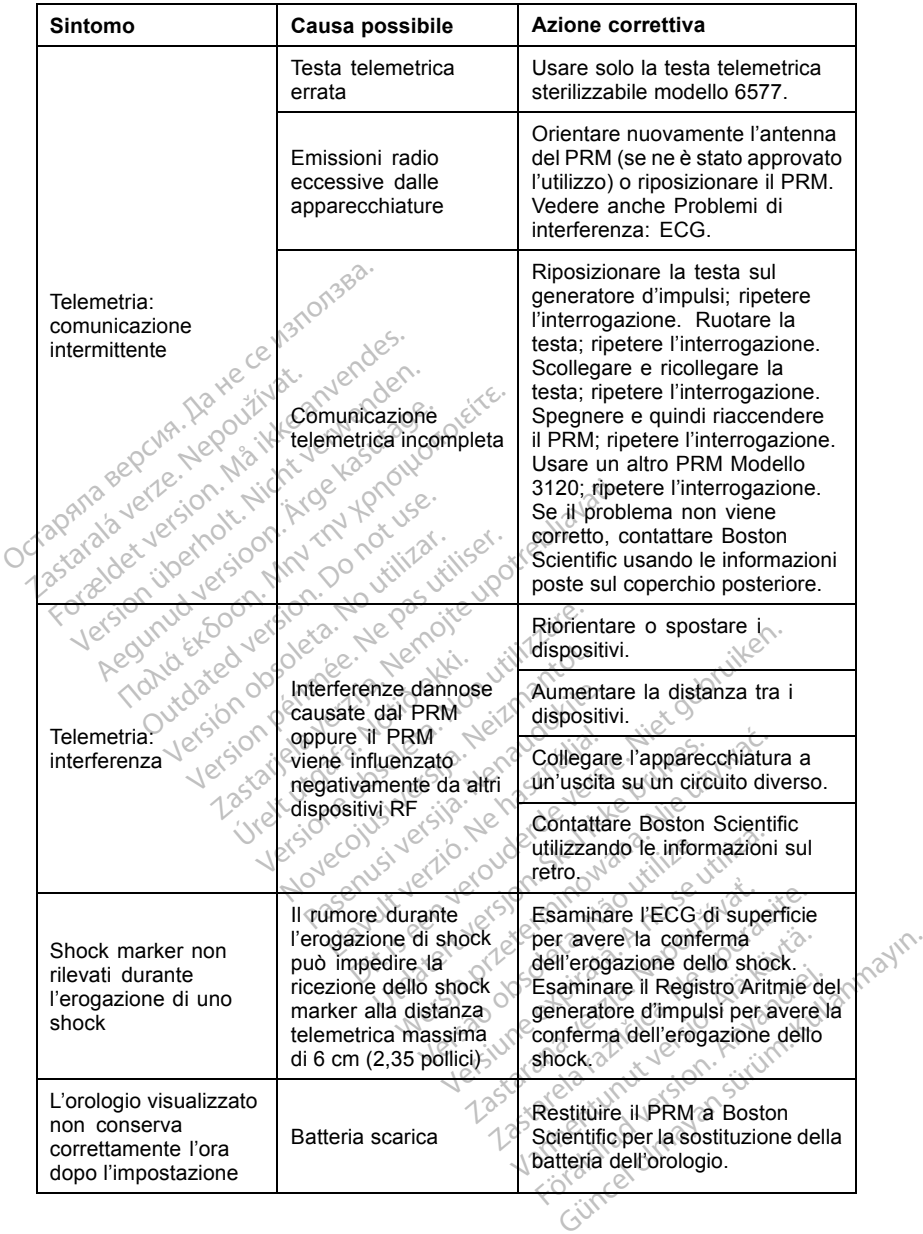

#### **Tabella 2. Possibili cause e azioni correttive dei problemi PRM** (continua)

| <b>Sintomo</b>       | Causa possibile                                   | Azione correttiva                                                                                                    |  |  |  |
|----------------------|---------------------------------------------------|----------------------------------------------------------------------------------------------------|--|--|--|
| Il touchscreen non   | Pulsanti di selezione<br>inattivi sul touchscreen | Selezionare i pulsanti attivi.                                                                                                    |  |  |  |
| risponde             | Touchscreen non<br>funzionante                    | Spegnere e quindi riaccendere<br>il PRM. Se il problema non<br>viene corretto, contattare Boston<br>Scientific usando le informazioni |  |  |  |
| Lo schermo si spegne | Schermo non<br>funzionante                        |                                                                                                    |  |  |  |
| II PRM non risponde  | PRM non funzionante                               | poste sul coperchio posteriore.                                                                                                    |  |  |  |

**Tabella 2. Possibili cause e azioni correttive dei problemi PRM** (continua)

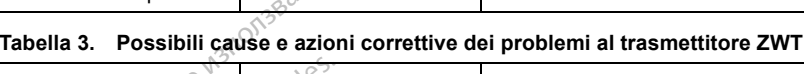

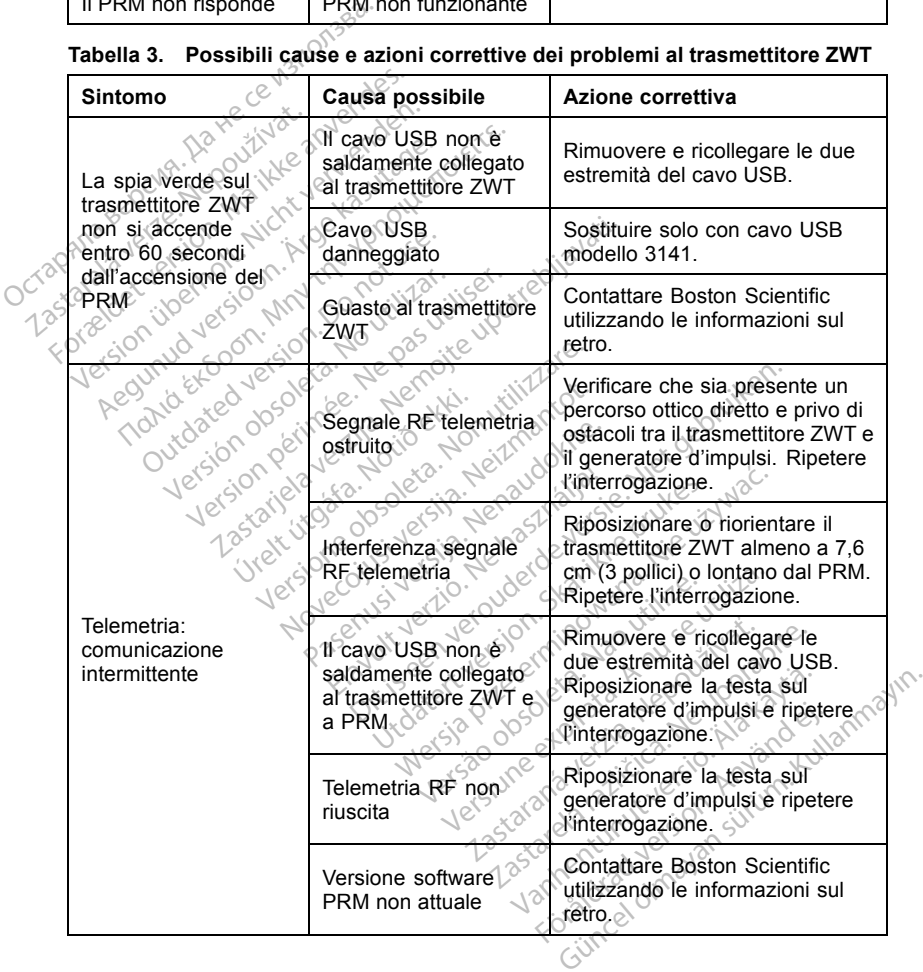

#### **Tabella 3.** (continua)

<span id="page-39-0"></span>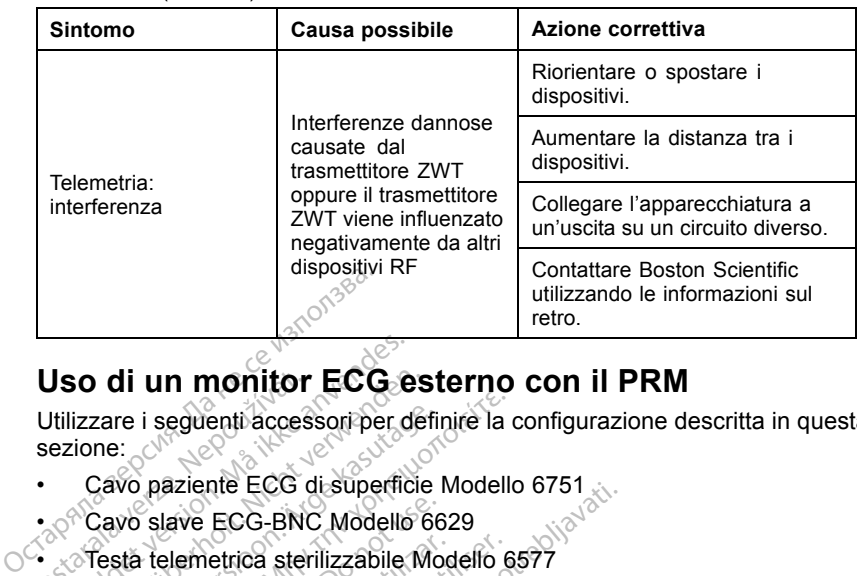

#### **Uso di un monitor ECG esterno con il PRM**

Utilizzare i seguenti accessori per definire la configurazione descritta in questa sezione: **USO di un monitor**<br>Utilizzare i seguenti acces<br>sezione:<br>Cavo paziente ECG c<br>Cavo slave ECG-BNC<br>Cavo slave ECG-BNC<br>Cavo slave ECG-BNC Jso di un monitor ECG e<br>
Utilizzare i seguenti accessori per dezione:<br>
Cavo paziente ECG di superfic<br>
Cavo slave ECG-BNC Modello<br>
Scresta telemetrica sterilizzabile

- Cavo paziente ECG di superficie Modello 6751
- 
- 

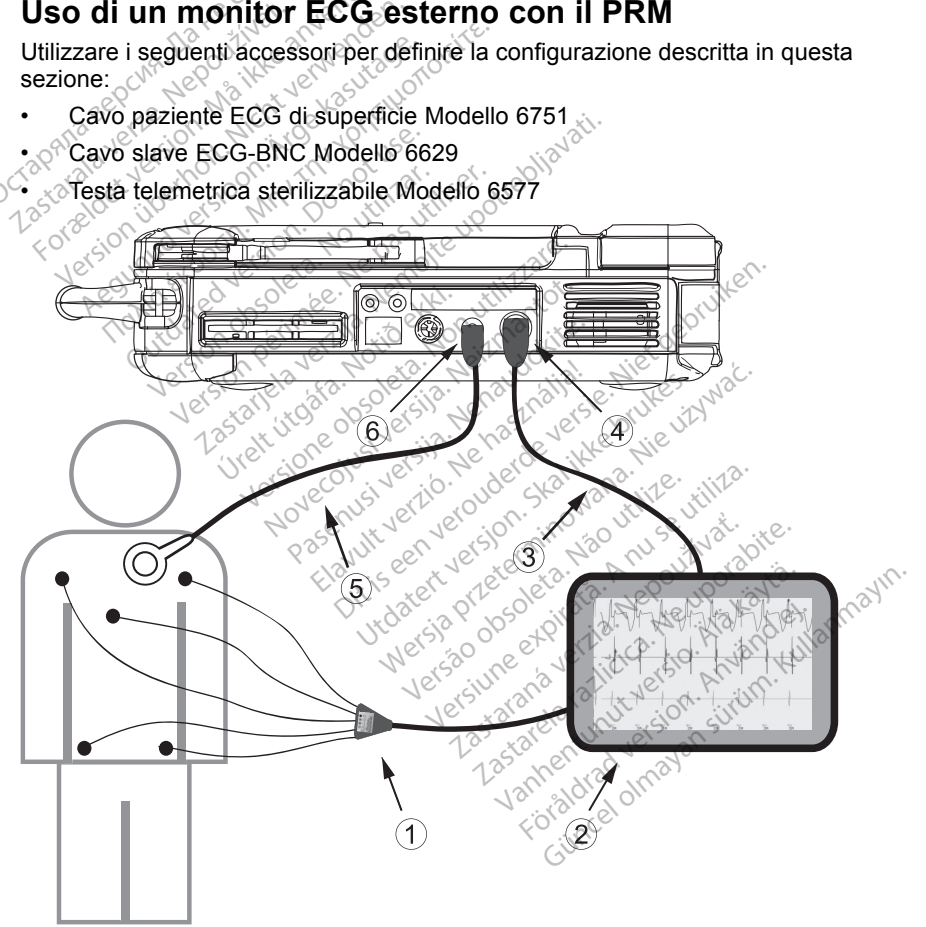

**Figura 12. Configurazione del monitor ECG esterno**

<span id="page-40-0"></span>Per ottenere un tracciato su un monitor ECG esterno e sul PRM, predisporre l'attrezzatura come mostrato in precedenza ([Figura 12 a pagina 36\)](#page-39-0). In questo esempio, l'ECG di superficie si sposta tramite il cavo ECG (1) verso il monitor ECG esterno (2), quindi verso il PRM tramite il cavo slave ECG-BNC (3), collegato al connettore ECG del PRM (4). Collegare la testa telemetrica (5) al relativo connettore (6) del PRM, verificando che il cavo non si incroci con altri cavi.

#### **Simboli riportati sulla confezione**

I seguenti simboli possono essere utilizzati sulla confezione e sull'etichetta (Tabella 4 a pagina 37):

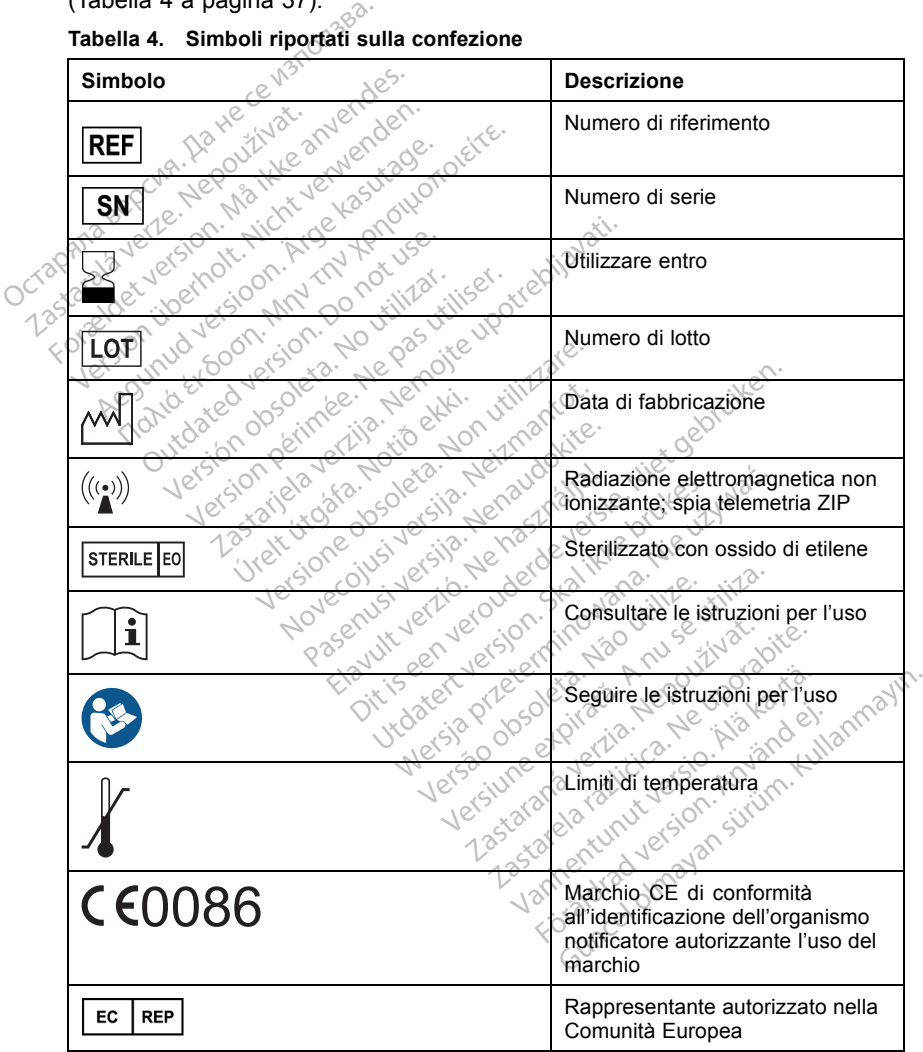

#### **Tabella 4. Simboli riportati sulla confezione**

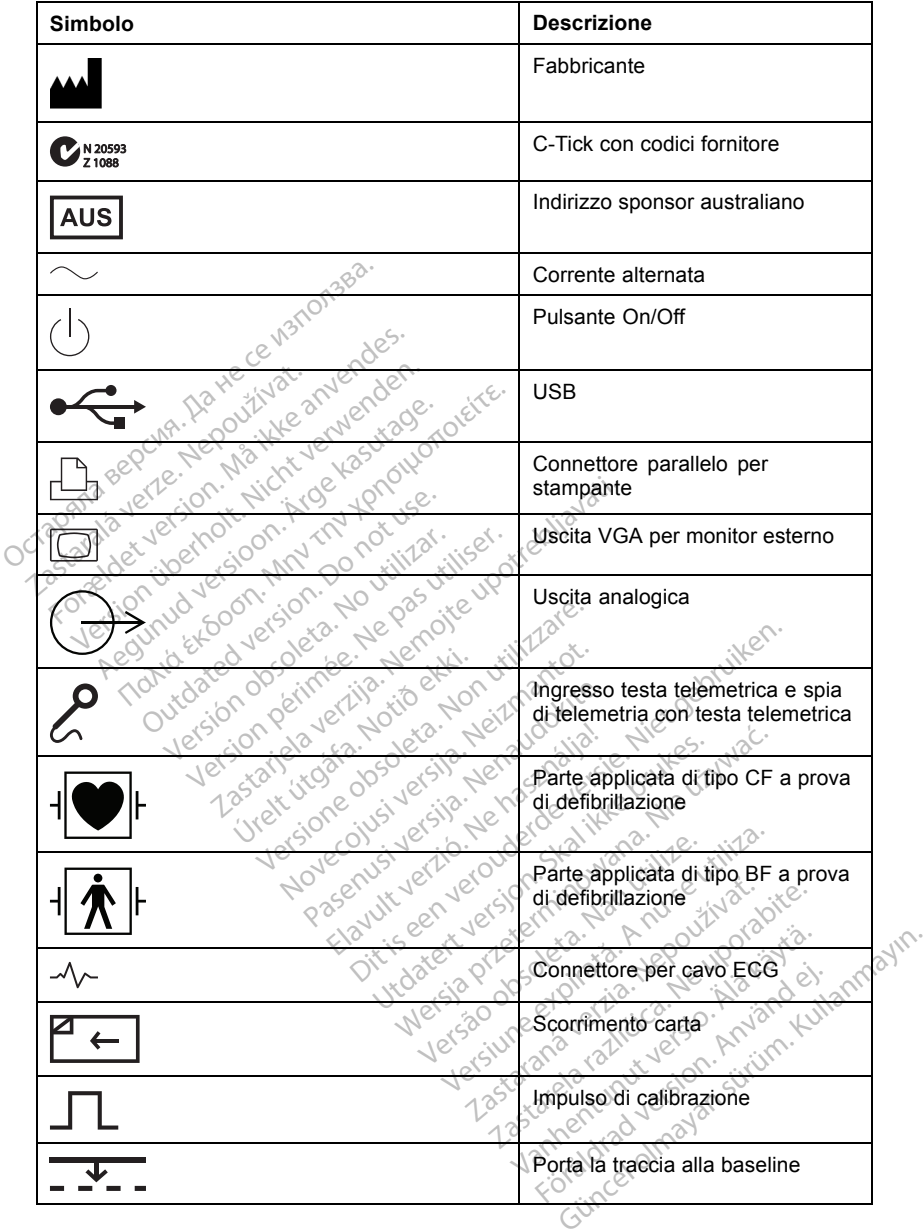

#### **Tabella 4. Simboli riportati sulla confezione** (continua)

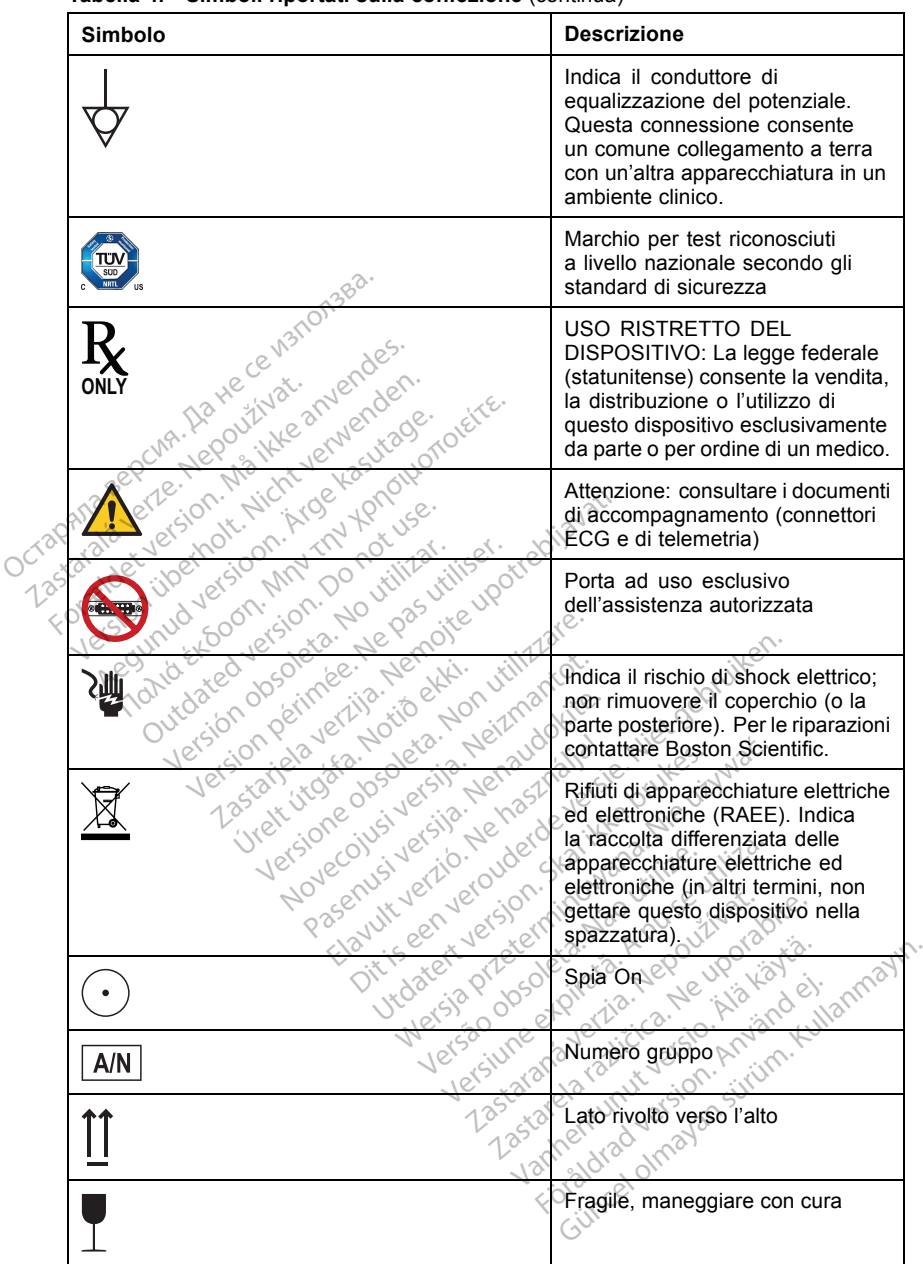

**Tabella 4. Simboli riportati sulla confezione** (continua)

<span id="page-43-0"></span>**Tabella 4. Simboli riportati sulla confezione** (continua)

| <b>Descrizione</b>                                                                             |                                                                                |
|------------------------------------------------------------------------------------------------|--------------------------------------------------------------------------------|
|                                                                                                | Conservare al riparo dall'umidità                                              |
| Non usare ganci                                                                                |                                                                                |
| Limiti di umidità                                                                              |                                                                                |
|                                                                                                | Limiti di pressione atmosferica                                                |
| <b>MR Unsafe</b>                                                                               |                                                                                |
| Protezione ambientale e smaltimento<br>Scientific per consentirne uno smaltimento appropriato. | Al termine della loro vita utile, restituire il PRM e/o gli accessori a Boston |
|                                                                                                | <i>ilken</i> .                                                                 |
|                                                                                                |                                                                                |

## **Protezione ambientale e smaltimento**

Al termine della loro vita utile, restituire il PRM e/o gli accessori a Boston Scientific per consentirne uno smaltimento appropriato. Come ambientale e sh<br>
della foro vita utile, restituire<br>
per consentime uno smaltime<br>
di conformità ne ambientale e sm<br>
Vella foro vita utile, restituire<br>
El conformità<br>
pricano le normative segue<br>
sicurezza **e ambientale e smalting<br>la loro vita utile, restituire il PR<br>consentime uno smaltimento al<br>conformità**<br>curezza ambientale e smaltimento

#### **Norme di conformità**

Al PRM si applicano le normative seguenti.

#### **Norme di sicurezza**

Il PRM e il trasmettitore ZWT sono stati testati e risultati conformi ai requisiti di sicurezza applicabili delle norme seguenti: **nformitä**<br>**Andre variative seguen<br>Andre ZWT sono stati te<br>titore ZWT sono stati te<br>illi delle norme seguenti** dirine uno smaltimento appropria<br>
Vermità<br>
Versione seguenti<br>
Versione seguenti<br>
Cale dorme seguenti<br>
Cale dorme seguenti<br>
De TC1:2006 + C2:2007 + 1NT1 mitä<br>
mormative seguenti<br>
ezwT sono stati testati e risuli<br>
ezwT sono stati testati e risuli<br>
exception e seguenti<br>
4 C1:2006 + C2:2007 + 1NT1<br>
301-1:2005 + C1:2009 + A2:20 Paradive seguenti.<br>
Pasar Basic Victory<br>
Pasar Basic Victory<br>
Pasar Basic Victory<br>
Passar C1:2009 + A2:201<br>
Passar C1:2009 + A2:201<br>
Passar C1:2009 + A2:201 T sono stati testatt e risultati conform<br>
12006 + C2:2007 + INT1:2008 + INT<br>
12006 + C2:2007 + INT1:2008 + INT<br>
12005 + C1:2009 + A2:2010 Elive seguenti 100 Atternation of the Second Website of the Second Website of the Second Control of the Second Control of the Second Control of the Second Control of the Second Control of the Second Control of the Second C e Stati testati e risultati conformi ai reseguentia<br>
Stati testati e risultati conformi ai reseguentia<br>
+ C1:2009 + A2:2010<br>
+ C1:2009 + A2:2010<br>
006 + C2:2007 + C3:2010<br>
8.3<sup>26</sup><br>
8.3<sup>26</sup><br>
8.3<sup>26</sup><br>
006 + C2:2007 + C3:2010

- IEC 60601-1:2005 + C1:2006 + C2:2007 + INT1:2008 + INT2:2009<br>• ANSI/AAMI ES60601-1:2005 + C1:2009 + A2:2010<br>• BS EN 60601-1:2006 + C1:2006 + C2:2007 + C3:2010<br>• CAN/CSA-C22 N. 60601-1-08<br>• Norme di compatibilità elettro
- ANSI/AAMI ES60601-1:2005 + C1:2009 + A2:2010
- BS EN 60601-1:2006 + C1:2006 + C2:2007 + C3:2010
- CAN/CSA-C22 N. 60601-1-08

#### **Norme di compatibilità elettromagnetica**

**Il PRM è stato testato e risultato conforme alle disposizioni applicabili delle disposizioni applicabili delle** norme in materia di compatibilità elettromagnetica (EMC):  $2.2007 + 4NT1.2008 + 1N.T2.200$ <br>1.2009 + A2.2010<br>+ G2.2007 + C3.2010<br>**agnetica**<br>ome alle disposizioni applicabili<br>omagnetica (EMC): 2009 + A2:2010 Vanhentunut version applicabilitaelle For a version. Använd eine Güncel olmayan sürüm. Kullanmayın.

- EN 302 195-2 V1.1.1:2004
- EN 300 220-2 V2.4.1:2012
- EN 301 489-1 V1.9.2:2011
- EN 301 489-3 V1.6.1:2013
- EN 301 489-31 V1.1.1:2005

<span id="page-44-0"></span>Il trasmettitore ZWT è stato testato e risultato conforme alle disposizioni applicabili delle norme in materia di compatibilità elettromagnetica (EMC):

- EN 301 489-1 V1.9.2:2011
- EN 301 489-27 V1.1.1:2004
- EN 301 839-2 V1.3.1:2009
- IC RSS-243:2010

*NOTA: Durante l'installazione e l'uso del PRM e del trasmettitore ZWT, adottare specifiche precauzioni in materia di EMC secondo le istruzioni EMC fornite in questo manuale. Fare riferimento ai dettagli sull'immunità e sulle emissioni elettromagnetiche del PRM e del trasmettitore ZWT (Tabella 5 a pagina 41, [Tabella 6 a pagina 42\)](#page-45-0).*

*NOTA: Prestare attenzione quando si utilizzano apparecchiature a RF mobili e portatili in prossimità del PRM e del trasmettitore ZWT. Fare riferimento ai dettagli sull'immunità elettromagnetica del PRM e del trasmettitore ZWT (Tabella 7 a pagina 44, [Tabella 8 a pagina 45](#page-48-0)).* emissioni elettromagnetiche a<br>pagina 41, Tabella 6 a pagina<br> **NOTA:** Prestare attenzione<br>
e portatili in prossimità del PF<br>
ai dettagli sull'immunità elettro<br>
(Tabella 7 a pagina 44, Tabell<br> **Informazioni IEC 60601-1**<br>
Que

#### **Informazioni IEC 60601-1-2:2007**

Quest'apparecchiatura è stata testata e risultata conforme ai limiti applicabili ai dispositivi medici secondo ANSI/AAMI/IEC 60601-1-2:2007 [o BS EN 60601-1-2:2007 + C1:2010 o Direttiva per i dispositivi medici impiantabili attivi 90/385/CEE]. Questo test indica che il dispositivo fornisce una protezione ragionevole contro le interferenze dannose in una tipica installazione medica. Non è tuttavia possibile garantire che in una determinata installazione non si verifichino interferenze. Quest'apparecchiatura è stata testata e risultata conforme<br>
ai dispositivi medici secondo ANSI/AAMI/IEC 60601-1-2:2<br>
60601-1-2:2007 + C1:2010 o Direttiva per i dispositivi medicinale<br>
90/385/CEEI: Questo test indica che il e portatill in prossimita<br>
ai dettagli sull'immunità<br>
(Tabella 7 a pagina 44,<br> **Informazioni IEC 60**<br>
Quest'apparecchiatura<br>
ai dispositivi medici sec<br>
60601-1-2:2007 + C1:2<br>
2 90/385/CEEI Questo ti **NOTA:** Prestare attenzione que<br>
e portatili in prossimità del PRM<br>
ai dettagli sull'immunità elettrom<br>
(Tabella 7 à pagina 44, Tabella 8<br> **Informazioni IEC 60601-1-2:**<br> **Quest apparecchiatura e stata te<br>
ai dispositivi m** e portatili in prossimita del PRM e<br>ai dettagli sull'immunità elettromag<br>(Tabella 7 a pagina 44, Tabella 8 a<br>**Informazioni IEC-60601-1-2:2**<br>Quest'apparecchiatura è stata tes<br>ai dispositivi medici secondo ANS<br>60601-1-2:2007 della 7 a pagina 44, Tabella 8 a<br>shella 7 a pagina 44, Tabella 8 a<br>formazioni IEC 60601-1-2:20<br>lest apparecchiatura e stata testa<br>dispositivi medici secondo ANSI/<br>601-1-2:2007+ C1:2010 o Diretti<br>385/CEE]. Questo test indic ella 7 a pagina 44, Tabella 8 a pagina<br>
ella 7 a pagina 44, Tabella 8 a pagina<br> **rmazioni IEC 60601-1-2:2007**<br>
st'apparecchiatura è stata testata e rispositivi medici secondo ANSI/AAMI/I<br>
11-1-2:2007 + C1:2010 o Direttiva Invia medici secondo ANSI/AAMI/<br>2:2007 + C1:2010 o Direttiva per<br>EEE] Questo test indica che il dis<br>ole contro le interferenze dannos<br>ttavia possibile garantire che in utilis<br>o interferenze.<br>**No sono fornite informazioni s** Exercitatura è stata testata e risultata controlativa e stata destata e risultata contra<br>medici secondo ANSI/AAMI/IEC 60601-07-1-C1:2010 o Direttiva per i dispositivo for<br>contro le interferenze dannose in una tipa a possib Ce interferenze dannose in una<br>
Ssibile garantire che in una deternantie<br>
ettromagnetiche e immornite<br>
informazione sulle emissic<br>
guida e dichiarazione del fabbrica<br>
– per tutte le apparecchiature e i

Di seguito sono fornite informazioni sulle emissioni e l'immunità elettromagnetica. ferenze<br> **elettromagnetich<br>
Startie informazionistra**<br>
a. Notió<br> **e guida e dichiarazione** We can allege the model of the the model of the the apparecchiating of the conformital control of the conformital control of the conformital control of the conformital control of the conformital control of the conformital

**Tabella 5. Linee guida e dichiarazione del fabbricante – Emissioni elettromagnetiche – per tutte le apparecchiature e i sistemi**

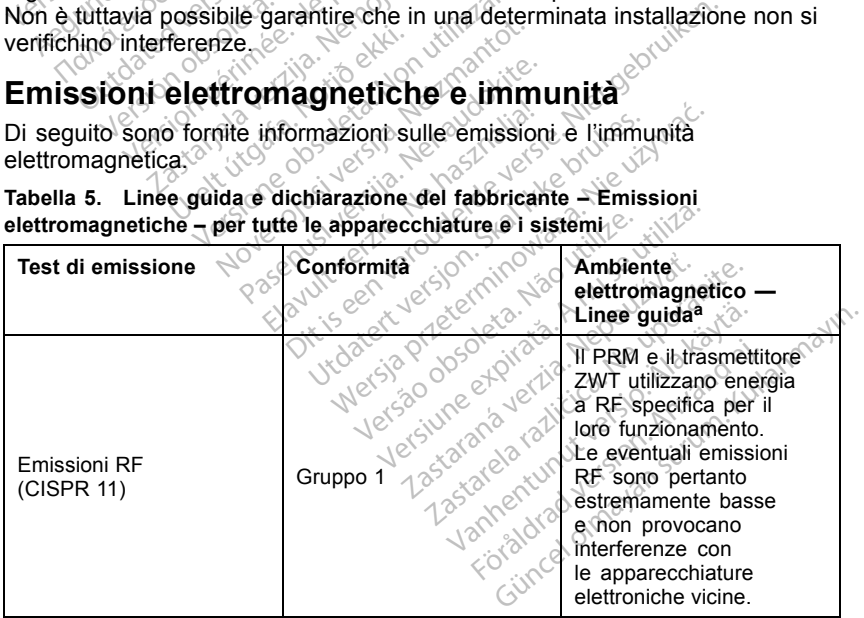

#### <span id="page-45-0"></span>**Tabella 5. Linee guida e dichiarazione del fabbricante – Emissioni elettromagnetiche – per tutte le apparecchiature e i sistemi** (continua)

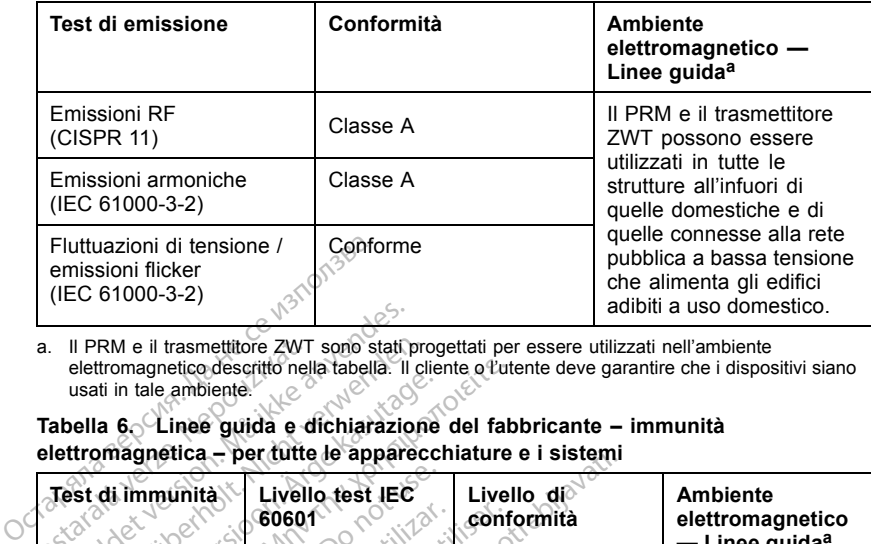

a. Il PRM e il trasmettitore ZWT sono stati progettati per essere utilizzati nell'ambiente elettromagnetico descritto nella tabella. Il cliente o l'utente deve garantire che i dispositivi siano usati in tale ambiente.

#### **Tabella 6. Linee guida e dichiarazione del fabbricante – immunità elettromagnetica – per tutte le apparecchiature e i sistemi**

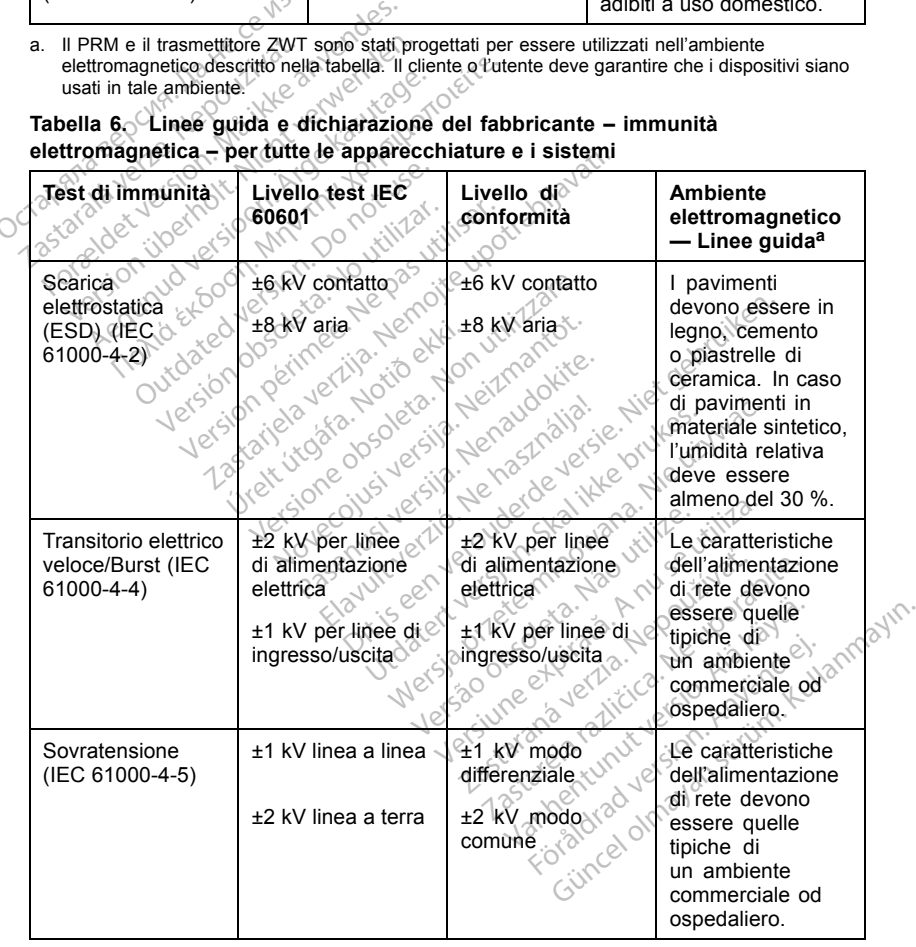

<span id="page-46-0"></span>

|                                                                                                    | Test di immunità                                                                                                    | Livello test IEC<br>60601                                                                                                    | Livello di<br>conformità                                     | <b>Ambiente</b><br>elettromagnetico<br>— Linee guida <sup>a</sup>                                                                                                    |  |
|----------------------------------------------------------------------------------------------------|----------------------------------------------------------------------------------------------------|----------------------------------------------------------------------------------------------------|--------------------------------------------------------------|----------------------------------------------------------------------------------------------------|--|
|                                                                                                    | Cali di tensione,<br>brevi interruzioni<br>e variazioni di                                                                                                    | $<$ 5 % $U_T$ (>95 %<br>calo in $U_T$ ) per 0,5<br>ciclob                                                                                                    | $<$ 5 % $U_T$ (>95 %<br>calo in $U_T$ ) per 0,5<br>ciclo     | Le caratteristiche<br>dell'alimentazione<br>di rete devono<br>essere quelle<br>tipiche di<br>un ambiente<br>commerciale od<br>ospedaliero. Se<br>l'utente del PRM<br>richiedesse il<br>funzionamento<br>continuo e<br>si verificasse<br>un'interruzione<br>di corrente, si<br>raccomanda di<br>alimentare il PRM<br>mediante un<br>gruppo di continuità<br>o una batteria. |  |
|                                                                                                    | tensione sulle<br>linee di ingresso<br>dell'alimentazione<br>(IEC 61000-4-11)                                                                                                    | 40 % UT (60 % calo<br>in $U_T$ ) per 5 cicli                                                                                                    | 40 % U <sub>T</sub> (60 % calo<br>in $U_T$ ) per 5 cicli     |                                                                                                    |  |
|                                                                                                    |                                                                                                    | 70 % $U_T$ (30 % calo                                                                                                    | 70 % $U_T$ (30 % calo<br>in $U_T$ ) per 25 cicli             |                                                                                                    |  |
|                                                                                                    | Octagnia Bepcha, Aartece)<br>1.30% (1995) Per 25 cm (1995) Per 25 cm (1995) Per 25 cm (1995) Per 25 cm (1996) Per 25 cm (1996) Per 25 cm (1996) Per 25 cm (1997) Per 25 cm (1997) Per 25 cm (1997) Per 25 cm (1997) Per 25 cm (1997) Per 25 cm (1997) Per 2<br>Zoslavalaverle, Nepozicija<br>Lagrande Verlegion, May 1886<br>amentazion - 11 AM 100 hot use. | tally resident into kestrage                                                                                                    | $<$ 5 %U <sub>T</sub> (>95 %<br>calo in $U_T$ ) per 5<br>sec |                                                                                                    |  |
|                                                                                                    |                                                                                                    | I charged items for the time to the distribution of the billion of the time of the state of the distribution of the children of the children of the children of the children of the children of the children of the children o<br>-you want to the state of the state of the state of the state of the state of the state of the state of the state of the state of the state of the state of the state of the state of the state of the state of the state of t<br>utgåre, Notice Hon Jtillam<br>WS Versija. Netmantor | sila. Nenaudokite.<br>deversie Nietg<br>Hebrites             | La frequenza dei<br>campi magnetici<br>deve essere ai<br>livelli tipici di una<br>struttura standard<br>insun ambiente<br>commerciale od<br>ospedaliero.                                                                                                    |  |
|                                                                                                    | a. Il PRM e il trasmettitore ZWT sono stati progettati per essere utilizzati nell'ambiente<br>elettromagnetico descritto nella tabella. Il cliente o l'utente deve garantire che i dispositivi siano<br>usati in tale ambiente.                                                                                                    |                                                                                                    |                                                              |                                                                                                    |  |
| b. U <sub>T</sub> è la tensione di rete incorrente alternata prima dell'applicazione del livello del test. |                                                                                                    |                                                                                                    |                                                              | st.<br><b>Killiannay</b><br>nviander.                                                                                                    |  |

**Tabella 6. Linee guida e dichiarazione del fabbricante – immunità elettromagnetica – per tutte le apparecchiature e i sistemi** (continua)

usati in tale ambiente. ati progettati per essere utilizzati na<br>Clicliente o l'utente deve garantire<br>emata prima dell'applicazione del live<br>sesse della prima dell'applicazione del live<br>sesse della prima dell'applicazione del live<br>del sesse della progettati per essere utilizzati nell'ambie<br>cliente o l'utente deve garantire che i dis<br>tata prima dell'applicazione del livello del<br>xista dell'applicazione del livello del<br>xista dell'applicazione del livello del<br>xista del Rastaraná verzia. Nepoužívať. Zastaraná verzia. Nepoužívať. Nepoužívať. Nepoužívať. Nepoužívať. Zastaraná verzi<br>Zastaraná verzia. Nepoužívať. Zastaraná veľkať. Zastaraná verzia. Nepoužívať. Zastaraná verzia. Nepoužívať. Z<br>

Provider in the Nider devices

ra iz Kicoo yool ayalara.<br>Güncel olmayan sürüm. Kullanmayın.<br>a ve kicoo kalarandan kullanmayın.<br>a ve kicoo kullanmayın.<br>a kund yasan sürüm.<br>a kalaradan sürüm.

b. *U*<sup>T</sup> è la tensione di rete in corrente alternata prima dell'applicazione del livello del test. Vanhentundumalan sürindustalan kutasanan sürindustalan kutasanan kutasanan kutasanan kutasanan kutasanan kutas<br>arakataktika kasalan kajan kutasanan kutasanan kutasanan kutasanan kutasanan kutasanan kutasanan kutasanan kut<br>

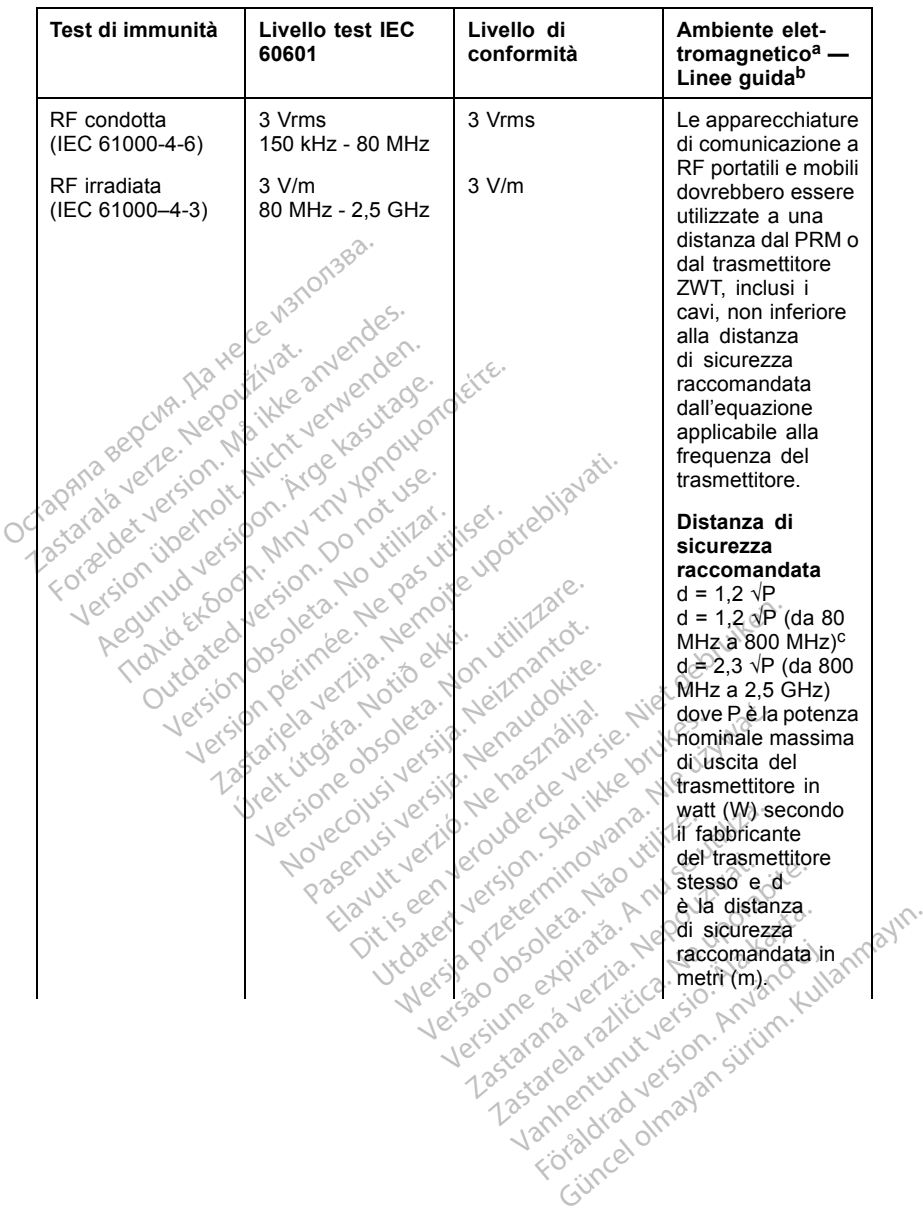

#### <span id="page-47-0"></span>**Tabella 7. Linee guida e dichiarazione del fabbricante – Immunità elettromagnetica – per apparecchiature e sistemi non salva-vita**

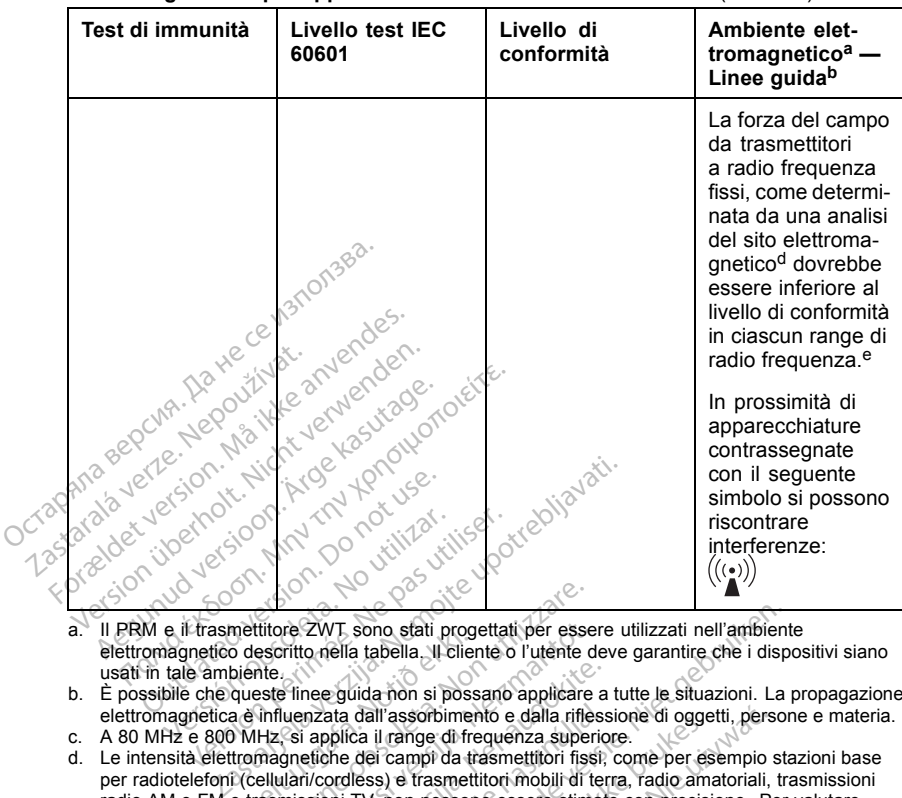

#### <span id="page-48-0"></span>**Tabella 7. Linee guida e dichiarazione del fabbricante – Immunità elettromagnetica – per apparecchiature e sistemi non salva-vita** (continua)

- usati in tale ambiente.
- b. È possibile che queste linee guida non si possano applicare a tutte le situazioni. La propagazione elettromagnetica è influenzata dall'assorbimento e dalla riflessione di oggetti, persone e materia. c. A 80 MHz e 800 MHz, si applica il range di frequenza superiore.
- 
- ri PRM e li trasmetitione ZW I, sono stati progenan per essere utilizzati nell'ampliente<br>lettromagnetico descritto nella tabella. Il cliente o l'utente deve garantire che i dispositivi siano<br>usati in tale ambiénte.<br>É possi d. Le intensità elettromagnetiche dei campi da trasmettitori fissi, come per esempio stazioni base per radiotelefoni (cellulari/cordless) e trasmettitori mobili di terra, radio amatoriali, trasmissioni radio AM e FM e trasmissioni TV, non possono essere stimate con precisione. Per valutare l'ambiente elettromagnetico, prodotto da trasmettitori a RF fissi, è opportuno considerare una verifica del sito elettromagnetico. Se l'intensità dal campo magnetico misurata nel luogo in cui il PRM e il trasmettitore ZWT sono utilizzati, supera il livello di conformità a RF applicabile indicato nella tabella, bisogna verificare che essi funzionino normalmente. Qualora si osservasse un funzionamento anomalo, è necessario adottare ulteriori misure preventive, quali il riorientamento o lo spostamento del PRM o del trasmettitore ZWT. Exercito nella tabella. Il crigiatti per essessoritto nella tabella. Il cliente o l'utente desete line guida non si possano applicare.<br>
Influenziata dall'assorbimento e dalla rifle<br>
Influenziata dall'assorbimento e dalla r November 2007, sono stati progettati per essercito nella tabella. Il cliente o l'utente di<br>il cliente di l'assorbimento e dalla rifles<br>il inneggiuda non si possano applicare<br>luenzata dall'assorbimento e dalla rifles<br>alla r nee guida non si possano applicare a<br>nzata dall'assorbimento e dalla rifessa<br>applica il range di frequenza superio<br>efiche dei campi da trasmettitori fissi;<br>i/cordless) e trasmettitori mobili di ter<br>ixissioni TV, non possan ata dall'assorbimento e dalla rifless<br>plica il range di frequenza superio<br>he dei campi da trasmettitori fissi;<br>porteless) e trasmettitori mobili di ter<br>niti.<br>pri TV, non possono essere stimati,<br>pri TV, non possono essere s sono stati progettati per essere utilizzati nell'ambienti a tabella. Il cliente o l'utente deve garantire che i disputida non si possano applicare a tutte le situazioni. La dall'assorbimento e dalla riflessione di oggetti, Il range di frequenza superiore in oggie<br>il range di frequenza superiore in oggie<br>il campi da trasmettitori fissi, come per es<br>s) e trasmettitori mobili di terra, radio ami<br>foto da trasmettitori a RF fissi, e opportunitzat ssorbimento e dalla riflessione di oggetti, persone di regueraza superiore.<br>
angle di frequenza superiore.<br>
a pramettitori mobili di terra, radio amatoriali, terra esempio se trasmettitori mobili di terra, radio amatoriali da trasmettitori a RF fissi, è opportuno consintensità dal campo magnetico misurata nel<br>
sizzati, supera il livello di conformità a RF applisit funzionino normalmente. Qualora si ossere in<br>
sidottare utiliziori misure prev pera il livello di conformità a RF approximation in misure preventive, quali-<br>are ulterbrit misure preventive, quali-<br>re zwit.<br>entensità di campo devono essere il<br>primandata tra apparecchiature<br>primandata tra apparecchiatu
- e. Nel range di frequenza 150 kHz 80 MHz, le intensità di campo devono essere inferiori a 3 V/m.

#### **Tabella 8. Distanza di sicurezza raccomandata tra apparecchiature di comunicazione a RF portatili e mobili e PRM / ZWT**

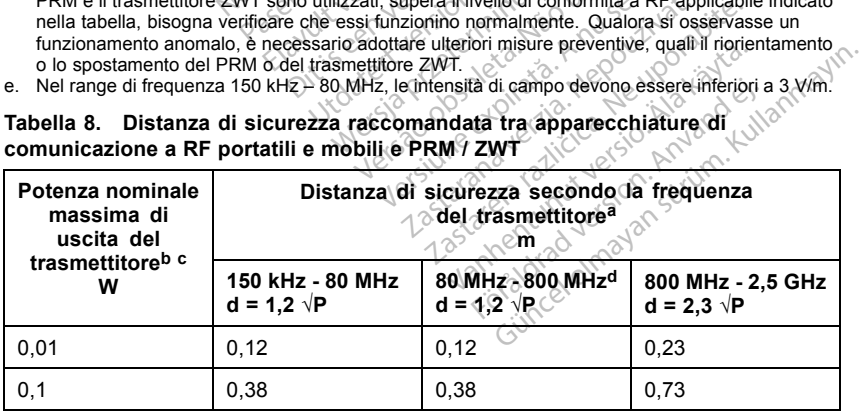

<span id="page-49-0"></span>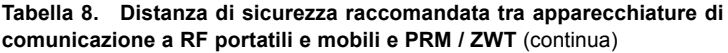

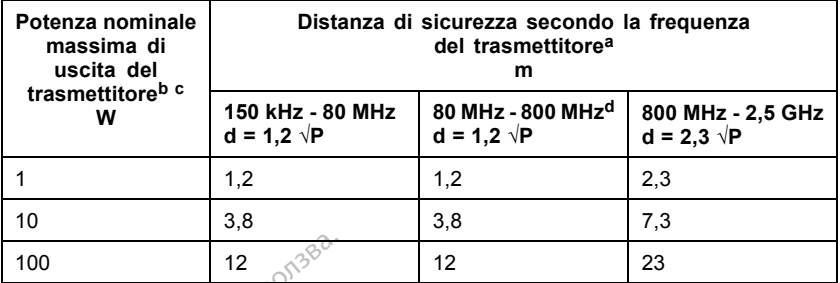

a. Il PRM e il trasmettitore ZWT sono stati progettati per essere utilizzati in un ambiente elettromagnetico in cui le interferenze in RF irradiate siano controllate. Il cliente o l'utente può contribuire a evitare le interferenze elettromagnetiche mantenendo la distanza minima sopra raccomandata tra le apparecchiature di comunicazione a RF portatili e mobili (trasmettitori) e il PRM e il trasmettitore ZWT come raccomandato nella tabella, in funzione della potenza massima di uscita delle apparecchiature di comunicazione in questione. 100 12<br>
a. Il PRM e il trasmettitore ZWT sono stelettromagnetico in cui le interferenze contribuire a evitare le interferenze ele raccomandata tra le apparecchiature d'or more raccomandata delle apparecchiature di complex IFFRM e il trasmettitore zuv F sono stati e elettromagnetico in culle interferenze in Romantina contribuire a evitare le interferenze elettro<br>
raccomandata tra le apparecchiature di co<br>
PRM e il trasmettitore ZWT come racc contribuire a evitare le interferenze elettrom<br>naccomandata tra le apparecchiature di commission du uscita delle apparecchiature di comunicazi<br>di uscita delle apparecchiature di comunicazi<br>È possibile che queste linee guid

- b. È possibile che queste linee guida non si possano applicare a tutte le situazioni. La propagazione elettromagnetica è influenzata dall'assorbimento e dalla riflessione di oggetti, persone e materia.
- c. Per trasmettitori la cui potenza nominale massima di uscita non è elencata nella tabella, la adistanza di sicurezza raccomandata d in metri (m) può essere calcolata usando l'equazione applicabile alla frequenza del trasmettitore, dove P è la potenza nominale massima di uscita del contribuire a evitare le interferenze elettromagnetiche mantenendo la distanza minima sopraccondo il a contrasted di comunicazione a RF portatili e mobili (trasmettitori)<br>
e Il trasmettitore ZWT come faccondandato nella ta Tabella 9. Specifiche mominali PRM<br>
Tabella 9. Specificative di consumerazione in qui uscita delle apparecchiature di comunicazione in qui elettromagnetica è influenzata dall'assorbimento e dalli c. Ref trasmettitori la c mettion la cui potenza nominale mas<br>di sicurezza raccomandata di in metti<br>de alla frequenza del trasmettione doi:<br>tore in watt (W) secondo il fabbricant<br>tore in watt (W) secondo il fabbricant<br>z e 800 MHz, si applica la dis
	-

# **Specifiche**

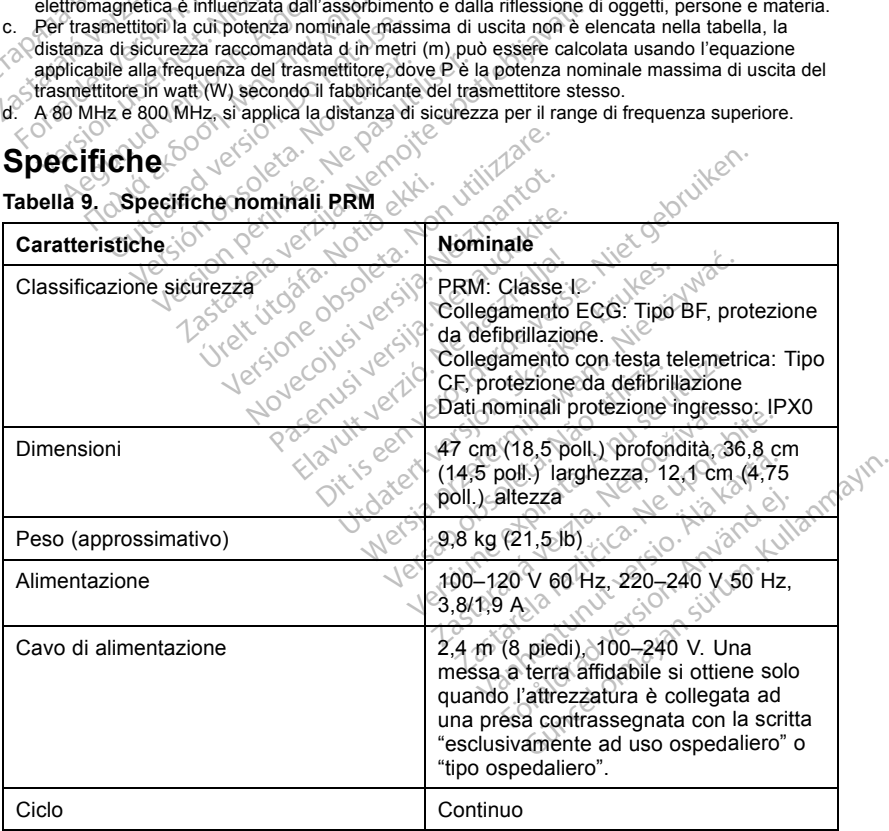

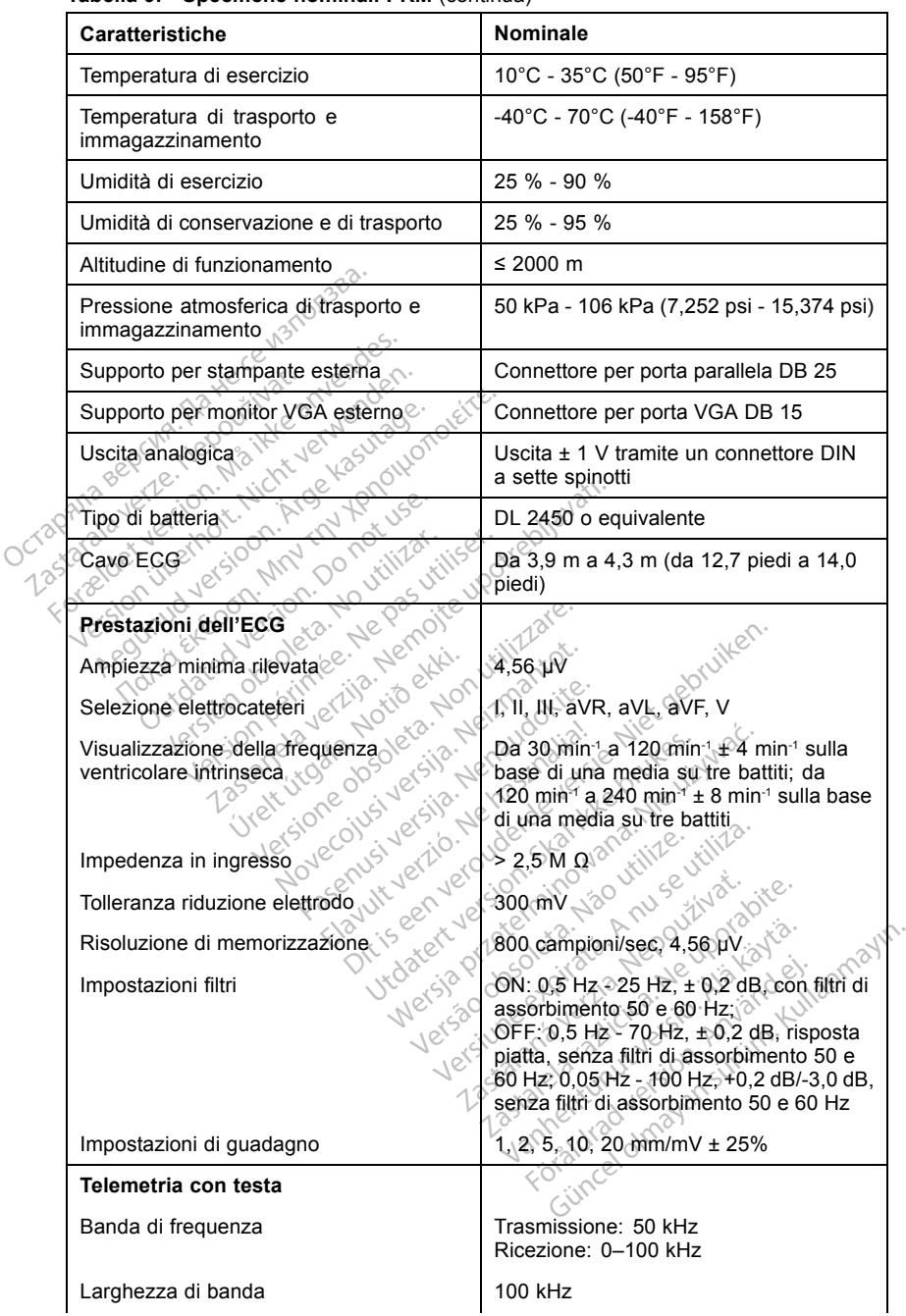

#### **Tabella 9. Specifiche nominali PRM** (continua)

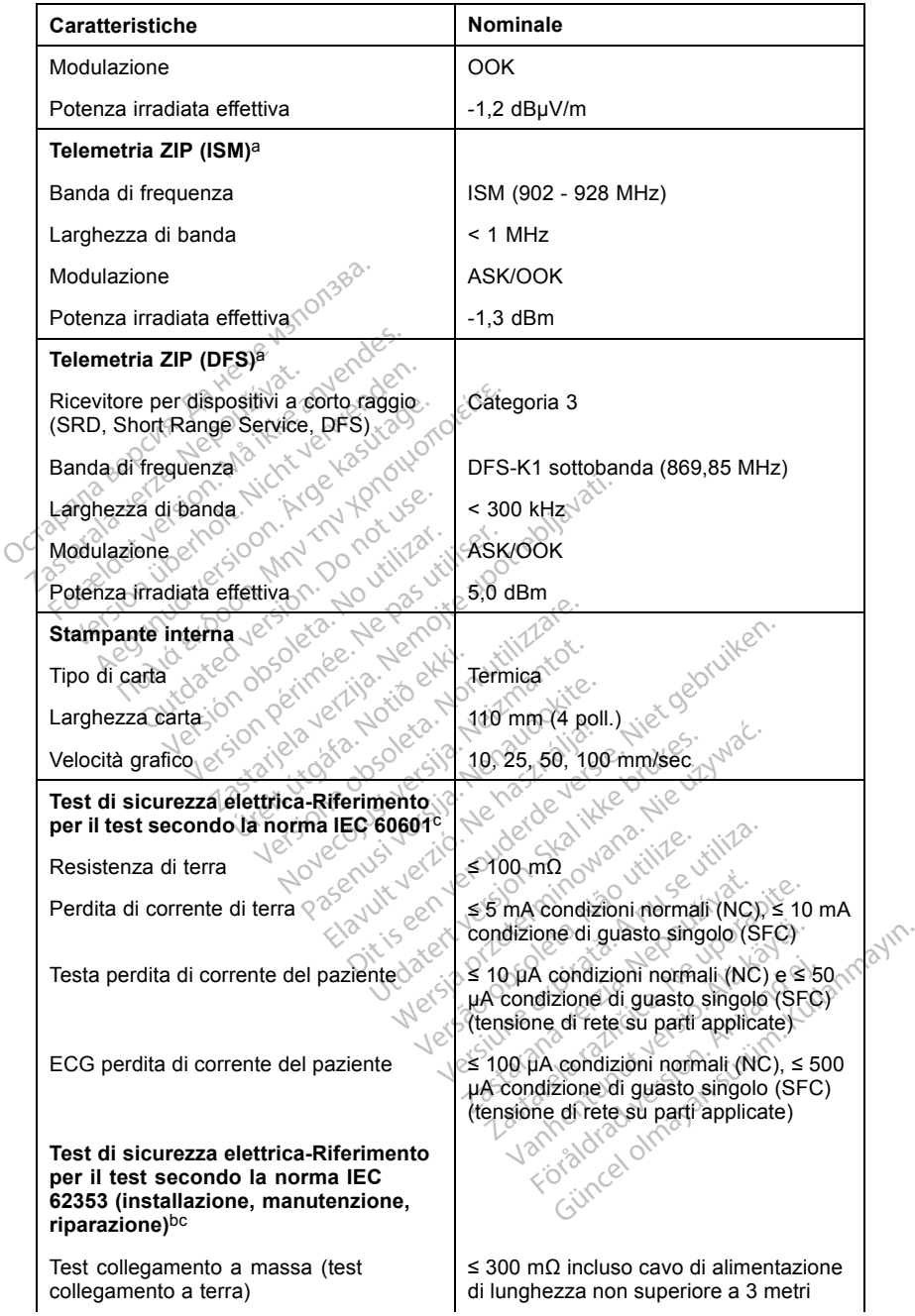

#### **Tabella 9. Specifiche nominali PRM** (continua)

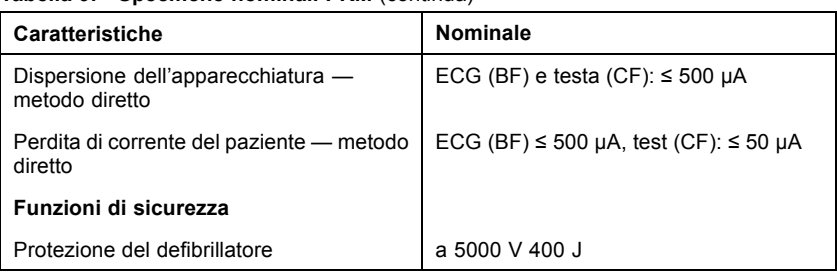

#### <span id="page-52-0"></span>**Tabella 9. Specifiche nominali PRM** (continua)

- a. La banda di frequenza della telemetria ZIP è specifica per ogni paese. Per confermare la banda di frequenza utilizzata dal proprio paese, contattare Boston Scientific utilizzando le informazioni sul retro del manuale.
- b. In caso di dubbi sul funzionamento o sulla riparazione del PRM, contattare Boston Scientific utilizzando le informazioni sul retro del manuale. Gli interventi di assistenza del PRM devono essere effettuati esclusivamente da personale Boston Scientific .
- c. Dopo aver completato il test con di sicurezza con successo, verificare che il PRM continui a soddisfare le prestazioni essenziali come definito all'inizio del presente manuale.

#### **Tabella 10. Specifiche nominali del trasmettitore ZWT**

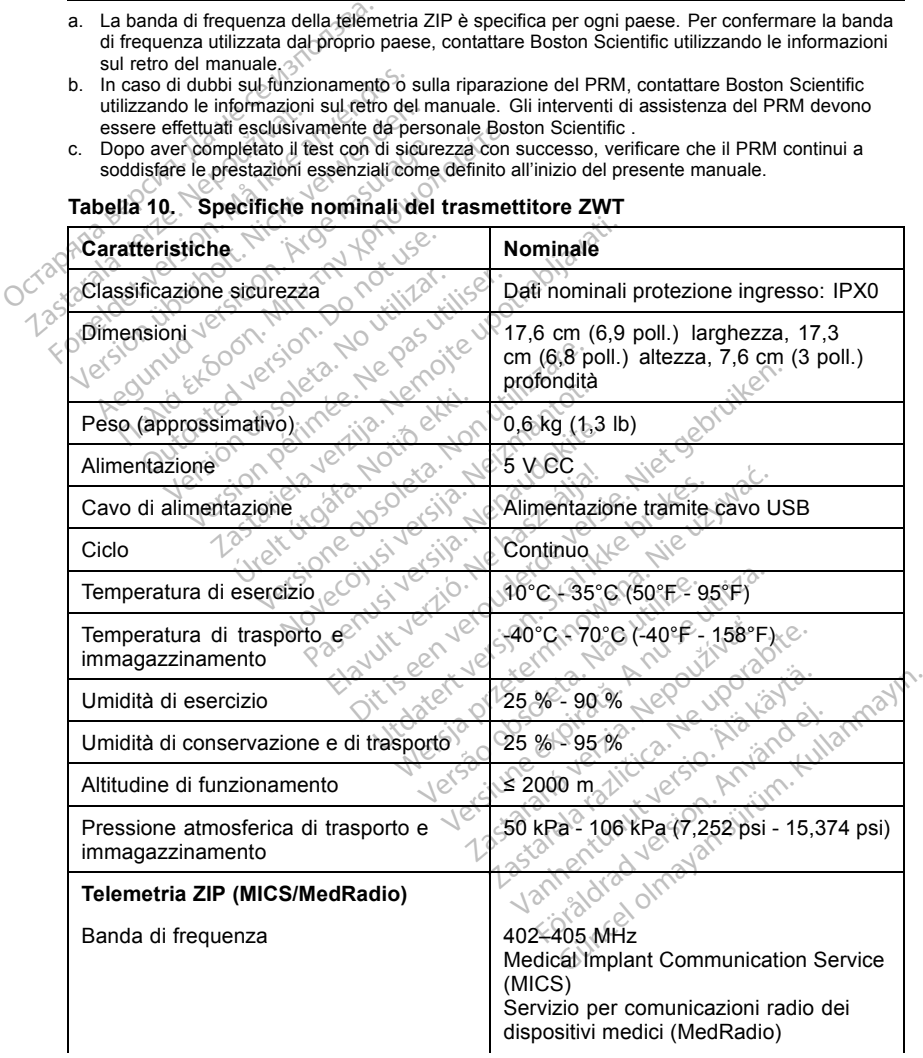

| Caratteristiche             | Nominale            |
|-----------------------------|---------------------|
| Larghezza di banda          | $<$ 300 KHz         |
| Modulazione                 | <b>FSK</b>          |
| Potenza irradiata effettiva | 22,4 µW (-16,5 dBm) |

**Tabella 10. Specifiche nominali del trasmettitore ZWT** (continua)

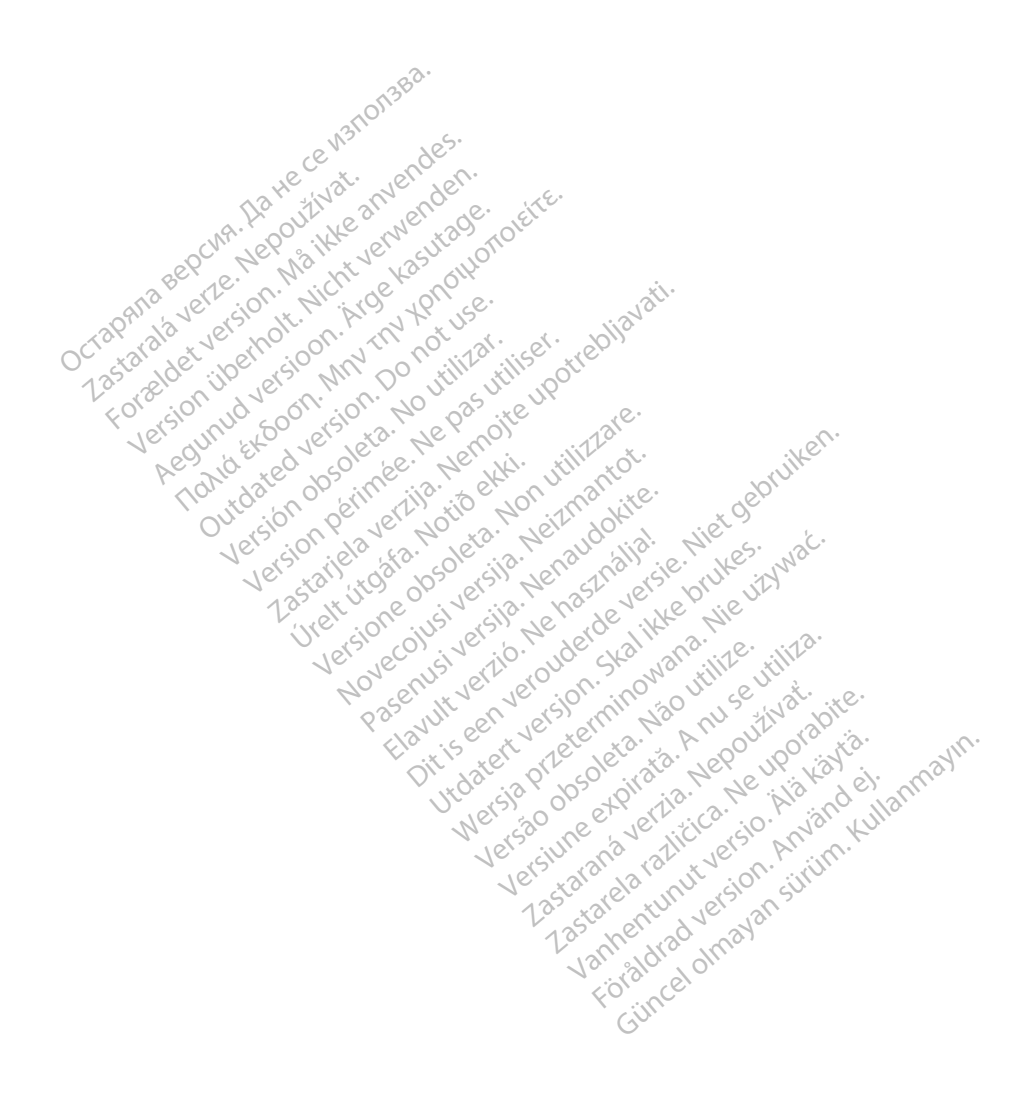

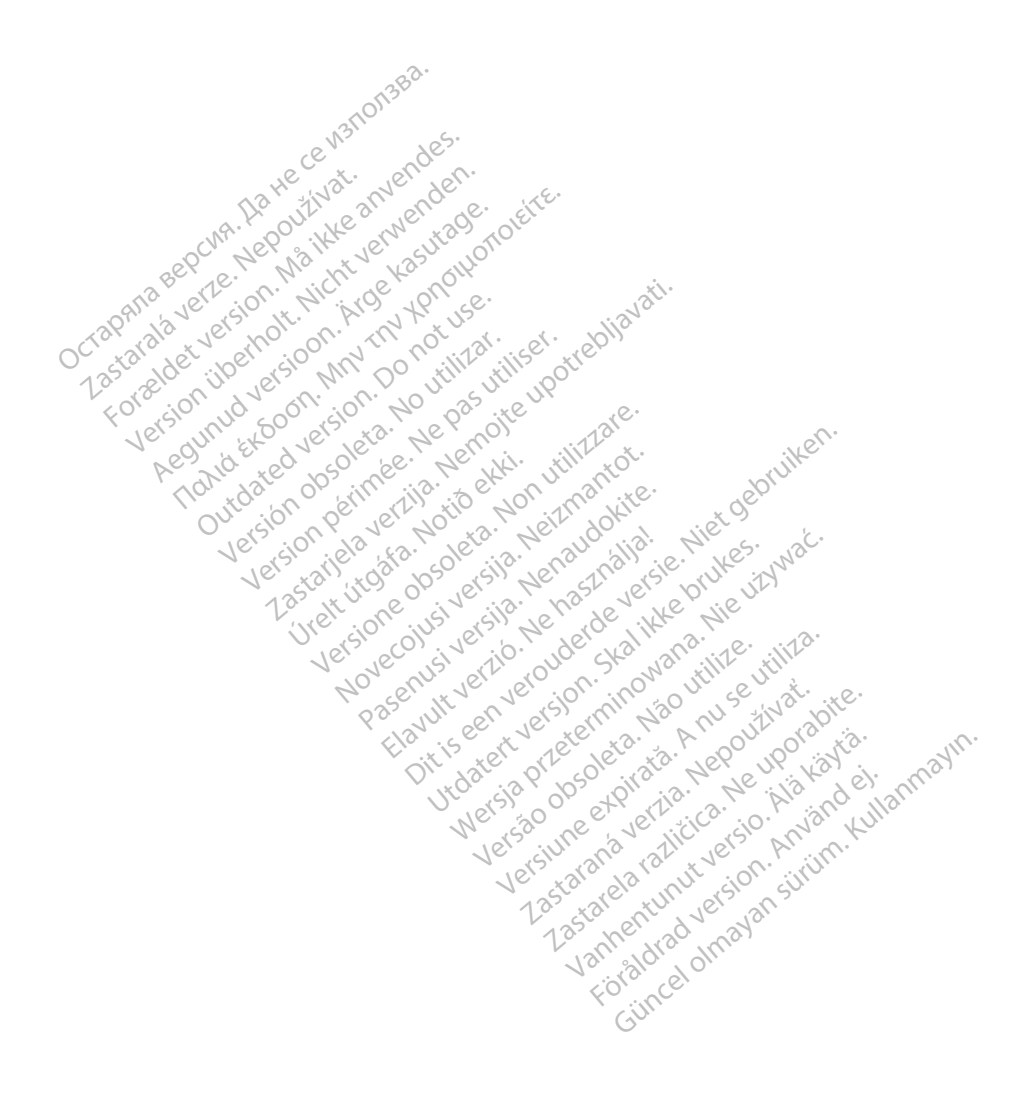

# Boston<br>cientific

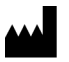

Boston Scientific 4100 Hamline Avenue North St. Paul, MN 55112-5798 USA

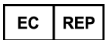

Guidant Europe NV/SA; Boston Scientific<br>Green Square, Lambroekstraat 5D<br>1831 Diegem, Belgium<br>**AUS** Green Square, Lambroekstraat 5D 1831 Diegem, Belgium

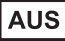

Boston Scientific (Australia) Pty Ltd PO Box 332 Botany NSW 1455 Australia Free Phone 1 800 676 133 Free Fax 1 800 836 666 EC REP<br>
Guidant Europe NV/SA; Boston Scienti<br>
Green Square, Lambroekstraat 5D<br>
1831 Diegem, Belgium<br>
2008<br>
Boston Scientific (Australia) Pty Ltd<br>
PO Box 332<br>
Boton Scientific (Australia) Pty Ltd<br>
50 Box 322<br>
Free Phone 180 **AUS**<br>
Boston Scientific (Australia) Pr<br>
PO Box 332<br>
Botany NSW 1455 Australia<br>
Free Phone 1800 676 133<br>
Pree Fax 1800 836 666<br>
Pree Fax 1800 836 666<br>
Previostonscientific.com For Belington, Belgium<br>
For Manuscripting (Australia)<br>
For Boston Scientific (Australia)<br>
PO Box 332<br>
Boston Scientific (Australia)<br>
Free Phone 1800 676 133<br>
Free Phone 1800 676 133<br>
Pree Pax 1800 686 683<br>
Www.bostonscient **AUS**<br>
CONSISTENT MARKET VERWEGGED UNITED SEARCH<br>
CO BOX 332<br>
CO BOX 332<br>
CONSISTENT 1456 Australia<br>
The Phone 1800 676 133<br>
THE PROTECT VERWEGGED UNITED VERWEGGED UNITED<br>
WW.bostonscientific.com Associates Australia Ptyche Conduction. According to the state of the state of the state of the state of the state of the state of the state of the state of the state of the state of the state of the state of the state of Outdated version. Do not use. Paustralla verzija. Nemojte upotrebljavati.

www.bostonscientific.com

1.800.CARDIAC (227.3422)

+1.651.582.4000

© 2014 Boston Scientific Corporation or its affiliates. Book as a segentific.com (No utilizar. 1997) Urelt som skildar í Notið ekki. 422) ata Me participle and the participate. Noveconus versija. Neizmantot. Pase nutt Ject Passaching Passaching Elavult verzugben industrialen Dit is een verberintourise rinter internet.<br>Different versier versier is een versier internet.<br>Different versier versier versier van die versier van die versier van die versier van die versier van die ver<br>Different versier Utdatert versjon. Skal ikke brukes.<br>Skal ikke brukes. Skal ikke brukes.<br>Skal ikke brukes. Skal ikke brukes.<br>Skal ikke brukes. Skal ikke stilte.<br>Skalert versjon. Noop huse.<br>Skalert versjon. Noop ikke ales, a brownana. Nie używać.<br>Leczio przez przez przez przeci zales.<br>Leczio przez przez przez przeci zales.<br>Leczio przeci zales przez przez przez<br>Sacza przeci zales przez przez przez<br>Carela przez przez przez przez przez<br>Me Lergius en de de de division de la razliter de la razliter de la razliter de la razliter de la razliter de la razliter de la razliter de la razliter de la razliter de la razliter de la razliter de la razliter de la razlite

All rights reserved. 357435-154 IT Europe 2014-04

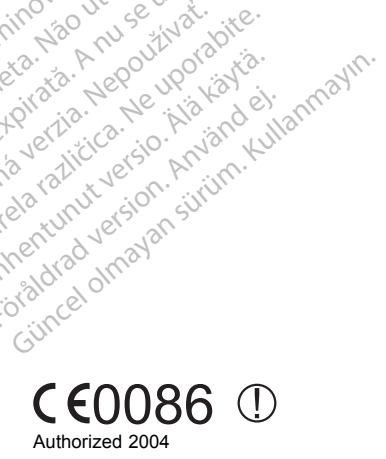

Vanhentunut versio. Älä käytä. Föräldrad version. Använd ej.

Version observatives. Versiune expirată. A provincia de la provincia de la provincia de la provincia de la provincia de la provincia<br>A provincia de la provincia de la provincia de la provincia de la provincia de la provincia de la provincia d<br>A Zastaraná verzia. Nepoužívatel<br>Priznané verzia. Nepoužívatel<br>20 despetarané Nepoužívatel<br>20 despetarané verzia.<br>20 despetaraní verzia.<br>20 despetaraní verzia.

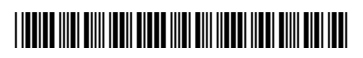

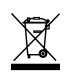